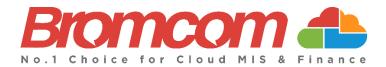

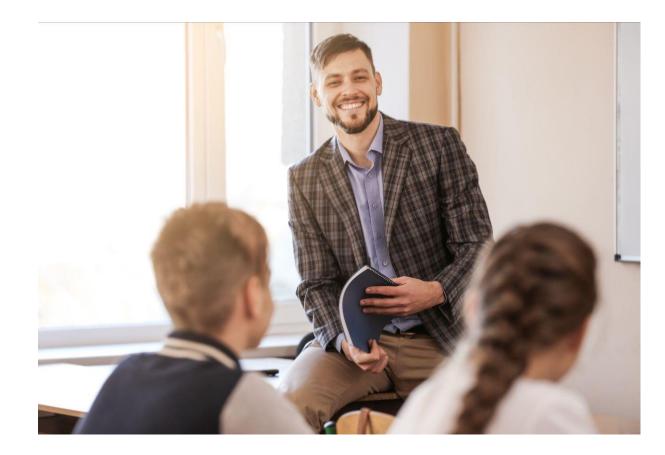

# Spring Census 2024 Error Resolutions Guide Version 2

**Bromcom Computers Plc.** 

Rutland House 44 Masons Hill Bromley BR2 9JG http://www.bromcom.com https://bromcom.microsoftcrmportals.com/

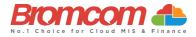

## Contents

| Introduction                                                                                                    | 1                     |
|----------------------------------------------------------------------------------------------------|-----------------------|
| What is the purpose of this Guide?<br>Documentation and Guidance                                                                                                    |                       |
| Viewing School Census Errors and Queries                                                                                                    | 2                     |
| Select Term and Year<br>Select the Return<br>View Errors                                                                                                    | 2                     |
| Working within the Error Summary Screen                                                                                                    | 4                     |
| Census Return Summary Area<br>Errors and Queries Data Grid<br>Manoeuvring around the Data Grid<br>Filtering the Data Grid<br>Dealing with Errors and Queries.<br>Using the Error/Query Link to MIS Page.<br>Marking an Error or Query as Resolved.<br>Authorise and View File. | 4<br>5<br>5<br>5<br>6 |
| Understanding possible Errors & Queries                                                                                                    | 7                     |

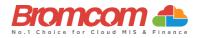

## Introduction

#### What is the purpose of this Guide?

This **Guide** has been designed to assist you with understanding and resolving the variety of **Validation Errors** which can occur during the **Generation** of the **School Census** which are to be carried out throughout Schools, Special Schools, and Pupil Referral Units in England in 2023-2024

- Autumn Census 2023
- ✓ Spring Census 2024
- ✓ Summer Census 2024

This **Guide** should be used in conjunction with guidelines which are made available to your school via the **Department for Education**. Please note, screenshots used in this guide are **for illustration only** and may differ from your school's view.

#### **Documentation and Guidance**

- ✓ **DfE** documentation and guidance can be retrieved here.
- Further Bromcom documentation and guidance can be retrieved here

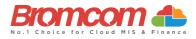

## **Viewing School Census Errors and Queries**

Now you have generated a **School Census Return**, you will need to deal with the **Errors** before **Authorising** and **Submitting** the **Return**.

#### **Select Term and Year**

This **Guide** is for the **Spring 2024 Census** if you change the Term to Autumn or Summer you would need to reference the guides for those Terms

| chool Census 📵                                          |       |                        |                          |                                                              |                    |
|---------------------------------------------------------|-------|------------------------|--------------------------|--------------------------------------------------------------|--------------------|
| lect a return and then click the required action button |       |                        |                          |                                                              |                    |
| eturn                                                   | ↓≞ By | ↓↑ Date Generated ↓↑   | Date Validated 11 Errors | $\downarrow\uparrow$ Queries $\downarrow\uparrow$ Authorised | 11 Date Authorised |
|                                                         | No d  | ata available in table |                          |                                                              |                    |

Note: The Year you select here is the Calendar Year and NOT the Academic Year. For this Census return, Spring 2024 should be selected

From the **Year**-dropdown menu, make sure that the **Year** for which you want to access your **Generated Census** is selected. By default, you should not have to change as it will show the **Current Year**.

You should now select the appropriate Term from the Census dropdown menu; the options are:

- Autumn
- Spring
- Summer

#### **Select the Return**

Having made your selections, you will see that the screen updates to show any **Returns** which have already been generated. Each **Return** will clearly identify:

- Return [Name]
- [Return Created] By
- Date Generated
- Date validated.
- [No. of] Errors
- [No of] Queries
- Authorised (Yes/No)
- Date Authorised

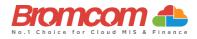

#### **View Errors**

Select the **Return** from the School Census panel, the selected return will go blue and then click the **View Errors** button. The screen will update showing like the example below: Each **Query** and **Error** will now be displayed ready to be dealt with.

| New CE Edit Celete View Summary View Errors View Fi                                                                                                    | le Authorise                  |                   |          | Term           | Spring    | ~         | Year       | 2024            | ~ |
|----------------------------------------------------------------------------------------------------|-------------------------------|-------------------|----------|----------------|-----------|-----------|------------|-----------------|---|
| hool Census                                                                                                    |                               |                   |          |                |           |           |            |                 |   |
| ct a return and then click the required action button                                                                                                    |                               |                   |          |                |           |           |            |                 |   |
| turn                                                                                                    | J≟ By                         | .↓↑ Date Generate | ted ↓† I | Date Validated | Errors 11 | Queries 1 | Authorised | Date Authorised |   |
| 24 Spring-001                                                                                                    | Bromcom                       | Jser 01/12/2023   | (        | 01/12/2023     | 3887      | 1615      | No         |                 |   |
|                                                                                                    |                               |                   | -        | -              | -         | -         | -          | -               |   |
|                                                                                                    | 01/10/2022 Du Durante Martin  | _                 |          |                |           |           |            |                 |   |
| or Details - Census Return 2024 Spring-002 - Created on                                                                                                    | 1 01/12/2023 - By BromcomUser |                   |          |                |           |           |            |                 |   |
|                                                                                                    | 1 01/12/2023 - By BromcomUser |                   |          |                |           |           |            |                 |   |
| or Details - Census Return 2024 Spring-002 - Created on<br>re are 3887 errors including 3887 unresolved errors<br>re are 1615 queries including 1615 unresolved queries | 1 01/12/2023 - By BromcomUser |                   |          |                |           |           |            |                 |   |

| Error/Query 11 | Number 11 | Admission Number 1 | Tutor Group | Year Group | Student Name | Detail 11 # 11                                                | # ↓↑ |   |   |
|----------------|-----------|--------------------|-------------|------------|--------------|---------------------------------------------------------------|------|---|---|
| Error          | 1000      |                    |             |            |              | Pupil reconciliation does not match number of pupils on roll. |      | Ô | Ľ |
| Error          | 1220      |                    |             |            |              | Class Name: 12aELa Class with no pupils.                      |      |   |   |
| Error          | 1220      |                    |             |            |              | Class Name: 12aMa1b Class with no pupils.                     |      |   |   |
| Error          | 1220      |                    |             |            |              | Class Name: 12aPgb Class with no pupils.                      |      |   |   |

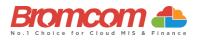

### Working within the Error Summary Screen

The Error Summary screen has two distinct areas to it. Census Return Summary and Errors and Queries Data Grid.

#### **Census Return Summary Area**

The **Census Return Summary Area** displays the **Summary Information** for your selected **Return**, most importantly it clearly identifies and updates the **Number of Currently unresolved errors** and the **Number of Currently unresolved queries**.

Error Details - Census Return 2024 Spring-002 - Created on 01/12/2023 - By BromcomUser

There are 3887 errors including 3887 unresolved errors

There are 1615 queries including 1615 unresolved queries

#### **Errors and Queries Data Grid**

The Errors and Queries Data Grid clearly identifies row by row, each currently unresolved Error and Query.

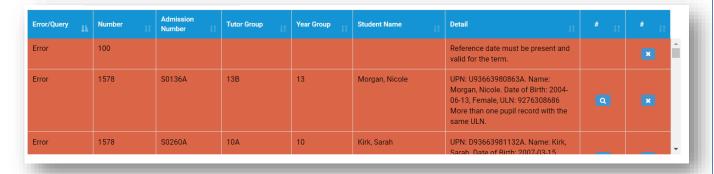

#### Manoeuvring around the Data Grid

Use the **right-hand scrollbar** to move up and down through the **Errors**. Each column can be sorted using the **sort Arrows** in the bottom right of each column header.

| Error/Query | Number 11 | Admission<br>Number | Tutor Group | Year<br>Group 🗍 | Student Name       | j Detail II                                                                                                    | # | #11 |
|-------------|-----------|---------------------|-------------|-----------------|--------------------|----------------------------------------------------------------------------------------------------|---|-----|
| Error       | 1570      | S0045A              | 13B         | 13              | Fergusson, William | UPN: D204639814095. Name: Fergusson, William. Date of Birth: 2002-09-09, M Unique learner number<br>must be provided for pupils aged 14 and over on census day. | ٩ |     |
| Error       | 2170      | S0045A              | 13B         | 13              | Fergusson, William | UPN: D204639814095. Name: Fergusson, William. Date of Birth: 2002-09-09, Male A valid SEN type<br>must be provided for pupils with a SEN provision = K or E.    |   |     |
| Error       | 1570      | S0076A              | 13B         | 13              | Bailey, Andrew     | UPN: Q204639814056. Name: Bailey, Andrew. Date of Birth: 2003-05-09, M Unique learner number must<br>be provided for pupils aged 14 and over on census day.     | • |     |
| Error       | 1570      | S0078A              | 13B         | 13              | Bartrupe, Brandon  | UPN: X204639814062. Name: Bartrupe, Brandon. Date of Birth: 2002-11-12, M Unique learner number<br>must be provided for pupils aged 14 and over on census day.  |   |     |
| Fron        | 1570      | 000004              | 100         | 10              | Baudan Bauan Davan | UPN: K204639814072. Name: Bowden-Bevan, Deven. Date of Birth: 2002-09-12, M Unique learner                                                                      |   | _   |
|             |           |                     |             |                 |                    |                                                                                                    |   |     |
|             |           |                     |             |                 |                    |                                                                                                    |   |     |

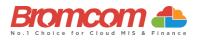

#### Filtering the Data Grid

Use the top right **Search** box to search for **any items** in the **Data Grid**. The **Data Grid** will update automatically as you type and will now display the entered information only.

Note: This can be used to search by Student, Tutor Group or Error/Query Number.

|              |      | luding 3887 unresolv |    |                  |             |   |            |   |              |                                                                                                    |           |       |    |   |    |
|--------------|------|----------------------|----|------------------|-------------|---|------------|---|--------------|----------------------------------------------------------------------------------------------------|-----------|-------|----|---|----|
| Grid actions | Сору |                      | PD |                  |             |   |            |   |              |                                                                                                    | Search:   | david |    |   |    |
| Error/Query  | 11   | Number               | 1t | Admission Number | Tutor Group | 1 | Year Group | 1 | Student Name | Detail                                                                                                    | ţţ.       | #     | ↓î | # | Ļţ |
| Error        |      | 1570                 |    |                  |             |   |            |   |              | UPN: . Name: Worsley, David. Date of 2008-08-04, M Unique learner num<br>be provided for pupils aged 14 and of census day. | ber must  | ٩     |    | × |    |
| Error        |      | 1500                 |    |                  |             |   |            |   |              | UPN: . Name: Worsley, David. Date of 2008-08-04, Male UPN missing.                                                         | of Birth: |       |    |   |    |
| Error        |      | 1570                 |    |                  |             |   |            |   |              | UPN: . Name: Hodson, David. Date of 2009-02-18, F Unique learner numb be provided for pupils aged 14 and of census day.    | er must   |       |    |   |    |

Click on the top left **Grid Actions** to either **Copy, Export** in either **Excel, CSV or PDF** or **Print** the **Data Grid** 

| Grid actions | Сору | Excel | CSV | PDF | Print |  |
|--------------|------|-------|-----|-----|-------|--|
|              |      |       |     |     |       |  |

#### **Dealing with Errors and Queries**

Regarding dealing with the Errors/Queries shown, you can use the Errors and Queries Data Grid to:

- Link directly to the required MIS Page to correct the Error/Query (this is not available on all Errors/Queries however)
- Mark Errors/Queries as Resolved or Unresolved (initially all will be Unresolved)

#### Using the Error/Query Link to MIS Page

Within the **Errors** and **Queries Data Grid**, it is possible to link directly to the MIS Page where the **Error/Query** can be resolved; this is possible for all those **Errors/Queries** where you see a **Magnifying Glass** icon **Q**.

| Error/Query | Number 🕼 | Admission<br>Number 11 | Tutor Group | Year<br>Group 11 | Student Name       | Detail                                                                                                    | # |
|-------------|----------|------------------------|-------------|------------------|--------------------|----------------------------------------------------------------------------------------------------|---|
| Error       | 1570     | S0045A                 | 13B         | 13               | Fergusson, William | UPN: D204639814095. Name: Fergusson, William. Date of Birth: 2002-09-09, M Unique learner number<br>must be provided for pupils aged 14 and over on census day. |   |
| Error       | 2170     | S0045A                 | 13B         | 13               | Fergusson, William | UPN: D204639814095. Name: Fergusson, William. Date of Birth: 2002-09-09, Male A valid SEN type<br>must be provided for pupils with a SEN provision = K or E.    |   |
| Error       | 1570     | S0076A                 | 13B         | 13               | Bailey, Andrew     | UPN: Q204639814056. Name: Bailey, Andrew. Date of Birth: 2003-05-09, M Unique learner number must<br>be provided for pupils aged 14 and over on census day.     | × |

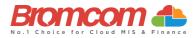

Click on the **Magnifying Glass** icon control to link to the required MIS Page to deal with the **Error** or **Query**, this page will open in a new window. From any new window which you have opened via the link, correct the **Error/Query**, then **Save** and close that window. From the **Error** and **Query Data Grid**, you should now mark that you have **Resolved** that particular **Error/Query**.

IMPORTANT : In order for the **Resolved Error/Query** to be removed from the list you would need to **generate a new Census** and remember to use **save & validate** for the errors/queries to update/clear.

#### Marking an Error or Query as Resolved

As at this time there is no **Refresh** option for the **Census** you are running, it is advisable that you mark each **Error** and **Query** you deal with as **Resolved**; this will make it easier to track those **Errors** and **Queries** you still need to deal with.

| Error/Query | Number 👫 | Admission<br>Number 11 | Tutor Group | Year<br>Group 👔 | Student Name       | Detail                                                                                                    | # | # |
|-------------|----------|------------------------|-------------|-----------------|--------------------|----------------------------------------------------------------------------------------------------|---|---|
| Error       | 1570     | S0045A                 | 13B         | 13              | Fergusson, William | UPN: D204639814095. Name: Fergusson, William. Date of Birth: 2002-09-09, M Unique learner number<br>must be provided for pupils aged 14 and over on census day. |   |   |
| Error       | 2170     | S0045A                 | 13B         | 13              | Fergusson, William | UPN: D204639814095. Name: Fergusson, William. Date of Birth: 2002-09-09, Male A valid SEN type<br>must be provided for pupils with a SEN provision = K or E.    |   |   |
| Error       | 1570     | S0076A                 | 13B         | 13              | Bailey, Andrew     | UPN: Q204639814056. Name: Bailey, Andrew. Date of Birth: 2003-05-09, M Unique learner number must<br>be provided for pupils aged 14 and over on census day.     |   |   |

To change the **Status** of an **Error/Query**, click on the **Unresolved** icon the **Error/Query** will change to the green **Resolved** icon and the row will highlight green.

| Tutor Group ↓ | Year<br>Group 11 | Student Name       | Detail                                                                                                    | # | # |
|---------------|------------------|--------------------|----------------------------------------------------------------------------------------------------|---|---|
| 13B           | 13               | Fergusson, William | UPN: D204639814095. Name: Fergusson, William. Date of Birth: 2002-09-09, M Unique learner number must be provided for pupils aged 14 and over on census day. | ٩ |   |
| 13B           | 13               | Fergusson, William | UPN: D204639814095. Name: Fergusson, William. Date of Birth: 2002-09-09, Male A valid SEN type must be provided for pupils with a SEN provision = K or E.    |   | • |
| 13B           | 13               | Bailey, Andrew     | UPN: Q204639814056. Name: Bailey, Andrew. Date of Birth: 2003-05-09, M Unique learner number must<br>be provided for pupils aged 14 and over on census day.  | ٩ | × |

If required, you can change a **Resolved Error/Query** to **Unresolved**; to do this click on the **Resolved** icon vhich will now toggle back to **Unresolved**, removing the green row highlight as well.

IMPORTANT : In order for the **Resolved Error/Query** to be removed from the list you would need to **generate a new Census** and remember to use **save & validate** for the errors/queries to update/clear.

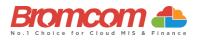

#### **Authorise and View File**

Once you have dealt with all the **Errors** and are happy with any of the outstanding **Queries**, please re-run the **Census** and click the **Authorise** button. The file is now ready to be submitted. Click the **View File** button to download a file to your default downloads location on your PC

|                                                        | <u> </u> | thorise     |                  | 1              | erm Spri | ng 🗸    | Year         | 2024            |
|--------------------------------------------------------|----------|-------------|------------------|----------------|----------|---------|--------------|-----------------|
| hool Census                                            |          |             |                  |                |          |         |              |                 |
| ect a return and then click the required action button |          |             |                  |                |          |         |              |                 |
| turn                                                   | ļž       | By ↓↑       | Date Generated 1 | Date Validated | Errors 4 | Queries | Authorised 1 | Date Authorised |
| 024 Spring-001                                         |          | BromcomUser | 01/12/2023       | 01/12/2023     | 3887     | 1615    | No           |                 |
| 024 Spring-002                                         |          | BromcomUser | 01/12/2023       | 01/12/2023     | 3887     | 1615    | No           |                 |

## **Understanding possible Errors & Queries**

The table below shows you all the possible **Errors** and **Queries** which each **School Census** can indicate to you; please use for guidance in correcting and resolving as required.

You can also search for individual Errors/Queries in our Help Centre for more detailed resolutions.

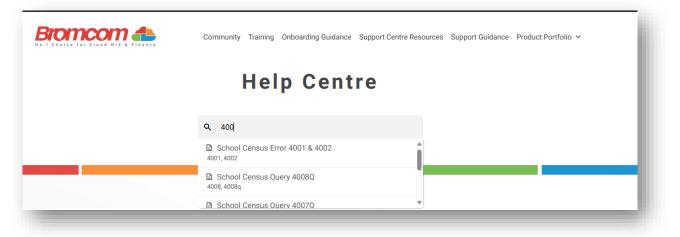

In addition click here for DFE School Census Technical Information including validation rules.

| Category | Sequence | Detail (provided by DfE)                           | Comments/Resolutions                                                                                                    |
|----------|----------|----------------------------------------------------|----------------------------------------------------------------------------------------------------|
| Error    | 100      | Reference date must be present and valid for term. | The <b>Reference Date</b> for your chosen Census is automatically entered,<br>therefore this error will potentially only show if you have changed this<br>date. The correct value for the 2024 Spring Census is 18-01-2024 |
| Error    | 110      | School name missing.                               | Enter your School Name into the system via the School Details Panel of<br>the following screen:<br>Path: Config > Administration > Core Details                                                                            |
| Error    | 120      | Phase is missing or invalid.                       | Select/Check your School Phase setting via the following screen:<br>Path: Config > Administration > Characteristics                                                                                                    |
| Error    | 130      | DfE Number and Phase are not consistent.           | The Establishment No. can be checked via the following screen:<br>Path: Config > Administration > Core Details                                                                                                    |

Spring Census Error Resolutions Guide Version 2

©Bromcom Computers Plc

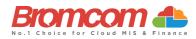

| Category | Sequence | Detail (provided by DfE)                                                                                                    | Comments/Resolutions                                                                                                    |
|----------|----------|----------------------------------------------------------------------------------------------------|----------------------------------------------------------------------------------------------------|
| Error    | 140      | School Type is missing.                                                                                                    | Select the appropriate <b>School Type</b> from the List-Box available via the following screen:<br><b>Path:</b> Config > Administration > Characteristics                                                                                                    |
| Error    | 150      | School Type and Phase not consistent.                                                                                               | Check for consistency between your current settings for School Type and<br>School Phase via the following screen:<br>Path: Config > Administration > Characteristics                                                                                                    |
| Error    | 160      | The URN is missing or does not match<br>URN recorded on GIAS (Get information<br>about Schools).                                    | Unique Reference Number must be present on the School Core Details<br>page.<br>Path: Config > Administration > Core Details                                                                                                    |
| Error    | 165      | No school details have been recorded.                                                                                               | Check for valid entries for your current settings via the following screen:<br>Path: Config > Administration > Characteristics                                                                                                    |
| Error    | 210      | School's highest National Curriculum<br>Year Group is missing or invalid.                                                           | Select/Check the NC Year Range To setting via the following screen:<br>Path: Config > Administration > Characteristics                                                                                                    |
| Error    | 220      | School's lowest National Curriculum<br>Year Group is missing or invalid.                                                            | Select/Check the NC Year Range From setting via the following screen:<br>Path: Config > Administration > Characteristics                                                                                                    |
| Error    | 221      | Intake Type is missing or invalid. Intake<br>Type must be `COMP'                                                                    | Select/Check the Intake Type setting via the following screen:<br>Path: Config > Administration > Characteristics                                                                                                    |
| Error    | 222      | Governance is missing or invalid.<br>Governance must be `CO' or 'CA'                                                                | Select/Check the Governance setting via the following screen:<br>Path: Config > Administration > Characteristics                                                                                                    |
| Error    | 223      | Intake of 'SPEC' (special) or HOSP<br>(hospital special) can only be returned<br>for schools with a Phase of SP (special)           | Select/Check the Intake Type setting via the following screen:<br>Path: Config > Administration > Characteristics                                                                                                    |
| Error    | 224      | Intake type is missing or invalid. Intake<br>type must be `SPEC' or 'HOSP'                                                          | Select/Check the Intake Type setting via the following screen:<br>Path: Config > Administration > Characteristics                                                                                                    |
| Error    | 230      | School's lowest national curriculum year<br>group cannot be greater than school's<br>highest national curriculum year group         | Via the following screen, check both the NC Year Range from and NC<br>Year Range To settings making sure that NC Year Range From is lower<br>than NC Year Range To:                                                                                                    |
| Error    | 240      | Intake Type is missing or invalid.                                                                                                  | Path: Config > Administration > Characteristics           Select/Check your Intake Type setting via the following screen:           Path: Config > Administration > Characteristics                                                                                                    |
| Error    | 260      | Governance is missing or invalid.                                                                                                   | Select/Check your Governance setting via the following screen:<br>Path: Config > Administration > Characteristics                                                                                                    |
| Error    | 261      | If School Type is recorded as an<br>Academy (49) then the school<br>Governance must also be recorded as<br>an Academy with code CA. | Via the following screen, select 'City Academy' from the <b>Governance</b><br>List-Box:<br>Path: Config > Administration > Characteristics                                                                                                    |
| Error    | 262      | If school governance is recorded as an<br>academy (CA) then school type must<br>also be recorded as an academy with<br>code 49      | Via the following screen, select 'City Academy' from the <b>Type of School</b><br>List-Box:<br><b>Path:</b> Config > Administration > Characteristics                                                                                                    |
| Error    | 263      | If school type is recorded as a CTC (47)<br>then governance must also be recorded<br>as a CTC with code CT                          | Via the following screen, select 'City Technology College' from the<br>Governance List-Box:<br>Path: Config > Administration > Characteristics                                                                                                    |
| Error    | 264      | If Governance is recorded as a CTC (CT) then School Type must also be recorded                                                      | Via the following screen, select 'City Technology College' from the <b>Type</b><br>of School List-Box:                                                                                                    |
| Query    | 270Q     | as a CTC with code 47.<br>Please check: School email address is<br>missing.                                                         | Path: Config > Administration > Characteristics         Enter a School Email Address into the system via the following screen:         Path: Config > Administration > Core Details         The Email Address that you enter should be one which is accessed         regularly and is accessible by the Headteacher; it would normally not be         an Email Address which identifies a specific named person.         (Note: This Email Address will be used by the DfE for future |
| Error    | 280      | School organisation (day, boarding or hospital) is missing or invalid                                                               | correspondence.) Spring Census - Special Schools Only Ensure that a valid School organisation was selected on the Census Data Entry page                                                                                                    |

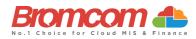

| Category | Sequence | <b>Detail</b> (provided by DfE)                                                                                                  | Comments/Resolutions                                                                                                    |
|----------|----------|----------------------------------------------------------------------------------------------------|----------------------------------------------------------------------------------------------------|
| Query    | 290Q     | Please check day school with a majority of boarding pupils                                                                       | Spring Census - Special Schools Only<br>Ensure that the appropriate School Organisation value is selected on the<br>Census Entry Page and that the students have the correct Student<br>Boarder Status on the Student Details panel on the below page.<br>Path: Config > Administration > Core Details |
| Query    | 300Q     | Please check boarding school with a majority of day pupils                                                                       | Spring Census - Special Schools Only<br>Ensure that the appropriate School Organisation value is selected on the<br>Census Entry Page and that the students have the correct Student<br>Boarder Status on the Key Data panel on the below page.<br>Path: Students > View Student Details               |
| Error    | 310      | Approved maximum for day pupils is missing                                                                                       | Spring Census - Special Schools Only<br>Ensure that the value for Max Day pupils was entered on the Census<br>Data Entry page                                                                                                    |
| Error    | 320      | Approved maximum for boarding pupils<br>is missing (or, for hospital special<br>schools, is provided when it is not<br>required) | Spring Census - Special Schools Only<br>Ensure that the value for Max Boarders was entered on the Census Data<br>Entry page or left empty if Hospital was selected for Accommodation.                                                                                                    |
| Query    | 330Q     | Please check: more day pupils on roll than the approved maximum                                                                  | Spring Census - Special Schools Only<br>Ensure that the Max Day Pupils value is set correctly on the Census Data<br>Entry page and that all students have accurate joining/Leaving dates.<br>Path: Students > View Student Details                                                                     |
| Query    | 340Q     | Please check more boarding pupils on roll than the approved maximum                                                              | Spring Census - Special Schools Only<br>Ensure that the Max Boarders value is set correctly on the Census Data<br>Entry page and that all students have accurate Student Boarder Status in<br>the Key Data panel on the below page.<br>Path: Students > View Student Details                           |
| Error    | 350      | Boys on roll not provided, or age not in range 2 to 27                                                                           | Spring Census - Special Schools Only<br>Ensure that the value for Minimum and Maximum Male age are set<br>correctly and that at least one student has been retrieved in the pupil<br>reconciliation section of the Census Data Entry page                                                              |
| Error    | 360      | Girls on roll not provided, or age not in range 2 to 27                                                                          | Spring Census - Special Schools Only<br>Ensure that the value for Minimum and Maximum Female age are set<br>correctly and that at least one student has been retrieved in the pupil<br>reconciliation section of the Census Data Entry page                                                            |
| Error    | 370      | Approved maximum age (boys) is shown<br>but there is no minimum, or vice versa                                                   | Spring Census - Special Schools Only<br>If Maximum Male age has been entered on the Census Data Entry page,<br>then an appropriate Minimum age must also be included.                                                                                                    |
| Error    | 380      | Approved maximum age (girls) is shown<br>but there is no minimum, or vice versa                                                  | Spring Census - Special Schools Only<br>If Maximum Female age has been entered on the Census Data Entry<br>page, then an appropriate Minimum age must also be included.                                                                                                    |
| Error    | 390      | Approved maximum age (boys) must be equal to or greater than minimum                                                             | Spring Census - Special Schools Only<br>If Maximum Male age has been entered on the Census Data Entry page,<br>then an appropriate Minimum age must also be included.                                                                                                    |
| Error    | 400      | Approved maximum age (girls) must be equal to or greater than minimum                                                            | Spring Census - Special Schools Only<br>If Maximum Female age has been entered on the Census Data Entry<br>page, then an appropriate Minimum age must also be included.                                                                                                    |
| Error    | 410      | Information on SEN school types for<br>which school is approved is missing or<br>invalid                                         | Spring Census - Special Schools Only<br>Ensure that the appropriate characteristics for the schools extended<br>services are entered in the extended services section on the below page.<br>Path: Config > Administration > Characteristics                                                            |
| Error    | 420      | School Telephone Number is missing.                                                                                              | Enter a School <b>Telephone No.</b> into the system via the following screen:<br><b>Path:</b> Config > Administration > Core Details                                                                                                    |
| Error    | 540      | Child Mothers Indicator is missing or invalid                                                                                    | Spring Census - Pupil Referral Units Only<br>Ensure that the information on "Child Mothers provision" is correctly<br>indicated on the below page:<br>Path: Config > Administration > Characteristics                                                                                                  |
| Error    | 541      | Count of places for Teenage Mothers is missing                                                                                   | Spring Census - Pupil Referral Units Only<br>Ensure that the information on "Teenage mother Places" is correctly<br>entered on the below page:<br>Path: Config > Administration > Characteristics                                                                                                    |
| Error    | 542      | Childcare Facilities Indicator is missing<br>or invalid                                                                          | Spring Census - Pupil Referral Units Only<br>Ensure that the information on "Childcare Facilities provision" is<br>correctly indicated on the below page:<br>Path: Config > Administration > Characteristics                                                                                           |

©Bromcom Computers Plc

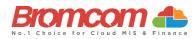

| Category | Sequence | Detail (provided by DfE)                                                                                            | Comments/Resolutions                                                                                                    |
|----------|----------|----------------------------------------------------------------------------------------------------|----------------------------------------------------------------------------------------------------|
| Error    | 560      | Primary admissions appeals withdrawn<br>plus heard do not equal those lodged                                        | Spring Return Only<br>Via the Appeals Panel of the Census Data Entry Page, check that the<br>values you entered Admission Appeals Withdrawn and Admission<br>Appeals Heard, total no more than the value entered Admission Appeals<br>Lodged.                                |
| Error    | 561      | Secondary admission appeals<br>withdrawn plus heard do not equal<br>those lodged                                    | Spring Return Only<br>Via the Admission Appeals Panel of the Census Data Entry Page, check<br>that the values you entered Admission Appeals Withdrawn and<br>Admission Appeals Heard, total no more than the value entered<br>Admission Appeals Lodged.                      |
| Query    | 564Q     | Please check: Primary admission<br>appeals figures should be provided and<br>are expected to be greater than zero   | Spring Return Only<br>Via the Admission Appeals Panel of the Census Data Entry Page, check<br>that the values you entered Admissions section are present and<br>accurate.                                                                                                    |
| Query    | 565Q     | Please check: Secondary admission<br>appeals figures should be provided and<br>are expected to be greater than zero | Spring Return Only<br>Via the Admission Appeals Panel of the Census Data Entry Page, check<br>that the values you entered Admissions section are present and<br>accurate.                                                                                                    |
| Query    | 566Q     | Please check: Infant admissions appeals<br>figures should be provided and are<br>expected to be greater than zero   | Spring Return Only<br>Via the Admission Appeals Panel of the Census Data Entry Page, check<br>that the values you entered Admissions section are present and<br>accurate.                                                                                                    |
| Error    | 570      | Primary admission appeals upheld plus<br>appeals rejected should match the<br>number of appeals heard               | Spring Return Only<br>Via the Admission Appeals Panel of the Census Data Entry Page, check<br>that the values you entered Admission Appeals Upheld and Admission<br>Appeals Rejected, total the same as the value entered Admission<br>Appeals Heard.                        |
| Error    | 571      | Secondary admission appeals upheld<br>plus appeals rejected should match the<br>number of appeals heard             | Spring Return Only<br>Via the Admission Appeals Panel of the Census Data Entry Page, check<br>that the values you entered Admission Appeals Upheld and Admission<br>Appeals Rejected, total the same as the value entered Admission<br>Appeals Heard.                        |
| Error    | 580      | Overall appeals lodged is less than<br>infant appeals lodged                                                        | Spring Return Only<br>Via the Admission Appeals Panel of the Census Data Entry Page, check<br>that the value you entered Admission Appeals Lodged is greater than or<br>equal to the value you entered Infant Admission Appeals Lodged.                                      |
| Error    | 590      | Overall appeals withdrawn is less than infant appeals withdrawn.                                                    | Spring Return Only<br>Via the Admission Appeals Panel of the Census Data Entry Page, check<br>that the value you entered Admission Appeals Withdrawn is greater<br>than or equal to the value you entered Infant Admission Appeals<br>Withdrawn.                             |
| Error    | 600      | Overall appeals heard less than infant appeals heard.                                                               | Spring Return Only<br>Via the Admission Appeals Panel of the Census Data Entry Page, check<br>that the value you entered Admission Appeals Heard is greater than or<br>equal to the value you entered Infant Admission Appeals Heard.                                        |
| Error    | 610      | Overall appeals upheld less than infant appeals upheld.                                                             | Spring Return Only<br>Via the Admission Appeals Panel of the Census Data Entry Page, check<br>that the value you entered Admission Appeals Upheld is greater than or<br>equal to the value you entered Infant Admission Appeals Upheld.                                      |
| Error    | 620      | Overall appeals rejected less than infant appeals rejected.                                                         | Spring Return Only<br>Via the Admission Appeals Panel of the Census Data Entry Page, check<br>that the value you entered Admission Appeals Rejected is greater than<br>or equal to the value you entered Infant Admission Appeals Rejected.                                  |
| Error    | 630      | Number of appeals withdrawn plus<br>heard do not equal those lodged for<br>Infant Classes.                          | Spring Return Only<br>Via the Admission Appeals Panel of the Census Data Entry Page, check<br>that the values you entered Infant Admission Appeals Withdrawn and<br>Infant Admission Appeals Heard, total no more than the value entered<br>Infant Admission Appeals Lodged. |
| Error    | 640      | Appeals upheld plus appeals rejected<br>should match the number of appeals<br>heard.                                | Spring Return Only<br>Via the Admission Appeals Panel of the Census Data Entry Page, check<br>that the values you entered Infant Admission Appeals Upheld and Infant<br>Admission Appeals Rejected, total the same as the value entered Infant<br>Admission Appeals Heard.   |

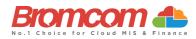

| Category | Sequence | <b>Detail</b> (provided by DfE)                                             | Comments/Resolutions                                                                                                    |
|----------|----------|-----------------------------------------------------------------------------|----------------------------------------------------------------------------------------------------|
| Error    | 920      | Number of Part-Time pupils not at school is missing.                        | <b>Spring Return Only</b><br>Via the <b>Pupil Reconciliation Panel</b> of the <b>Census Data Entry Page</b> , make<br>sure that a value has been entered into <b>Unscheduled part-time</b> . The<br>default entry for this field = '0', therefore unless you remove this value,<br>this error will not show.                                                                                                    |
| Error    | 930      | More part-time pupils not in school than Total Part-time pupils registered. | Spring Return Only<br>Via the Pupil Reconciliation Panel of the Census Data Entry Page, make<br>sure that the value you have entered Unscheduled part-time is no more<br>than the number of Students which you have registered with<br>Attendance Mode = 'Part-Time' which is set via the Key Data Panel of<br>the following screen:                                                                                                    |
| Error    | 940      | Number of Private Study pupils is missing.                                  | Spring Return Only<br>Via the Pupil Reconciliation Panel of the Census Data Entry Page, make<br>sure that a value has been entered into Private study. The default entry<br>for this field = '0', therefore unless you remove this value, this error will<br>not show.                                                                                                    |
| Error    | 950      | Number of pupils at another school is missing.                              | Spring Return Only<br>Via the Pupil Reconciliation Panel of the Census Data Entry Page, make<br>sure that a value has been entered into Attending other schools. The<br>default entry for this field = '0', therefore unless you remove this value,<br>this error will not show.                                                                                                    |
| Error    | 953      | Number of Pupils on Work Experience is missing.                             | Spring Return Only<br>Via the Pupil Reconciliation Panel of the Census Data Entry Page, make<br>sure that a value has been entered into Work Experience. The default<br>entry for this field = '0', therefore unless you remove this value, this<br>error will not show.                                                                                                    |
| Error    | 957      | Number of Pupils at FE Colleges is missing.                                 | Spring Return Only<br>Via the Pupil Reconciliation Panel of the Census Data Entry Page, make<br>sure that a value has been entered into FE College study. The default<br>entry for this field = '0', therefore unless you remove this value, this<br>error will not show.                                                                                                    |
| Error    | 1000     | Pupil reconciliation does not match<br>number of Pupils on Roll             | Spring Return Only<br>This error should not be possible to be received as Pupil Reconciliation is<br>performed during the Validation of the School Census. If within the Pupil<br>Reconciliation Panel, the fields Total pupils and Number of pupils on<br>roll do not match, you are prompted to make this correction before the<br>Validation can be done.<br>Therefore, if you do encounter the error, please double check you have<br>followed the census guidelines and confirm the figures in the pupil<br>reconciliation panel. |
| Query    | 1010Q    | Please check: 10% or more of pupils not in class at selected time           | Spring Return Only<br>Primary and Middle Deemed Primary Schools: Via the Pupil<br>Reconciliation Panel of the Census Data Entry Page, make sure that the<br>value of Private study + Attending other schools is less than 10% of the<br>value of (Number of pupils on roll – ½ (Unscheduled part-time)).<br>Spring Return Only                                                                                                    |
|          |          |                                                                             | Secondary Schools: Via the Pupil Reconciliation Panel of the Census<br>Data Entry Page, make sure that the value of Private study + Attending<br>other schools + Work Experience + FE College Study is less than 10% of<br>the value of Number of pupils on roll.                                                                                                    |
| Error    | 1050     | Class name is missing.                                                      | Spring Return Only<br>This error should not be possible to be received as Bromcom MIS forces<br>a Class Name before it is accepted into the system.<br>To review the Classes which the Census has referenced, please see the                                                                                                    |
| Error    | 1060     | Two (or more) classes have the same name.                                   | Class Information Panel of the Census Data Entry Page.         Spring Return Only         This error should not be possible to be received as Bromcom MIS forces a unique Class Name before it is accepted into the system.                                                                                                    |
|          |          |                                                                             | To review the Classes which the Census has referenced, please see the<br>Class Information Panel of the Census Data Entry Page.                                                                                                    |

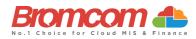

| Category | Sequence | Detail (provided by DfE)                                         | Comments/Resolutions                                                                                                    |
|----------|----------|------------------------------------------------------------------|----------------------------------------------------------------------------------------------------|
| Error    | 1070Q    | Please check: Number of teachers in class is missing or invalid  | Spring Return Only<br>Via the Class Information Panel of the Census Data Entry Page, make<br>sure that a value has been entered into the Teachers Column for all<br>Classes displayed. Each Class will automatically show '0' or more<br>Teachers, therefore unless you remove this value, this error will not<br>show.        |
| Error    | 1090     | Number of support staff in class is missing.                     | Spring Return Only<br>Via the Class Information Panel of the Census Data Entry Page, make<br>sure that a value has been entered into the Support Staff Column for all<br>Classes displayed. Each Class will automatically show '0' or more Support<br>Staff, therefore unless you remove this value, this error will not show. |
| Error    | 1100     | Class with no staff.                                             | Spring Return Only<br>Via the Class Information Panel of the Census Data Entry Page, make<br>sure that each Class has 1 or more Teachers or Support Staff assigned.                                                                                                    |
| Query    | 1110Q    | Please check: no support staff reported for any class.           | Spring Return Only<br>Via the Class Information Panel of the Census Data Entry Page, review<br>the values in the Support Staff Column as it is expected that the Total of<br>all Support Staff for the displayed Classes should exceed '0'.                                                                                    |
| Error    | 1130     | Class Type is missing or invalid                                 | Spring Return Only<br>Via the Class Information Panel of the Census Data Entry Page, make<br>sure that each Class has Class Type 'O' or Class Type 'N' displayed.                                                                                                    |
| Error    | 1140     | Class year group is missing or invalid for this phase of school. | Spring Return Only<br>Via the Class Information Panel of the Census Data Entry Page, review<br>the values in the Year Group Column.                                                                                                    |
| Query    | 1150Q    | Please check: Class type and class year group different          | Spring Return Only<br>Via the Class Information Panel of the Census Data Entry Page, make<br>sure that each Class showing with Class Type = 'N,' has a Year Group =<br>'N1' or 'N2'.                                                                                                    |
| Query    | 1155Q    | Please check class type and class year group different.          | Spring Return Only<br>Via the Class Information Panel of the Census Data Entry Page, make<br>sure that each Class showing with Year Group = 'N1' or 'N2', has a Class<br>Type = 'N'.                                                                                                    |
| Error    | 1160     | Class key stage not present or invalid                           | Spring Return Only<br>Via the Class Information Panel of the Census Data Entry Page, you will<br>see that the Key Stage value for each displayed Class is automatically<br>assigned from the selected Year Group and is not alterable; therefore,<br>this error should not occur.                                              |
| Error    | 1170     | Class activity is missing or invalid                             | Spring Return Only<br>Via the Class Information Panel of the Census Data Entry Page, make<br>sure that you have selected an Activity for each displayed Class.                                                                                                    |
| Query    | 1180Q    | Please check activity shown as Other for all classes.            | Spring Return Only<br>Via the Class Information Panel of the Census Data Entry Page, make<br>sure that you have selected the correct Activity for all displayed Classes,<br>as it would be expected that at least 1 Class shows with something other<br>than 'OT'.                                                             |
| Error    | 1190     | Class year group and key stage not consistent                    | Spring Return Only<br>Via the Class Information Panel of the Census Data Entry Page, you will<br>see that the Key Stage value for each displayed Class is automatically<br>assigned from the selected Year Group and is not alterable; therefore,<br>this error should not occur.                                              |
| Error    | 1200     | Number of home pupils in class is missing.                       | Spring Return Only<br>Via the Class Information Panel of the Census Data Entry Page, make<br>sure that each Class displayed has a value for On Roll Students assigned.<br>This field would always have a value by default; therefore, unless you<br>remove this value, this error will not show.                               |
| Error    | 1210     | Number of guest pupils in class is missing.                      | Spring Return Only<br>Via the Class Information Panel of the Census Data Entry Page, make<br>sure that each Class displayed has a value for Guest Students assigned.<br>This field would always have a value by default; therefore, unless you<br>remove this value, this error will not show.                                 |
| Error    | 1220     | Class with no pupils.                                            | Spring Return Only<br>Via the Class Information Panel of the Census Data Entry Page, make<br>sure that each Class displayed has 1 or more On Roll Students or Guest<br>Students assigned.                                                                                                    |

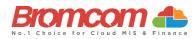

| Category | Sequence | Detail (provided by DfE)                                                                                                    | Comments/Resolutions                                                                                                    |
|----------|----------|----------------------------------------------------------------------------------------------------|----------------------------------------------------------------------------------------------------|
| Query    | 1230Q    | Please check: KS1 or Reception class<br>with pupil/teacher ratio greater than 30                                                                                                    | <b>Spring Return Only</b><br>Via the <b>Class Information Panel</b> of the <b>Census Data Entry Page</b> , make<br>sure that for those Classes displayed with <b>Key Stage</b> = '1', then the<br>following is true for each:                                                                                                    |
| <b>F</b> | 4005     |                                                                                                    | On Roll Students + Guest Students <= 30 x Teachers                                                                                                    |
| Error    | 1235     | For KS1 or Reception classes Class<br>Activity must reflect an "academic"<br>activity.                                                                                                    | Spring Return Only<br>Via the Class Information Panel of the Census Data Entry Page, add a<br>subject                                                                                                    |
| Query    | 1240Q    | Please check the number of guest pupils<br>in the class is equal to or greater than<br>the number of home pupils                                                                              | Spring Return Only<br>Via the Class Information Panel of the Census Data Entry Page, make<br>sure that for those Classes displayed with Class Type = 'N,' then the<br>following is true for each:                                                                                                    |
|          |          |                                                                                                    | On Roll Students <> Guest Students                                                                                                    |
| Error    | 1245     | Number of teachers on PPA can only be<br>returned from schools with a phase of<br>'PS' or 'AT', and may only be present<br>where either Key stage equals 1 or the<br>year group equals 'R'    | Spring Return Only                                                                                                    |
| Error    | 1250     | Infant class size exceptions can only be<br>returned from schools with a phase of<br>'PS' or 'AT', and may only be present<br>where either Key stage equals 1 or the<br>year group equals 'R' | Spring Return Only<br>Via the Class Information Panel of the Census Data Entry Page, make<br>sure that for those Classes displayed with Class Type = 'N,' then the<br>following is true for each:<br>On Roll Students + Guest Students <= 13 x (Teachers + Support Staff)                                                                              |
| Query    | 1260Q    | Please check: Nursery class with pupils / adult ratio greater than expected                                                                                                    | Spring Return Only<br>Via the Class Information Panel of the Census Data Entry Page, make<br>sure that for those Classes displayed with Class Type = 'N,' then the<br>following is true for each:                                                                                                    |
|          |          |                                                                                                    | On Roll Students + Guest Students <= 13 x (Teachers + Support Staff)                                                                                                    |
| Query    | 1270Q    | Please check: No classes shown for an expected year group                                                                                                    | Spring Return Only<br>Via the Class Information Panel of the Census Data Entry Page, make<br>sure that each expected Year Group is represent across the displayed<br>Classes.                                                                                                    |
| Query    | 1280Q    | Please check: Classes shown for an unexpected year group                                                                                                    | Spring Return Only<br>Via the Class Information Panel of the Census Data Entry Page, make<br>sure that each Class displayed has a Year Group between the expected<br>NC Year Range which you have set via the following screen:<br>Path: Config > Administration > Characteristics                                                                     |
| Query    | 1300Q    | Please check: Nursery classes shown but<br>no nursery pupil records.                                                                                                    | Spring Return Only<br>Via the Class Information Panel of the Census Data Entry Page, make<br>sure that you have Class Type set correctly for all the displayed Classes;<br>indication here is that some show as Class Type = 'N' (Nursery), yet there<br>are no Nursery Pupil Records.                                                                 |
| Error    | 1310     | Number of free school meals taken is missing.                                                                                                    | Spring Return Only<br>Via the Miscellaneous Panel of the Census Data Entry Page, make sure<br>that a value has been entered into Free Meals Taken. The default entry<br>for this field = '0', therefore unless you remove this value, this error will<br>not show.                                                                                     |
| Error    | 1320     | Free meals taken exceeds total eligible pupils                                                                                                    | Spring Return Only<br>Via the Miscellaneous Panel of the Census Data Entry Page, make sure<br>that the value entered is not higher than the total eligible pupils.                                                                                                    |
| Query    | 1330Q    | Please check: Free School Meals taken<br>equals zero. Your school has one or<br>more pupils who are eligible for Free<br>School Meals.                                                        | Spring Return Only<br>Via the Miscellaneous Panel of the Census Data Entry Page, make sure<br>that you have entered the correct value into Free Meals Taken.<br>Indication here is that the value shows as '0'; however according to your<br>records there are Pupils/Students who are eligible for Free School Meals<br>on the Census Reference Date. |
| Query    | 1490Q    | Please check: No pupils on roll have been recorded.                                                                                                    | Spring Return Only<br>It is possible that this is correct and should be confirmed. Each Student<br>on roll should have an active Enrolment Record. If you visit the Students<br>List page and no Students appear, this will indicate no Students on roll<br>for the current day.                                                                       |

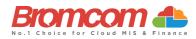

| Category | Sequence | Detail (provided by DfE)                                                                                                    | Comments/Resolutions                                                                                                    |
|----------|----------|----------------------------------------------------------------------------------------------------|----------------------------------------------------------------------------------------------------|
| Query    | 1495Q    | Please check: No pupils no longer on roll have been recorded                                                                                          | Check Leavers Path: Reports > Census > Leaver Students Report                                                                                                    |
| Error    | 1496     | No pupils no longer on roll have been recorded                                                                                                    | Check Leavers Path: Reports > Census > Leaver Students Report                                                                                                    |
| Error    | 1500     | UPN missing.                                                                                                    | For those Pupils/Students identified, enter a UPN (Permanent or Temporary) via the Enrolment >Key Data Panel on the following screen:<br>Path: Students > View Student Details                                                                                                    |
| Error    | 1510     | UPN invalid (wrong check letter at<br>character 1)<br>OR<br>Former UPN invalid (wrong check letter<br>at character 1)                                 | For those Pupils/Students identified, check their UPN is entered<br>correctly within the Enrolment >Key Data Panel on the following screen:<br>Path: Students > View Student Details                                                                                                    |
| Error    | 1520     | More than one pupil record with the same UPN.                                                                                                    | For those Pupils/Students identified, check their UPN is entered<br>correctly within the Enrolment > Key Data Panel on the following<br>screen:<br>Path: Students > View Student Details<br>The indication is that 1 or more Pupils/Students have the same UPN.                                                                                  |
| Error    | 1530     | UPN invalid (characters 2-4 not a<br>recognised LA code)<br>OR<br>Former UPN invalid (characters 2-4 not<br>a recognised LA code)                     | For those Pupils/Students identified, check their UPN is entered<br>correctly within the Enrolment > Key Data Panel on the following<br>screen:<br>Path: Students > View Student Details<br>The indication is that characters 2-4 of the UPN are not a recognised LA<br>Code.                                                                    |
| Error    | 1540     | UPN invalid (characters 5-12 not all<br>numeric)<br>OR<br>Former UPN invalid (characters 5-12 not<br>all numeric)                                     | For those Pupils/Students identified, check their UPN is entered<br>correctly within the Enrolment > Key Data Panel on the following<br>screen:<br>Path: Students > View Student Details<br>The indication is that characters 5-12 of the UPN are not all numeric<br>characters which they should be.                                            |
| Error    | 1550     | UPN invalid (character 13 not a<br>recognised value or is missing)<br>OR<br>Former UPN invalid (character 13 not a<br>recognised value or is missing) | For those Pupils/Students identified, check their UPN is entered<br>correctly within the Enrolment > Key Data Panel on the following<br>screen:<br>Path: Students > View Student Details<br>The indication is that character 13 of the UPN is not a recognised value;<br>the recognised characters are:<br>✓ 0-9<br>✓ A-Z (excluding I, O and S) |
| Error    | 1570     | Unique learner number must be<br>provided for pupils aged 14 and over on<br>census day                                                                | For those Pupils/Students identified, check their ULN is entered correctly within the Enrolment > Key Data Panel on the following screen:<br>Path: Students > View Student Details                                                                                                    |
| Error    | 1573     | Unique learner number must be<br>provided for pupils aged 14 and over at<br>date of leaving                                                           | For those Pupils/Students identified, check their ULN is entered correctly within the Enrolment > Key Data Panel on the following screen:<br>Path: Students > View Student Details                                                                                                    |
| Error    | 1575     | ULN format incorrect. Either number is<br>less than 10 digits, or the check digit is<br>incorrect - please check                                      | For those Pupils/Students identified, check their ULN is entered correctly within the Enrolment > Key Data Panel on the following screen: Path: Students > View Student Details                                                                                                    |
| Error    | 1578     | More than one pupil record with the same ULN.                                                                                                    | For those Pupils/Students identified, check their <b>ULN</b> is entered correctly within the <b>Enrolment &gt; Key Data Panel</b> on the following screen:<br><b>Path:</b> <i>Students &gt; View Student Details</i><br>The indication is that 1 or more Pupils/Students have the same <b>ULN</b> .                                              |
| Error    | 1580     | Pupil with surname missing                                                                                                    | For those Pupils/Students identified, please provide a Pupil/Student<br>Legal Last Name via the following screen:<br>Path: Students > View Student Details>Edit Student Details                                                                                                    |
| Error    | 1590     | Pupil with forename missing                                                                                                    | For those Pupils/Students identified, please provide a Pupil/Student<br>Legal Forename via the following screen:<br>Path: Students > View Student Details>Edit Student Details                                                                                                    |
| Error    | 1600     | Pupil's date of birth is missing                                                                                                    | For those Pupils/Students identified, please provide a Pupil/Student<br>Date of Birth via the following screen:<br>Path: Students > View Student Details>Edit Student Details                                                                                                    |

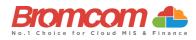

| Category | Sequence | Detail (provided by DfE)                                                                                                    | Comments/Resolutions                                                                                                    |
|----------|----------|----------------------------------------------------------------------------------------------------|----------------------------------------------------------------------------------------------------|
| Query    | 1601Q    | Please Check: Pupil's age is out of range<br>for School Type.                                                                                                    | For those Pupils/Students identified, this is an indication that their age is<br>not within the acceptable range for the School Type.<br>For all Phases where age cannot be <2 the age should be calculated as<br>follows:<br>Autumn - aged 2 as of 31 August<br>Spring - aged 2 as of 31 December<br>Summer - aged 2 as of 31 March |
|          |          |                                                                                                    | For all other Phases, for all terms, age as of 31 August should be used.<br>Check their <b>Date of Birth</b> via on the following screen:                                                                                                    |
|          |          |                                                                                                    | Path: Students > View Student Details>Edit Student Details                                                                                                    |
| Error    | 1610     | Pupil's gender is missing or invalid                                                                                                    | For those Pupils/Students identified, please provide a Pupil/Student<br>Gender via on the following screen:<br>Path: Students > View Student Details>Edit Student Details                                                                                                    |
| Query    | 1620Q    | Please check duplicate pupil records<br>with the same Surname, Forename,                                                                                         | Check for the presence of duplicate Pupils/Students via the following screen:                                                                                                    |
| Error    | 1630     | Gender, and Date of birth<br>Pupil's ethnicity is missing or invalid                                                                                             | Path:         Students > View Student Details           Spring Return Only         For those Pupils/Students identified, please provide their Ethnicity via the Ethnic & Religious Panel on the following screen:           Path:         Students > View Student Details                                                            |
| Error    | 1633     | Please check: Pupil has an exemption<br>for English GCSE funding due to learning<br>difficulties but does not have an<br>education, health, and care (EHC) plan. | Autumn Return Only Double check the student Prior exam results section to ensure that the student's information has been entered correctly:                                                                                                    |
|          |          |                                                                                                    | Path: Census > Routines > Student Prior Attainment                                                                                                    |
| Error    | 1634     | Please check: Pupil has an exemption<br>for Maths GCSE funding due to learning<br>difficulties but does not have an<br>education, health, and care (EHC) plan.   | Autumn Return Only Double check the student Prior exam results section to ensure that the students' information has been entered correctly: Path: Census > Routines > Student Prior Attainment                                                                                                    |
| Error    | 1635     | Where the learner has not achieved<br>grade 'A*'-'C' / '9'-'4' in Maths GCSE the<br>stage that the learner achieved this<br>must not be equal to '1' or '2'      | Autumn Return Only         Double check the student Prior exam results section to ensure that the students' information has been entered correctly:         Path: Census > Routines > Student Prior Attainment                                                                                                    |
| Error    | 1636     | Where learner has achieved grade 'A*'-<br>'C' / '9'-'4' in maths the Prior attainment<br>stage must be equal to '1' or '2'                                       | Autumn Return Only<br>Double check the student Prior exam results section to ensure that the<br>students' information has been entered correctly:<br>Path: Census > Routines > Student Prior Attainment                                                                                                    |
| Error    | 1637     | Where the learner has not achieved<br>grade 'A*'-'C' / '9'-'4' in English GCSE the<br>stage that the learner achieved this<br>must not be equal to '1' or '2'    | Autumn Return Only<br>Double check the student Prior exam results section to ensure that the<br>students' information has been entered correctly:<br>Path: Census > Routines > Student Prior Attainment                                                                                                    |
| Query    | 1700Q    | Please check: Percentage of pupils on<br>roll for whom ethnicity has not been<br>obtained is high (greater than 10%)                                             | Ensure the Ethnicity is entered via the Profile tab of the affected<br>Student's Record.<br>Path: Students > View Student Details>Ethnicity & Religion                                                                                                    |
| Query    | 1741Q    | Based on Ministry of Defence criteria,<br>Service Children (parents designated as<br>personnel category 1 or 2) are not<br>eligible for free school meals        | Check the Student details indicated and ensure that all their Free School<br>meal details are correct.<br>Path: Students > View Student Details>Meal & Transport                                                                                                    |
| Error    | 1745     | Within each <fsmperiod> node,<br/><fsmstartdate> should not be the same<br/>date as <fsmenddate></fsmenddate></fsmstartdate></fsmperiod>                         | Check the Student details indicated and ensure that all their Free School meal details are correct.<br>Path: Students > View Student Details>Meal & Transport                                                                                                    |
| Query    | 1750Q    | Please check: Percentage of pupils with<br>periods of free school meal eligibility is<br>high (greater than 45%)                                                 | Please check pupils eligible for Free School Meals.<br>Path: Students > View Student Details>Meal & Transport                                                                                                    |

©Bromcom Computers Plo

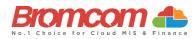

| Category | Sequence | Detail (provided by DfE)                                                                                                    | Comments/Resolutions                                                                                                    |
|----------|----------|----------------------------------------------------------------------------------------------------|----------------------------------------------------------------------------------------------------|
| Query    | 1751Q    | Please check: Percentage of pupils in<br>Reception with periods of free school<br>meal eligibility is high (greater than<br>50%)                                          | Please check pupils eligible for Free School Meals.<br>Path: Students > View Student Details> Meal & Transport                                                                                                    |
| Query    | 1752Q    | Please check: Percentage of pupils in NC<br>Year 1 with periods of free school meal<br>eligibility is high (greater than 50%)                                             | Please check pupils eligible for Free School Meals.<br>Path: Students > View Student Details>Meal & Transport                                                                                                    |
| Query    | 1753Q    | Please check: Percentage of pupils in NC<br>Year 7 with periods of free school meal<br>eligibility is high (greater than 50%)                                             | Please check pupils eligible for Free School Meals.<br>Path: Students > View Student Details>Meal & Transport                                                                                                    |
| Query    | 1760Q    | Please check: No pupils in the school<br>eligible for free school meals during the<br>period since the last census.                                                       | Please check pupils eligible for Free School Meals.<br>Path: Students > View Student Details>Meal & Transport                                                                                                    |
| Error    | 1761     | A start date must be provided for each period of free school meal eligibility.                                                                                            | Check your Free School Meals Data. Each student with Free School meals should have a start date for each instance of eligibility.<br>Path: Students > View Student Details>Meal & Transport                                                                                             |
| Error    | 1762     | Periods of free school meal eligibility<br>that started after the census day should<br>not be included in the return.                                                     | Ensure that the correct census date was selected and check your Free School Meals data.                                                                                                    |
| Error    | 1763     | Periods of free school meal eligibility<br>that ended before or on the previous<br>census day or after the current census<br>day should not be included in the<br>return. | Ensure that the correct census date was selected and check your Free<br>School Meals data. Each student with a Free School Meals should have a<br>Start date for each instance of eligibility and an End Date for all expired<br>periods of eligibility.                                |
| Error    | 1764     | The country code associated with the<br>period of free school meal eligibility is<br>not a valid value                                                                    | Check your school core details- address and ensure that a valid value for country is selected.<br>Path: Config>Administration>Core Details                                                                                                    |
| Error    | 1765     | Any period of FSM eligibility outside of<br>England, that is, Country of UK equals<br>'NIR', 'SCT' or 'WLS', must have an FSM<br>eligibility end date before census day   | Ensure that the correct census date was selected and check your Free<br>School Meals data. Each student with a Free School Meals should have a<br>Start date for each instance of eligibility and an End Date for all expired<br>periods of eligibility.                                |
| Error    | 1766     | The FSM end date is Prior to the FSM start date                                                                                                    | Check the indicated student Free School Meals data. Each student with a<br>Free School Meals should have a Start date for each instance of eligibility<br>and an End Date for all expired periods of eligibility.                                                                       |
| Query    | 1767Q    | Due to FSM protection, FSM periods are<br>not expected to have an end date.<br>Please provide a reason.                                                                   | For those Pupils/Students identified, check free meal eligibility end date via the <b>Meal &amp; Transport Panel</b> on the following screen: <b>Path:</b> <i>Students &gt; View Student Details</i>                                                                                    |
| Error    | 1768     | Pupil cannot have multiple open FSM periods                                                                                                    | Check the indicated student Free School Meals data. Each student with a<br>Free School Meals record should have only one "open" Free School<br>Meals record.                                                                                                    |
| Error    | 1770     | Youth support services agreement is missing or invalid.                                                                                                    | Check the indicated student Free School Meals data. Each student with a<br>Free School Meals should have a Start date for each instance of eligibility<br>and an End Date for all expired periods of eligibility.                                                                       |
| Error    | 1840     | Language is missing or invalid value                                                                                                    | For those Pupils/Students identified, enter a Language via the Ethnic & Religious Panel on the following screen:<br>Path: Students > View Student Details                                                                                                    |
| Error    | 1843     | Early years pupil premium basis for funding is missing or invalid                                                                                                    | Spring Return Only<br>Check the detail on the Funding & Allowances panel to ensure that the<br>basis for funding is present via the following screen:<br>Path: Students > View Student Details                                                                                          |
| Error    | 1844     | Early years pupil premium basis for<br>funding is only required where early<br>years pupil premium eligibility is 'Y'                                                     | Spring Return Only<br>Check the detail on the Funding & Allowances panel to ensure that the<br>basis for funding is not present via the following screen:<br>Path: Students > View Student Details                                                                                      |
| Error    | 1845     | <eyppr> must only equal 'Y' where<br/><fundedhours> are greater than zero</fundedhours></eyppr>                                                                           | Spring Return Only<br>Check the detail on the Funding & Allowances panel to ensure that the<br>basis for funding is not present via the following screen:<br>Path: Students > View Student Details                                                                                      |
| Error    | 1846     | Early years pupil premium must be recorded for all 3-year-olds                                                                                                    | Path: Students > View Student Details         Spring Return Only         Check the detail on the Funding & Allowances panel to ensure that the         Early years Pupil Premium information is present via the following         screen:         Path: Students > View Student Details |

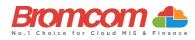

| Category | Sequence | <b>Detail</b> (provided by DfE)                                                                                                    | Comments/Resolutions                                                                                                    |
|----------|----------|----------------------------------------------------------------------------------------------------|----------------------------------------------------------------------------------------------------|
| Error    | 1848     | Early years pupil premium must be<br>recorded for 4-year-olds in 'E1', 'E2',<br>'N1' or 'N2'                                                                                                    | Spring Return Only<br>Check the detail on the Funding & Allowances panel to ensure that the<br>Early years Pupil Premium information is present via the following<br>screen:<br>Path: Students > View Student Details                                                                                         |
| Query    | 1849Q    | Please check: A pupil aged 3 or 4<br>recorded with post looked after<br>arrangements would be expected to be<br>in receipt of early years pupil premium<br>with a basis for funding of 'RO' or 'RB' | Students aged 3 or 4 with Post Looked After arrangements would be<br>expected to be in receipt of early years pupil premium with a basis of<br>'RO' or 'RB'. Please check this information is correct via the following<br>path:<br>Path: Students > View Student Details                                     |
| Query    | 1850Q    | Please check: Percentage of pupils<br>where language has not been obtained<br>is high (greater than 10%)                                                                                            | For those Pupils/Students identified, enter a Language via<br>Students>Actions>Quick Edit>First Language or via the Ethnic &<br>Religious Panel on the following screen:<br>Path: Students > View Student Details                                                                                             |
| Error    | 1851     | Child's funded hours must not be<br>provided for pupil aged 5 and over or<br>aged under 2                                                                                                    | As only Pupils/Student aged under 5 are shown for this information to<br>be provided via the <b>Pupil Reconciliation Panel</b> on the <b>Census Data Entry</b><br><b>Page</b> , this error is not possible.                                                                                                   |
| Error    | 1852     | Child's funded hours not provided or<br>out of the range 0 to 15 to two decimal<br>places                                                                                                    | Via the <b>Pupil Reconciliation Panel</b> of the <b>Census Data Entry Page</b> , check that you have entered <b>Funded Hours</b> for those Pupil/Students displayed. The acceptable range is 0 – 15 to the nearest 0.5.                                                                                       |
| Query    | 1853Q    | Please check: A pupil aged 3 or 4 eligible<br>for FSM would be expected to be in<br>receipt of early years pupil premium<br>with a basis for funding of 'RE' or 'RB'.                               | Students aged 3 or 4 eligible for FSM would be expected to be in receipt<br>of early years pupil premium with a basis of 'RE' or 'RB'. Please check<br>this information is correct via the following path:<br><b>Path:</b> <i>Students &gt; View Student Details</i>                                          |
| Error    | 1854     | Childs hours at setting must not be<br>provided for pupil aged 5 and over or<br>pupils aged under 2                                                                                                 | As only Pupils/Student aged under 5 are shown for this information to<br>be provided via the <b>Pupil Reconciliation Panel</b> on the <b>Census Data Entry</b><br><b>Page</b> , this error is not possible.                                                                                                   |
| Error    | 1855     | Hours at setting is missing or invalid for 2 and, 3-year-olds                                                                                                    | Via the <b>Pupil Reconciliation Panel</b> of the <b>Census Data Entry Page</b> , check that you have entered <b>Hours at Setting</b> for those Pupil/Students displayed. The acceptable range is 0 – 25 to the nearest 0.5.                                                                                   |
| Error    | 1856     | Service child in education indicator<br>missing or invalid                                                                                                    | For those Pupils/Students identified, select from the Service in<br>Education List-Box via the Additional Details tab on the following<br>screen:<br>Path: Students > View Student Details>Edit Student Details                                                                                               |
| Error    | 1859     | Funded hours cannot be more than the hours at setting                                                                                                    | Via the <b>Pupil Reconciliation Panel</b> of the <b>Census Data Entry Page</b> , check that <b>Funded Hours</b> is not greater than <b>Hours at Setting</b> for any of the Pupil/Students displayed.                                                                                                    |
| Error    | 1860     | Enrolment Status is missing or invalid.                                                                                                    | As Enrolment Status is a mandatory field when adding a Pupil/Student,<br>this error should not be possible. It can be checked via the Enrolment<br>Panel on the following screen:<br>Path: Students > View Student Details                                                                                    |
| Error    | 1861     | Early years pupil premium only required for pupils aged 3 and 4                                                                                                    | Spring Return Only<br>Check the information relating to Early Years pupil premium via the<br>Funding & Allowances panel of the student record.<br>Path: Students > View Student Details                                                                                                    |
| Error    | 1862     | Early years pupil premium not required for pupils aged 4 in reception or above                                                                                                    | Spring Return Only<br>Check the information relating to Early Years pupil premium via the<br>Funding & Allowances panel of the student record.<br>Path: Students > View Student Details                                                                                                    |
| Error    | 1864     | Learner support code should not be provided for subsidiary pupils                                                                                                    | Where a student's enrolment state is Subsidiary (Dual Registration) no<br>Support Code information should be recorded.<br>The Education Funding data item can be checked via the Funding &<br>Allowances Panel on the following screen:<br>Path: Students > View Student Details                              |
| Error    | 1865     | Learner Support Code is invalid                                                                                                    | Where Support Code is present it must be a valid value of Vulnerable<br>Group Bursary Awarded (55) or Discretionary Bursary Awarded (56)<br>The Education Funding data item can be checked via the <b>Funding &amp;</b><br>Allowances Panel on the following screen:<br>Path: Students > View Student Details |

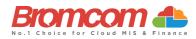

| Category | Sequence | Detail (provided by DfE)                                                                                                    | Comments/Resolutions                                                                                                    |
|----------|----------|----------------------------------------------------------------------------------------------------|----------------------------------------------------------------------------------------------------|
| Error    | 1866     | The same Learner Support code should<br>not appear more than once for the<br>same pupil                                                                                                    | As multiple <b>Education Funding</b> items are not possible then this error<br>should not occur. Where Support Code is present it must be a valid value<br>of Vulnerable Group Bursary Awarded (55) or Discretionary Bursary<br>Awarded (56)<br>The Education Funding data item can be checked via the <b>Funding &amp;</b><br><b>Allowances Panel</b> on the following screen:<br><b>Path:</b> <i>Students &gt; View Student Details</i> |
| Error    | 1867     | Learner is aged under 16 years as of 31<br>August and not eligible for bursary<br>funding                                                                                                    | Bursary funding should not be assigned to students outside the age<br>range.<br>Check the detail for the student in the <b>Basic Details</b> panel on the<br>following screen.<br><b>Path:</b> Students > View Student Details>Edit Student Details                                                                                                    |
| Error    | 1868     | Learner is aged 20 years or over as of 31<br>August and not eligible for bursary<br>funding                                                                                                    | Bursary funding should not be assigned to students outside the age<br>range.<br>Check the detail for the student in the <b>Basic Details</b> panel on the<br>following screen.<br><b>Path:</b> Students > View Student Details>Edit Student Details                                                                                                    |
| Error    | 1869     | Top up funding indicator is missing or invalid                                                                                                    | Bursary funding should not be assigned to students outside the age<br>range.<br>Check the detail for the student in the <b>Basic Details</b> panel on the<br>following screen.<br><b>Path:</b> Students > View Student Details>Edit Student Details                                                                                                    |
| Query    | 1870Q    | Please check: Percentage of pupils with<br>sole registrations at the school is low<br>(fewer than 95%)                                                                                                    | Please check pupils' enrolment status via the <b>Enrolment</b> tab on their<br>Record.<br>Path: Students > View Student Details                                                                                                    |
| Error    | 1871     | Post looked after arrangements indicator is missing or invalid                                                                                                    | Check the <b>Posted Looked After Arrangements</b> data for Pupils/Students<br>via the <b>Additional Information</b> tab on the following screen as it is<br>expected to have an entry:<br><b>Path:</b> <i>Students &gt; View Student Details&gt;Edit Student Details</i>                                                                                                    |
| Query    | 1872Q    | Please check: Percentage of pupils on<br>roll on census day reported as having<br>ceased to be looked after through<br>adoption, a special guardianship order,<br>residence order or child arrangement<br>order is high (greater than 5%) | For those Pupils/Students identified, check the Looked After details are<br>correct on the following screen:<br>Path: Students > View Student Details >Funding &<br>Allowances>Additional Information.                                                                                                    |
| Query    | 1873     | Where count of pupils aged between 16<br>to 19 as at 31 August 2023 is greater<br>than 10 there should be at least one<br><supportcode> node present</supportcode>                                                                        | For those Pupils/Students identified, check the details are correct on the following screen:<br>Path: Students > View Student Details >Funding & Allowances>Education Funding                                                                                                    |
| Error    | 1874     | <plaa> must not be equal to 'R' where<br/><dob> is on or after 2014-04-22</dob></plaa>                                                                                                    | For those Pupils/Students identified, check the Looked After details are correct on the following screen:<br>Path: Students > View Student Details >Funding & Allowances>Additional Information.                                                                                                    |
| Error    | 1875     | School lunch taken is missing or invalid.                                                                                                    | For all Primary school age pupils, you should provide an indication if they took school lunch on census day or not.<br>This is delivered on the pupil reconciliation panel on schools of the appropriate phase.<br>Please ensure that this panel is fully and accurately populated.                                                                                                    |
| Error    | 1876     | School lunch taken only required from<br>pupils in reception, year 1 or year 2 or<br>from pupils aged 4 to 6 in year X                                                                                                    | For all Primary school age pupils, you should provide an indication if they took school lunch on census day or not.<br>Only students of the appropriate age should be listed on the reconciliation panel. If you note that pupils not of the appropriate age are included, then please contact the support desk.                                                                                                    |
| Query    | 1877Q    | Please check: Take up of school lunches<br>for pupils in reception, year 1 and year 2<br>(plus pupils aged 4 to 6 in year X)<br>greater than 95%. Please confirm more<br>than 95% of infant pupils took a school<br>lunch on census day   | Go to Pupil School Lunch Census panel and check the number taken is correct. Path: Modules > Census > School                                                                                                    |
| Query    | 1878Q    | Please check: No infant pupils are<br>recorded as having a school lunch on<br>census day?                                                                                                    | Go to Pupil School Lunch Census panel and check the number taken is correct.<br>Path: Modules > Census > School                                                                                                    |

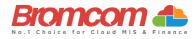

| Category | Sequence | Detail (provided by DfE)                                                                                                    | Comments/Resolutions                                                                                                    |
|----------|----------|----------------------------------------------------------------------------------------------------|----------------------------------------------------------------------------------------------------|
| Error    | 1880     | Pupil's entry date to school missing or after census date                                                                                                    | Check the Admission date via the Student Record and edit Admission<br>date.<br>Path: Students > View Student Details > Enrolment > School History                                                                                                    |
| Query    | 1881Q    | .Autumn only:<br>For PupilsOnRoll with <entrydate> after<br/>2023-05-28 then <sessionspossible><br/>should not be greater than zero<br/>Spring only:<br/>For PupilsOnRoll with <entrydate> after<br/>2023-12-31 then <sessionspossible><br/>should not be greater than zero<br/>Summer only:<br/>For PupilsOnRoll with <entrydate> after<br/>2024-03-31 (Easter Sunday)<br/>then <sessionspossible> should not be<br/>greater than zero</sessionspossible></entrydate></sessionspossible></entrydate></sessionspossible></entrydate> | For Autumn:<br>Please check the entry date as the sessions possible indicate that the<br>pupil attended the school during the first half of the summer term. If the<br>pupil left and was subsequently readmitted, the query will be accepted<br>by DfE on condition that a suitable explanatory notepad entry is<br>provided.<br>For Spring and Summer:<br>Please check the entry date as the sessions possible indicate that the<br>pupil attended the school during the term prior to this date. If the pupil<br>left and was subsequently readmitted, the query will be accepted by DfE<br>on condition that a suitable explanatory notepad entry is provided.<br>Path: Students > Student Details > Enrolment > School History |
| Query    | 1883Q    | Please check entry date as the sessions<br>possible indicate that the pupil attended<br>the school during the second half of the<br>summer term. If the pupil left and was<br>subsequently readmitted, the query will<br>be accepted by DfE on condition that a<br>suitable explanatory notepad entry is<br>provided.                                                                                                    | Autumn Return Only<br>For those Pupils/Students identified, check their Entry Date is after<br>31/07/23 via the Student Enrolment history table in the Key Data Panel<br>on the following screen:<br>Path: Students > Student Details                                                                                                    |
| Query    | 1885Q    | Please check: Percentage of pupils with<br>a new entry date seems high (greater<br>than 50%)                                                                                                    | Please check the number of newly admitted pupils.                                                                                                    |
| Error    | 1886     | Pupil has at least one learning aim<br>which was active in the previous<br>academic year but there is no previous<br>year planned learning hours recorded                                                                                                    | Autumn Return Only<br>For those Pupils/Students identified, check their Qualification Learning<br>hours and Non qualification Learning Hours on the following screen:<br>Path: Census > Routines > Learning Hours Maintenance                                                                                                    |
| Error    | 1887     | Pupil does not have at least one<br>learning aim recorded that was active in<br>the previous academic year therefore,<br>the previous year's planned learning<br>hours and/or planned employability,<br>enrichment and pastoral hours should<br>not be present                                                                                                    | Autumn Return Only<br>For those Pupils/Students identified, check their Qualification Learning<br>hours and Non qualification Learning Hours on the following screen:<br>Path: Census > Routines > Learning Hours Maintenance                                                                                                    |
| Query    | 1888Q    | Please check: The sum of previous<br>year's planned learning hours and the<br>previous year's planned employability,<br>enrichment and pastoral hours should<br>not be greater than 1,000 hours.                                                                                                    | Autumn Return Only<br>For those Pupils/Students identified, check their Learning Aim is entered<br>correctly within the Learning Aims on the following screen:<br>Path: Students > View Student Details                                                                                                    |
| Error    | 1889     | The sum of previous year's planned<br>learning hours and previous year's<br>planned employability, enrichment and<br>pastoral hours must not be greater than<br>4,000 hours                                                                                                    | Autumn Return Only<br>For those Pupils/Students identified, check their Qualification Learning<br>hours and Non qualification Learning Hours on the following screen:<br>Path: Census > Routines > Learning Hours Maintenance                                                                                                    |
| Query    | 1890Q    | Please check: Percentage of new<br>admissions in autumn term in school<br>seems high (greater than 40%)                                                                                                    | Percentage of new admissions in the autumn term in school seems high (greater than 40%). If this is correct, please submit a return level note to collect.                                                                                                    |
| Query    | 1891Q    | Please check: The pupil has previous<br>year's planned employability,<br>enrichment, and pastoral hours but no<br>previous year's planned learning hours                                                                                                    | Autumn Return Only<br>For those Pupils/Students identified, check their Learning Aim is entered<br>correctly within the Learning Aims on the following screen:<br>Path: Student > Student Details                                                                                                    |

Spring Census Error Resolutions Guide Version 2

©Bromcom Computers Plo

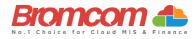

| Category | Sequence | Detail (provided by DfE)                                                                                                    | Comments/Resolutions                                                                                                    |
|----------|----------|----------------------------------------------------------------------------------------------------|----------------------------------------------------------------------------------------------------|
| Error    | 1892     | Pupil has at least one learning aim<br>which has been active during the<br>current year but there are no planned<br>learning hours recorded for the current<br>academic year                                                                                                    | Autumn Return Only<br>For those Pupils/Students identified, check their Qualification Learning<br>hours and Non qualification Learning Hours on the following screen:<br>Path: Census > Routines > Learning Hours Maintenance                                                                                                    |
| Query    | 1892Q    | Please check: No pupils have previous<br>year's planned employability,<br>enrichment, and pastoral hours                                                                                                    | Autumn Return Only<br>For those Pupils/Students identified, check their Learning Aim is entered<br>correctly within the Learning Aims on the following screen:<br>Path: Census > Routines > Learning Hours Maintenance                                                                                                    |
| Query    | 1893Q    | Please check: The sum of previous<br>year's planned learning hours and the<br>previous year's planned employability,<br>enrichment and pastoral hours is lower<br>than 40. Total previous year's planned<br>hours should reflect the annual planned<br>hours for the previous academic year                                                                                                    | Autumn Return Only<br>For those Pupils/Students identified, check their Qualification Learning<br>hours and Non qualification Learning Hours on the following screen:<br>Path: Census > Routines > Learning Hours Maintenance                                                                                                    |
| Error    | 1894     | Student has at least one T Level learning<br>aim which has been active during the<br>current year but there are no T Level<br>planned learning hours recorded                                                                                                    | Autumn Return Only<br>For those Pupils/Students identified, check their Qualification Learning<br>hours and Non qualification Learning Hours on the following screen:<br>Path: Census > Routines > Learning Hours Maintenance                                                                                                    |
| Error    | 1895     | Student does not have at least one T<br>level component recorded therefore T<br>level planned Learning hours and/or T<br>level planned employability, enrichment<br>and pastoral hours should not be<br>present                                                                                                    | Autumn Return Only<br>For those Pupils/Students identified, check their Qualification Learning<br>hours and Non qualification Learning Hours on the following screen:<br>Path: Census > Routines > Learning Hours Maintenance                                                                                                    |
| Error    | 1896     | If a student has both planned learning<br>hours and T Level planned learning<br>hours, they must have a programme<br>aim with a programme type of T Level<br>AND a programme aim with a<br>programme type of Study programme<br>or 'T Level transition programme'                                                                                                    | Autumn Return Only<br>For those Pupils/Students identified, check their Qualification Learning<br>hours and Non qualification Learning Hours on the following screen:<br>Path: Census > Routines > Learning Hours Maintenance                                                                                                    |
| Error    | 1897     | For pupils off roll where <leavingdate><br/>is on or before 2023-07-31<br/><qualhrs><br/><non_qualhrs><br/><mathsgcsehighestpriorattainment><br/><englishgcsehighestpriorattainment><br/><mathsgcsefundingexemption><br/><englishgcsefundingexemption><br/>should not be present</englishgcsefundingexemption></mathsgcsefundingexemption></englishgcsehighestpriorattainment></mathsgcsehighestpriorattainment></non_qualhrs></qualhrs></leavingdate> | Autumn Return Only         Only previous year's planned hours and attainment data is required for a pupil who left during the previous term         Path:       Census > Routines > Learning Hours Maintenance         Path:       Census > Routines > Student Prior Attainment                                                                                                    |
| Query    | 1900Q    | Please check: Percentage of new<br>admissions in spring term in school<br>seems high (greater than 30%)                                                                                                    | Check your Pupil/Student Entry Dates via the Student Enrolment history<br>table in the Key Data Panel on the following screen:<br>Path: Students > View Student Details<br>The number of Pupils/Students who have an admission date between 1 <sup>st</sup><br>January and Easter Sunday Prior to the Census Date, divided by the total<br>number of Pupils/Students, should not be > 30% of the Pupils/Students<br>On-Roll.              |
| Query    | 1910Q    | Please check: Percentage of new<br>admissions in summer term in school<br>seems high (greater than 25%)                                                                                                    | Autumn Return Only         Check your Pupil/Student Entry Dates via the Student Enrolment history table in the Key Data Panel on the following screen:         Path: Students > View Student Details         The number of Pupils/Students who have an admission date between Easter Monday and 31st August Prior to the Census Date, divided by the total number of Pupils/Students, should not be > 25% of the Pupils/Students On-Roll. |
| Error    | 1920     | Pupils leaving date is either missing, is<br>either before entry date or equal to or<br>after census date                                                                                                    | For those Pupils/Students identified, check their End Date via the<br>Student Enrolment Status history table in the Enrolment tab on the<br>following screen:<br>Path: Students > View Student Details>Enrolment>Enrolment Status<br>It is expected that the Leaving Date is <= the Census Date.                                                                                                    |

©Bromcom Computers Plo

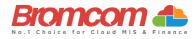

| Category | Sequence | Detail (provided by DfE)                                                                                                    | Comments/Resolutions                                                                                                    |
|----------|----------|----------------------------------------------------------------------------------------------------|----------------------------------------------------------------------------------------------------|
| Query    | 1925Q    | Spring term:<br>Please check: Pupil no longer on roll<br>record should not be submitted if there<br>is no attendance, suspensions,<br>permanent exclusions, AP placement<br>details, learner funding and monitoring<br>or learner support item for the required<br>period | The Pupils/Students identified should not be included and this is likely a mistake made within the <b>Pupil Reconciliation Panel</b> on the <b>Census Data Entry Page.</b>                                                                                                    |
| Error    | 1930     | Pupil part-time indicator is missing or invalid.                                                                                                    | For those Pupils/Students identified, check their <b>Enrolment Status</b> via<br>the Student Enrolment Status history table<br><b>Path:</b> <i>Students &gt; View Student Details</i>                                                                                                    |
| Error    | 1940     | Pupils aged 5-15 cannot be shown as having part-time status.                                                                                                    | For those Pupils/Students identified, check their <b>Enrolment Status</b> via<br>the Student Enrolment Status history<br><b>Path:</b> <i>Students &gt; View Student Details</i><br>It is expected that part-time Pupils/Student are under 5 years old.                                                                                                    |
| Error    | 1950     | Part-time pupil shown as boarder.                                                                                                    | For those Pupils/Students identified, check their Enrolment Status and<br>Student Boarder Status<br>Path: Students > View Student Details<br>A part-time Pupil/Student should not be a Boarder.                                                                                                    |
| Query    | 1960Q    | Please check: Percentage of part-time<br>pupils in school seems high (at greater<br>than 35%)                                                                                                    | Check the Enrolment Status of Pupils/Students via the Enrolment tab on<br>the following screen:<br>Path: Students > View Student Details<br>It is expected that the number of part-time Pupils/Students On-Roll<br>divided by the total number of Pupils/Students On-Roll, should be < 35%.                                                                   |
| Error    | 1970     | Pupil boarder indicator is invalid.                                                                                                    | For those Pupils/Students identified, check their <b>Enrolment Status</b> and <b>Student Boarder Status</b> via the <b>Key Data Panel</b> on the following screen: <b>Path:</b> <i>Students &gt; View Student Details</i>                                                                                                    |
| Query    | 1980Q    | Please check: School has reported boarding pupils                                                                                                    | Check the student Enrolment Status and Student Boarder Status via the<br>Key Data Panel on the following screen:<br>Path: Students > View Student Details                                                                                                    |
| Query    | 1990Q    | Please check: Pupil is in receipt of top-<br>up funding but is not classed as having<br>an EHC Plan?                                                                                                    | For those Pupils/Students identified, check their Funding Status on the<br>Funding & Allowances panel and SEN Details on the SEN & Gifted<br>Talented panel on the following screen:<br>Path: Students > View Student Details                                                                                                    |
| Query    | 1991Q    | Please check: No pupils with an EHC<br>Plan are reported as being in receipt of<br>top-up funding?                                                                                                    | For those Pupils/Students identified, check their Funding Status on the<br>Funding & Allowances panel and SEN Details on the SEN & Gifted<br>Talented panel on the following screen:<br>Path: Students > View Student Details                                                                                                    |
| Error    | 1992     | Pupil has at least one learning aim<br>which has been active during the<br>current year but there are no planned<br>learning hours recorded for the current<br>academic year                                                                                              | Autumn Return Only<br>For those Pupils/Students identified, check their Qualification Learning<br>hours and Non qualification Learning Hours on the following screen:<br>Path: Census > Routines > Learning Hours Maintenance                                                                                                    |
| Error    | 1993     | Pupil does not have any study<br>programme or T level Transition<br>learning aims recorded therefore<br>planned learning hours and/or planned<br>employability, enrichment and pastoral<br>hours should not be present                                                    | Autumn Return Only<br>For those Pupils/Students identified, check their Qualification Learning<br>hours and Non qualification Learning Hours on the following screen:<br>Path: Census > Routines > Learning Hours Maintenance<br>Also, double check that the student has at least one learning aim.<br>Path: Curriculum > Routines > Bulk learning aim update |
| Query    | 1996Q    | Please check: The sum of planned<br>learning hour and the planned<br>employability, enrichment and pastoral<br>hours should not be greater than 1,000<br>hours. Planned hours should reflect the<br>planned hours for the academic year.                                  | Autumn Return Only<br>For those Pupils/Students identified, check their Qualification Learning<br>hours and Non qualification Learning Hours on the following screen:<br>Path: Census > Routines > Learning Hours Maintenance                                                                                                    |
| Error    | 1997     | The sum of planned learning hours and<br>planned employability, enrichment and<br>pastoral hours must not be greater than<br>4,000 hours.                                                                                                    | Autumn Return Only<br>For those Pupils/Students identified, check their Qualification Learning<br>hours and Non qualification Learning Hours on the following screen:<br>Path: Census > Routines > Learning Hours Maintenance                                                                                                    |
| Query    | 1998Q    | Please check: The pupil has planned<br>employability, enrichment, and pastoral<br>hours but no planned learning hours                                                                                                    | Autumn Term only<br>For those Pupils/Students identified, check their Qualification Learning<br>hours and Non qualification Learning Hours on the following screen:<br>Path: Census > Routines > Learning Hours Maintenance                                                                                                    |

©Bromcom Computers Plc

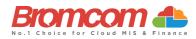

| Category | Sequence | <b>Detail</b> (provided by DfE)                                                                            | Comments/Resolutions                                                                                                    |
|----------|----------|----------------------------------------------------------------------------------------------------|----------------------------------------------------------------------------------------------------|
| Query    | 1999Q    | Please check: No pupils have planned<br>employability, enrichment, and pastoral<br>hours                   | Autumn Term only<br>Check that Qualification Learning hours and Non qualification Learning<br>Hours are entered on the following screen:<br>Path: Census > Routines > Learning Hours Maintenance                                                                                                    |
| Error    | 2000     | Pupil actual year group is missing or invalid.                                                             | For those Pupils/Students identified, check their <b>Curriculum Yr. Gp</b> via<br>the <b>Key Data Panel</b> on the following screen:<br><b>Path:</b> <i>Students &gt; View Student Details</i><br>As <b>Curriculum Yr. Gp</b> is a mandatory field, this error should not be<br>possible.                                                                                                    |
| Error    | 2002     | Pupil's NC year is not within the range<br>of the school's lowest and highest NC<br>year                   | For those Pupils/Students identified, check their <b>Curriculum Yr. Gp</b> via the <b>Key Data Panel</b> on the following screen:<br><b>Path:</b> <i>Students &gt; View Student Details</i>                                                                                                    |
| Error    | 2005     | Pupil's NC year on leaving is not a valid<br>value for pupils who have learning aims<br>or is missing      | It should be within the range defined in the school's phase<br>For those Pupils/Students identified, check their <b>Curriculum Yr. Gp</b> via<br>the <b>Key Data Panel</b> on the following screen:<br><b>Path:</b> <i>Students &gt; View Student Details</i><br>As <b>Curriculum Yr. Gp</b> is a mandatory field, this error should not be<br>possible.                                                                          |
| Query    | 2010Q    | Please check: 10% or more pupils' year group differing from their age                                      | Check the <b>Curriculum Yr. Gp</b> of Pupils/Students via the <b>Key Data Panel</b><br>on the following screen:<br><b>Path:</b> <i>Students &gt; View Student Details</i><br>It is expected that no more than 10% of Pupils/Students On-Roll are<br>taught in a different National Curriculum Year than their age.                                                                                                    |
| Query    | 2020Q    | Please check pupil year group and age inconsistent                                                         | For those Pupils/Students identified, check their <b>Curriculum Yr. Gp</b> of Pupils/Students via the <b>Key Data Panel</b> on the following screen:<br><b>Path:</b> <i>Students &gt; View Student Details</i>                                                                                                    |
| Query    | 2030Q    | Please check: Pupil in unexpected year group for this school                                               | For those Pupils/Students identified, check their Curriculum Yr. Gp of<br>Pupils/Students via the Key Data Panel on the following screen:<br>Path: Students > View Student Details                                                                                                    |
| Query    | 2040Q    | Please check: Expected year group with no pupils (apart from year 14)                                      | Check that you have the correct School Phase set on the following screen:<br>Path: Students > View Student Details                                                                                                    |
| Query    | 2050Q    | Please check: Is school type, correct?<br>Some pupils are outside the expected<br>age range for this type. | As it wouldn't be expected for any more than 5% of Pupils/Students to<br>be outside of the expected age range for the <b>School Phase</b> you have set,<br>check this setting on the following screen:<br><b>Path:</b> Students > View Student Details                                                                                                    |
| Error    | 2060     | Pupil's type of class is missing or invalid<br>for pupils in primary classes with phase<br>PS or AT        | Via the <b>Class Information Panel</b> of the <b>Census Data Entry Page</b> , review<br>the values of <b>Class Type</b> and make sure that all are set to either <b>O</b><br>(Other) or <b>N</b> (Nursery).                                                                                                    |
| Query    | 2070Q    | Please check pupil's class type and year group incompatible                                                | Indication here is that a Pupil/Student has been assigned to Curriculum<br>Yr. Gp = N and as such all their Classes must be of Class Type = N.<br>Via the Class Information Panel of the Census Data Entry Page, review<br>the values of Class Type and make sure that all Nursery Classes are set to<br>Class Type = N (Nursery).                                                                                                |
| Error    | 2080     | Pupil aged 6 or over is shown as being in a nursery class.                                                 | For the Pupils/Students identified, check that they have the correct<br><b>Tutor Group</b> assigned the <b>Key Details Panel</b> on the following screen:<br><b>Path:</b> <i>Students &gt; View Student Details</i><br>If they are correct, via the <b>Class Information Panel</b> of the <b>Census Data</b><br><b>Entry Page</b> , check that the Tutor Groups identified above are all set as<br><b>Class Type = O</b> (Other). |
| Query    | 2090Q    | Please check: Nursery pupils reported<br>but no nursery class records.                                     | Spring Return Only<br>Indication here is that you have Pupils/Students who have a Curriculum<br>Yr. Gp set as N (Nursery), however you don't have any classes shown<br>with Class Type = N (Nursery) in the Class Information Panel of the<br>Census Data Entry Page.<br>Review theses Classes and make sure that all Nursery Classes are set to                                                                                  |
| Query    | 2100Q    | Please check: More FT nursery pupils than number on nursery class records.                                 | Class Type = N (Nursery).<br>Spring Return Only<br>Indication here is that you have more Full-Time Pupils/Students who<br>have a Curriculum Yr. Gp set as N (Nursery), than you do have Total On<br>Roll Students for Class Type = N showing in the Class Information Panel<br>of the Census Data Entry Page.                                                                                                    |
|          |          |                                                                                                    | Review theses Classes and make sure that all Nursery Classes are set to Class Type = N (Nursery).                                                                                                    |

Spring Census Error Resolutions Guide Version 2

©Bromcom Computers Plc

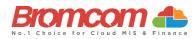

| Category | Sequence | <b>Detail</b> (provided by DfE)                                                                                                    | Comments/Resolutions                                                                                                    |
|----------|----------|----------------------------------------------------------------------------------------------------|----------------------------------------------------------------------------------------------------|
| Query    | 2110Q    | Please check: More pupils in Nursery<br>classes than nursery pupils on roll                                                                                   | Spring Return Only<br>Via the Class Information Panel of the Census Data Entry Page, review<br>the values of Class Type and make sure that all are set correctly.                                                                                                    |
| Error    | 2112     | The school has indicated that it does not<br>follow the national curriculum (year 'X')<br>therefore the pupil's national<br>curriculum year group must be 'X' | For those Pupils/Students identified, check their <b>Curriculum Yr. Gp</b> of Pupils/Students via the <b>Key Data Panel</b> on the following screen:<br><b>Path:</b> <i>Students &gt; View Student Details</i>                                                                                                    |
| Error    | 2120     | SEN provision is missing or invalid                                                                                                    | For the Pupils/Students identified, check that the SEN Provision is set<br>correct via the SEN & Gifted Talented Panel on the following screen:<br>Path: Students > View Student Details                                                                                                    |
| Error    | 2125     | SEN details not required where provision is 'N'                                                                                                    | For the Pupils/Students identified, check that the SEN Provision is set<br>correct via the SEN & Gifted Talented Panel on the following screen:<br>Path: Students > View Student Details                                                                                                    |
| Error    | 2130     | Where SEN type ranking is present, SEN type code must be provided                                                                                             | Spring Return Only<br>For the Pupils/Students identified, check their SEN Needs via the SEN &<br>Gifted Talented Panel on the following screen, and make sure that each<br>has a Priority set:<br>Path: Students > View Student Details                                                                            |
| Error    | 2140     | SEN type rank is missing or invalid                                                                                                    | Spring Return Only<br>For the Pupils/Students identified, check their SEN Needs via the SEN &<br>Gifted Talented Panel on the following screen, and make sure that each<br>has a Priority set:<br>Path: Students > View Student Details                                                                            |
| Error    | 2160     | If only one SEN type is present, SEN type rank must equal '1                                                                                                  | Spring Return Only<br>For the Pupils/Students identified, make sure that their SEN Need has a<br>Priority = 1 via the SEN & Gifted Talented Panel on the following screen:<br>Path: Students > View Student Details                                                                                                |
| Error    | 2165     | Each SEN type must have a different ranking                                                                                                    | Spring Return Only<br>For the Pupils/Students identified, make sure that their SEN Needs are<br>set with a Priority = 1 for one, and Priority = 2 for the other. This<br>information can be checked via the SEN & Gifted Talented Panel on the<br>following screen:<br>Path: Students > View Student Details       |
| Error    | 2166     | A maximum of two types of SEN need should be included in the return                                                                                           | Spring Return Only<br>No more than two values of <sentyperank> should be included in the<br/>Census return</sentyperank>                                                                                                    |
| Error    | 2167     | Each SEN type must be unique                                                                                                    | Spring Return Only<br>This information can be checked via the SEN & Gifted Talented Panel on<br>the following screen:                                                                                                    |
| Error    | 2170     | A valid SEN need type must be provided<br>for pupils where SEN provision equals<br>'K' or 'E'                                                                 | Path: Students > View Student Details         Spring Return Only         For the Pupils/Students identified, add an SEN Need via the SEN &         Gifted Talented Panel on the following screen:         Path: Students > View Student Details                                                                    |
| Error    | 2175     | SEN type code 'NSA' (SEN support but<br>no specialist assessment of type of<br>need) can only be used where SEN<br>provision is code 'K' (SEN support)        | Spring Return Only<br>For the Pupils/Students identified, check their SEN Need via the SEN &<br>Gifted Talented Panel on the following screen:<br>Path: Students > View Student Details                                                                                                    |
| Error    | 2180     | Pupil in special school with no SEN.                                                                                                    | For the Pupils/Students identified, provide a current SEN Provision via<br>the SEN & Gifted Talented Panel on the following screen:<br>Path: Students > View Student Details                                                                                                    |
| Query    | 2190Q    | Please check: Percentage of pupils in<br>school with EHCPs seems high (greater<br>than 10%)                                                                   | Check your Pupil/Student SEN Provisions via the SEN & Gifted Talented<br>Panel on the following screen:<br>Path: Students > View Student Details<br>It is expected that the number of Pupils/Students On-Roll with SEN<br>Provision of Statements or EHCP's should be <10% of the Total<br>Pupil/Students On-Roll. |
| Query    | 2200Q    | Please check: There are no pupils in the school with SEN provision.                                                                                           | Check your Pupil/Student SEN Provisions via the SEN & Gifted Talented<br>Panel on the following screen:<br>Path: Students > View Student Details<br>It is expected that 1 or more Pupils/Students On-Roll should have an SEN<br>Provision.                                                                         |
| Query    | 2205Q    | Please check: Percentage of pupils in<br>school with SEN provision of SEN<br>support seems high (greater than 40%)                                            | Check your Pupil/Student SEN Provisions via the SEN & Gifted Talented<br>Panel on the following screen:<br>Path: Students > View Student Details                                                                                                    |

©Bromcom Computers Plc

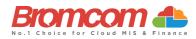

| Category | Sequence | Detail (provided by DfE)                                                                                                    | Comments/Resolutions                                                                                                    |
|----------|----------|----------------------------------------------------------------------------------------------------|----------------------------------------------------------------------------------------------------|
| Query    | 2210Q    | Please check: Percentage of pupils in school with an EHC plan seems low for a special school (less than 70%)                                                                                      | Check your Pupil/Student SEN Provisions via the SEN & Gifted Talented<br>Panel on the following screen:<br>Path: Students > View Student Details<br>It is expected that => 70% of Pupils/Students On-Roll should have a SEN<br>Provision = Statemented.                                                                                                    |
| Error    | 2230     | (SEN Unit) Indicator must be provided if<br>SEN Provision is equal to E or K.                                                                                                    | Spring Return Only           For the Pupils/Students identified, enable Member of Special Class/Unit           via the SEN & Gifted Talented Panel on the following screen:           Path: Students > View Student Details           Make sure that each only has one Permanent Exclusion.                                                                                                    |
| Error    | 2250     | Resourced provision indicator must be<br>provided if SEN provision is equal to 'E'<br>or 'K'                                                                                                    | Ensure that the full detail is provided within the student record for the listed SEN student. This can be checked on the following page:<br>Path: Students > View Student Details > Profile                                                                                                    |
| Error    | 2260     | Where more than one reason is<br>provided for a suspension or permanent<br>exclusion, it must be unique                                                                                           | Ensure that the full detail is provided within the student record for the listed exclusion student. This can be checked on the following page:<br>Path: Students > View Student Details > Behaviour > Exclusions                                                                                                    |
| Error    | 2270     | Start date, SEN provision or category is<br>missing from a suspension or<br>permanent exclusion record                                                                                            | Ensure that the full detail is provided within the student record for the listed exclusion student. This can be checked on the following page:<br>Path: Students > View Student Details > Behaviour > Exclusions                                                                                                    |
| Error    | 2275     | Suspension or permanent exclusion<br>category is invalid                                                                                                    | This is referring to an invalid <b>Exclusion Type</b> which is a required field when creating an <b>Exclusion Record</b> within Bromcom.                                                                                                    |
| Error    | 2280     | A valid suspension or permanent<br>exclusion reason/s must be provided                                                                                                    | <b>Reason</b> is a required field when creating an <b>Exclusion Record</b> within Bromcom, please ensure a valid reason is provided.                                                                                                    |
| Error    | 2285     | Pupil has more than one permanent exclusion record.                                                                                                    | For the Pupils/Students identified, check their Exclusion History via the following screen:<br>Path: Students > View Student Details > Behaviour > Exclusions<br>Make sure that each only has one Permanent Exclusion.                                                                                                    |
| Error    | 2290     | Suspension or permanent exclusion start date invalid                                                                                                    | For those Pupils/Students identified, edit their Exclusion Start Date via<br>the following screen:<br>Path: Students > View Student Details > Behaviour > Exclusions<br>This Start Date must be between:<br>Autumn census:<br><startdate> must be a valid date between 2023-01-01 and 2023-07-31<br/>Spring census:<br/><startdate> must be a valid date between 2023-04-10 and 2023-12-31<br/>Summer census:</startdate></startdate> |
| Error    | 2295     | Due to the appeal process the pupil should not be removed off roll on the                                                                                                    | <startdate> must be a valid date between 2023-08-01 and 2024-03-31 For those Pupils/Students identified, edit their Exclusion Start Date via the following screen:</startdate>                                                                                                    |
| Error    | 2300     | same day they are excluded<br>Where category is fixed, the number of<br>sessions must also be provided.<br>or<br>Where category is suspension, the<br>number of sessions must also be<br>provided | Path: Students > View Student Details > Behaviour > Exclusions           Sessions is a required field when creating an Exclusion Record within Bromcom; therefore, this error is not possible.                                                                                                    |
| Error    | 2303     | Pupil's leaving date suggests they left<br>the school prior to the start of their<br>suspension or permanent exclusion                                                                            | For those Pupils/Students identified, double check their leaving date via the following screen:<br>Path: Students > View Student Details                                                                                                    |
| Error    | 2310     | SEN Provision is not a valid value                                                                                                    | For those Pupils/Students identified double check that their SEN Need is accompanied by a valid SEN Provision.<br>This can be double checked on the SEN, Gifted & Talented panel via the following screen:<br>Path: Students > View Student Details                                                                                                    |
| Query    | 2320Q    | Please check number of sessions suspended is greater than 90.                                                                                                    | For those Pupils/Students identified, check their <b>Exclusion History</b> via<br>the following screen:<br><b>Path:</b> <i>Students &gt; View Student Details &gt; Behaviour &gt; Exclusions</i><br>It is expected that a Pupil/Student will not have any <b>Fixed Period</b> or<br><b>Lunch Time</b> Exclusion > 90 Sessions.                                                                                                    |

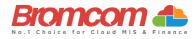

| Category | Sequence | <b>Detail</b> (provided by DfE)                                                                                                    | Comments/Resolutions                                                                                                    |
|----------|----------|----------------------------------------------------------------------------------------------------|----------------------------------------------------------------------------------------------------|
| Error    | 2321     | If present <reason2> and/or <reason3><br/>must be a valid value of either PP, PA,<br/>VP, VA, OW, BU, RA, LG, DS, SM, DA,<br/>DM, TH, MT, PH or DB</reason3></reason2> | For those Pupils/Students identified, check their Exclusion History via the following screen:<br>Path: Students > View Student Details > Behaviour > Exclusions                                                                                                    |
| Error    | 2322     | If <reason3> is present <reason2> must<br/>also be present.</reason2></reason3>                                                                                        | For those Pupils/Students identified, check their Exclusion History via<br>the following screen:<br>Path: Students > View Student Details > Behaviour > Exclusions                                                                                                    |
| Error    | 2330     | Where category is permanent exclusion,<br>the number of sessions is not applicable                                                                                     | As the <b>Sessions</b> field is removed when creating a <b>Permanent Exclusion</b> within Bromcom, this error is not possible.                                                                                                    |
| Error    | 2335     | Permanent exclusion appears for pupil still on roll.                                                                                                    | For those Pupils/Students identified, make them a Leaver via the following screen:<br>Path: Students > Process Leavers                                                                                                    |
| Error    | 2336     | Duplicate suspension or permanent<br>exclusion record - each suspension or<br>permanent exclusion record must be<br>unique                                             | Check Student Exclusions via their record.<br>Path: Students > Student Details                                                                                                    |
| Error    | 2340     | Postcode is missing or provided in an invalid format                                                                                                    | For those Pupils/Students identified, add their <b>Address</b> details via the <b>Basic Details Panel</b> on the following screen making sure that <b>Postcode</b> is provided:<br><b>Path:</b> <i>Students &gt; View Student Details</i><br>Although it is possible to not enter an <b>Address</b> for a Pupil/Student, once adding one it is not possible to not enter a <b>Postcode</b> .               |
| Error    | 2341     | Postcode is missing or invalid for an off-<br>roll pupil for whom programme aims<br>data are being submitted                                                           | For those Pupils/Students identified, add their <b>Address</b> details via the<br><b>Basic Details Panel</b> on the following screen making sure that <b>Postcode</b> is<br>provided:<br><b>Path:</b> <i>Students &gt; View Student Details</i><br>Although it is possible to not enter an <b>Address</b> for a Pupil/Student, once<br>adding one it is not possible to not enter a <b>Postcode</b> .      |
| Error    | 2350     | Insufficient Address information provided.                                                                                                    | For those Pupils/Students identified, add their <b>Address</b> details via the<br><b>Basic Details Panel</b> on the following screen making sure that <b>Postcode</b> is<br>provided:<br><b>Path:</b> <i>Students &gt; View Student Details</i><br>Although it is possible to not enter an <b>Address</b> for a Pupil/Student, once<br>adding one it is not possible to provide insufficient address data. |
| Query    | 2355Q    | Please check: Pupil Record with no Address details.                                                                                                    | For those Pupils/Students identified, add their <b>Address</b> details via the <b>Basic Details Panel</b> on the following screen making sure that <b>Postcode</b> is provided:                                                                                                    |
| Error    | 2360     | Previous URN is invalid for a single registered AP placement                                                                                                    | Path: Students > View Student Details         Please ensure the details are correct via the Enrolment section of the Student's record:         Path: Students > View Student Details > Alternative Provision Details         Panel                                                                                                    |
| Error    | 2361     | Alternative Provision (AP) reason is<br>missing or invalid for a single registered<br>placement.                                                                       | Please ensure a valid AP reason is entered via the Enrolment section of<br>the Student's record:<br>Path: Students > View Student Details > Alternative Provision Details<br>Panel                                                                                                    |
| Error    | 2362     | SEN Provision on entry is missing or<br>invalid for a single registered<br>placement.                                                                                  | Please ensure a valid SEN Provision at time of placement is entered via<br>the Enrolment section of the Student's record:<br>Path: Students > View Student Details > Alternative Provision Details<br>Panel                                                                                                    |
| Error    | 2363     | Pupil was placed in the provision as it<br>was named on their EHC plan; their SEN<br>provision indicates they do not have an<br>EHC plan                               | Please ensure a valid EHC Plan is entered where the Student has an SEN provision that requires one via the Profile section of the Student's record:<br>Path: Students > View Student Details                                                                                                    |
| Error    | 2364     | URN, UKPRN or AP setting type should<br>be provided for a school arranged<br>alternative provision (AP) placement.                                                     | Please ensure this information is entered for an AP placement via the<br>Enrolment section of the Student's record:<br>Path: Path: Students > View Student Details > Alternative Provision<br>Details Panel                                                                                                    |
| Error    | 2365     | URN is invalid for a school arranged alternative provision (AP) placement                                                                                              | Please ensure a valid URN is entered via the Enrolment section of the Student's record:<br>Path: Students > View Student Details > Alternative Provision Details                                                                                                    |

Spring Census Error Resolutions Guide Version 2

©Bromcom Computers Plo

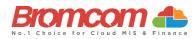

| Category | Sequence | Detail (provided by DfE)                                                                                                    | Comments/Resolutions                                                                                                    |
|----------|----------|----------------------------------------------------------------------------------------------------|----------------------------------------------------------------------------------------------------|
| Error    | 2366     | UKPRN is invalid for a school arranged alternative provision (AP) placement                                                                                    | Please ensure a valid UKPRN is entered via the Enrolment section of the<br>Student's record:<br>Path: Students > View Student Details > Alternative Provision Details<br>Panel                                                                                                    |
| Error    | 2367     | AP setting type is invalid for a school<br>arranged alternative provision (AP)<br>placement                                                                    | Please ensure a valid AP setting type is entered via the Enrolment<br>section of the Student's record:<br>Path: Students > View Student Details > Alternative Provision Details<br>Panel                                                                                                    |
| Error    | 2368     | The URN provided for a school arranged<br>alternative provision (AP) placement<br>cannot be that of the school placing the<br>pupil into alternative provision | Please ensure a valid URN is entered and is not the same as your<br>School's URN via the Enrolment section of the Student's record:<br>Path: Students > View Student Details > Alternative Provision Details<br>Panel                                                                              |
| Error    | 2369     | The placement reason is invalid for a<br>school arranged alternative provision<br>(AP) placement                                                               | Please ensure a valid placement reason is entered via the Enrolment<br>section of the Student's record:<br>Path: Students > View Student Details > Alternative Provision Details<br>Panel                                                                                                    |
| Error    | 2370     | The pupil's entry date is invalid for a school arranged alternative provision (AP) placement                                                                   | Please ensure a valid Date of entry is entered via the Enrolment section<br>of the Student's record:<br>Path: Students > View Student Details > Alternative Provision Details<br>Panel                                                                                                    |
| Error    | 2371     | The pupils SEN provision on entry is<br>invalid for a school arranged alternative<br>provision (AP) placement                                                  | Please ensure a valid SEN Provision at time of placement is entered via<br>the Enrolment section of the Student's record:<br>Path: Students > View Student Details > Alternative Provision Details<br>Panel                                                                                        |
| Error    | 2372     | Pupil's date of leaving a school arranged<br>alternative provision (AP) placement is<br>after the date the pupil left the<br>commissioning school              | Please ensure a valid date of leaving a school arranged AP placement is<br>entered and is after the date the pupil left the commissioning school via<br>the Enrolment section of the Student's record:<br>Path: Students > View Student Details > Alternative Provision Details<br>Panel           |
| Error    | 2373     | The pupils SEN provision on leaving is<br>invalid for a school arranged alternative<br>provision (AP) placement                                                | Please ensure a valid SEN Provision at end of placement is entered via<br>the Enrolment section of the Student's record:<br>Path: Students > View Student Details > Alternative Provision Details<br>Panel                                                                                         |
| Error    | 2374     | Pupils SEN provision on leaving is not<br>required for an open school arranged<br>alternative provision (AP) placement                                         | Please ensure an SEN Provision at end of placement is NOT entered for<br>an open school arranged AP placement via the Enrolment section of the<br>Student's record:<br>Path: Students > View Student Details > Alternative Provision Details<br>Panel                                              |
| Error    | 2375     | The pupil's attendance pattern should<br>equal 'FT' or 'PT' for a school arranged<br>alternative provision (AP) placement                                      | Please ensure a valid/the correct Attendance Pattern is selected via the<br>Enrolment section of the Student's record:<br>Path: Students > View Student Details > Alternative Provision Details<br>Panel                                                                                           |
| Error    | 2376     | For pupils recorded as part-time at a school arranged alternative provision (AP) placement, planned sessions per week should be present and between 1 and 9    | Please ensure a valid number of planned sessions per week at a School<br>arranged AP placement is entered where a Part Time Attendance<br>Pattern is selected via the Enrolment section of the Student's record:<br>Path: Students > View Student Details > Alternative Provision Details<br>Panel |
| Error    | 2377     | The pupil is shown as full-time<br>therefore, sessions per week are not<br>required for a school arranged<br>alternative provision (AP) placement              | Sessions per week are NOT required for a school arranged AP placement<br>where the Student is shown as Full Time via the Enrolment section of the<br>Student's record:<br>Path: Students > View Student Details > Alternative Provision Details<br>Panel                                           |
| Error    | 2378     | School arranged alternative provision<br>(AP) placements are reported for each<br>term. Placements that are outside those<br>periods are not required.         | Please ensure a school arranged AP is NOT entered outside of school term dates via the Enrolment section of the Student's record:         Path: Students > View Student Details > Alternative Provision Details Panel                                                                              |
| Query    | 2379Q    | Where pupil <enrolstatus> equals 'M' or<br/>'S,' <approvisiondetail> node should<br/>not exist</approvisiondetail></enrolstatus>                               | For those Students identified please check:<br>Path: Students > View Student Details > Alternative Provision Details<br>Panel                                                                                                    |
| Error    | 2380     | Where dwelling is present at least one<br>of: street, locality, town, administrative<br>area, or post town must be shown                                       | For those Pupils/Students identified, edit their Address details via the<br>Basic Details Panel on the following screen:<br>Path: Students > View Student Details<br>Make sure that along with Street, Locality, Town, or Administrative<br>Area are also provided.                                |

©Bromcom Computers Plo

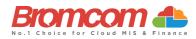

| Category | Sequence | Detail (provided by DfE)                                                                                                    | Comments/Resolutions                                                                                                    |
|----------|----------|----------------------------------------------------------------------------------------------------|----------------------------------------------------------------------------------------------------|
| Error    | 2385     | Where <urn> is not present and<br/><ukprn> is present, <apsettingtype><br/>should not be present</apsettingtype></ukprn></urn>                                                                                                    | The UKPRN has been provided, AP Setting Type is not required                                                                                                    |
| Error    | 2386     | Where <urn> is present, <ukprn> and<br/><apsettingtype> should not be present</apsettingtype></ukprn></urn>                                                                                                    | The URN has been provided, UKPRN and/or AP Setting Type are not required                                                                                                    |
| Error    | 2390     | <approvisiondetail> node must only be<br/>present for schools with a <phase> of<br/>'PR'</phase></approvisiondetail>                                                                                                    | AP provision detail is only required from a school with a phase of 'PR.'                                                                                                    |
| Error    | 2391     | <schoolarrangedapdetail> node must<br/>not be present when <phase> equals<br/>'NS'</phase></schoolarrangedapdetail>                                                                                                    | School arranged AP is not required from schools with a phase of 'NS'                                                                                                    |
| Error    | 2392     | Where there is more than one<br><schoolarrangedapdetail> node where<br/><leavingdate> is blank,<br/><apattendancepattern> for each<br/><schoolarrangedapdetail> must be<br/>equal to 'PT'</schoolarrangedapdetail></apattendancepattern></leavingdate></schoolarrangedapdetail>         | Pupil has multiple open placements where the attendance pattern is not<br>a valid combination. It is expected the pupil would be PT at each open<br>placement                                                                                          |
| Error    | 2393     | The sum of all <apsessionsperweek><br/>for <schoolarrangedapdetail> nodes<br/>where <leavingdate> is blank, and<br/><apattendancepattern> is equal to 'PT'<br/>must not be greater than '10'</apattendancepattern></leavingdate></schoolarrangedapdetail></apsessionsperweek>           | Pupil has multiple open part time placements where the total number of sessions equals more than 10. It is expected that the total number of sessions across these placements would equal 10 or fewer sessions                                         |
| Error    | 2395     | Where <apsettingtype> is present,<br/><applacementpostcode> must be<br/>present</applacementpostcode></apsettingtype>                                                                                                    | Where AP Setting Type is provided, AP Postcode must also be provided                                                                                                    |
| Error    | 2396     | Where <apsettingtype> is not present,<br/>both <companynumber> and<br/><applacementpostcode> must not be<br/>present</applacementpostcode></companynumber></apsettingtype>                                                                                                    | Where AP Setting type has not been provided, Company Number and AP Postcode are not required                                                                                                    |
| Error    | 2397     | Where <companynumber> is present, it must be a valid value</companynumber>                                                                                                    | Company number is invalid for a school arranged alternative provision (AP) placement                                                                                                    |
| Error    | 2398     | Where <applacementpostcode> is<br/>present, it must be a valid format. Valid<br/>formats are:<br/>An nAA<br/>Ann nAA<br/>AAn nAA<br/>AAn nAA<br/>AAnA nAA<br/>where 'A' is alphabetic, and 'n' is<br/>numeric.<br/>Also valid:<br/>BFPO n<br/>BFPO nn<br/>BFPO nn</applacementpostcode> | Postcode is invalid for a school arranged alternative provision (AP) placement                                                                                                    |
| Error    | 2400     | Where address line 1 is present, at least<br>one other address line must also be<br>present.                                                                                                    | Where an Address is present, just having Address Line 1 is incorrect. At least one more Address Line must be populated.                                                                                                    |
| Error    | 2445     | Address information drawn from two conflicting formats.                                                                                                    | If Address Line 1-5 are present in the Address, then <b>Street</b> , <b>Locality</b> , <b>Town</b> , <b>Administrative Area</b> , or <b>Post Town</b> should not be present.                                                                           |
| Error    | 2470     | Attendance information is not required<br>for this pupil as they are either aged less<br>than 4, over 15 or are a boarder.                                                                                                    | It is likely if seeing this error that you have entered the Date of Birth incorrectly; review this via the <b>Key Data Panel</b> on the following screen: <b>Path:</b> <i>Students &gt; View Student Details</i>                                       |
| Error    | 2475     | Attendance code is invalid. All<br>Attendance codes should be valid DFE<br>codes.                                                                                                    | Where <attendance reason=""> is provided it must be a valid value.         You can review the Attendance for those Pupils/Students identified via the following screen:         Path: Reports &gt; Attendance &gt; Attendance Certificate</attendance> |

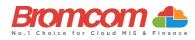

| Category | Sequence | Detail (provided by DfE)                                                                                                    | Comments/Resolutions                                                                                                    |
|----------|----------|----------------------------------------------------------------------------------------------------|----------------------------------------------------------------------------------------------------|
| Error    | 2480     | Where a reason for absence is provided<br>the number of sessions missed should<br>be greater than zero                                                                | Where <attendance reason=""> is provided, a corresponding value for <sessions> must be provided and must be greater than zero.</sessions></attendance>                                                                                                    |
|          |          |                                                                                                    | You can review the Attendance for those Pupils/Students identified via<br>the following screen:<br>Path: Reports > Attendance >Attendance Certificate                                                                                                    |
| Query    | 2485Q    | Pupil attendance indicates they are<br>suspended or permanently excluded but<br>no suspension or permanent exclusion                                                  | For students affected check the exclusion data using the following path<br>Path: Students > Student Details > Behaviour > Exclusion                                                                                                    |
|          |          | is recorded.                                                                                                    | Autumn<br>If <attendancereason> = E there should be at least one exclusion or<br/>suspension record with a <startdate> between 2023-04-10 and 2023-05-<br/>28 inclusive</startdate></attendancereason>                                                                                                 |
|          |          |                                                                                                    | Spring<br>If <attendancereason> = E there should be at least one exclusion or<br/>suspension record with a <startdate> between 2023-08-01 and 2023-12-<br/>31 inclusive</startdate></attendancereason>                                                                                                 |
|          |          |                                                                                                    | Summer<br>If <attendancereason> = E there should be at least one exclusion or<br/>suspension record with a <startdate> between 2024-01-01 and 2024-03-<br/>31 inclusive</startdate></attendancereason>                                                                                                 |
| Error    | 2490     | Pupil reporting number of sessions<br>missed with no corresponding reason<br>(attendance code)                                                                        | Where <sessions> is provided, a corresponding valid <attendance<br>Reason&gt; must be provided.</attendance<br></sessions>                                                                                                    |
|          |          |                                                                                                    | You can review the Attendance for those Pupils/Students identified via<br>the following screen:<br>Path: Reports > Attendance > Attendance Certificate                                                                                                    |
| Error    | 2491     | Where <attendancereason> is equal to<br/>'X' then <dob> is as follows:</dob></attendancereason>                                                                       | Attendance code 'X' must only be used for non-compulsory school age children                                                                                                    |
|          |          | Autumn: For pupils born between 2017-<br>09-01 and 2018-08-31 (inclusive)                                                                                             | You can review the Attendance for those Pupils/Students identified via<br>the following screen:<br>Path: Reports > Attendance > Attendance Certificate                                                                                                    |
|          |          | Spring: For pupils born between 2018-<br>09-01 and 2019-08-31 (inclusive)                                                                                             |                                                                                                    |
|          |          | Summer: For pupils born between 2019-<br>01-01 and 2019-08-31 (inclusive)                                                                                             |                                                                                                    |
| Error    | 2492     | Where <attendancereason> is equal to<br/>'X' then <dob> is as follows:<br/>For pupils born between 2017-09-01<br/>and 2018-08-31 (inclusive)</dob></attendancereason> | Autumn Return Only<br>Attendance code 'X' must only be used for non-compulsory school age<br>children                                                                                                    |
| Error    | 2500     | For autumn:<br>For pupil on roll in the first summer half<br>term the attendance sessions possible<br>must be greater than or equal to zero                           | Autumn only:<br><sessionspossible> must be present and greater than or equal to zero<br/>for PupilsOnRoll where <entrydate> is on or before 2023-05-28 and age<br/>is between 4 and 15 (inclusive) at 2022-08-31 and <boarder> equals 'N'</boarder></entrydate></sessionspossible>                     |
|          |          | For spring and summer:<br>For pupil on roll the attendance sessions<br>possible must be greater than or equal<br>to zero                                              | Spring only:<br><sessionspossible> must be present and greater than or equal to zero<br/>for PupilsOnRoll where <entrydate> is on or before 2023-12-31 and age<br/>is between 4 and 15 (inclusive) at 2023-08-31 and <boarder> equals 'N'</boarder></entrydate></sessionspossible>                     |
|          |          |                                                                                                    | Summer only:<br><sessionspossible> must be present and greater than or equal to zero<br/>for PupilsOnRoll where <entrydate> is on or before 2024-03-31 (Easter<br/>Sunday) and age is between 4 and 15 (inclusive) at 2023-08-31 and<br/><boarder> equals 'N'</boarder></entrydate></sessionspossible> |
|          |          |                                                                                                    | You can review the Attendance for those Pupils/Students identified via<br>the following screen:<br>Path: Reports > Attendance > Attendance Certificate                                                                                                    |

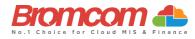

| Category | Sequence | Detail (provided by DfE)                                                                                                    | Comments/Resolutions                                                                                                    |
|----------|----------|----------------------------------------------------------------------------------------------------|----------------------------------------------------------------------------------------------------|
| Query    | 2502Q    | For <b>Spring</b> and <b>Summer</b><br>Please check: Zero attendance sessions<br>possible recorded for the pupil. Pupil<br>should only be recorded with zero<br>sessions possible if dually registered and<br>they spent all the previous term for<br>which attendance data is being<br>collected at the other registration. This<br>query will be accepted by DfE on<br>condition that a suitable explanatory<br>notepad entry is provided in COLLECT.                                                                                                    | Where <sessions possible=""> is equal to zero then either <attendance<br>Reason&gt; 'X,' 'Y' or 'D' should be greater than zero OR <sessions<br>Exceptional&gt; or <sessions coronavirus=""> should be greater than zero.<br/>You can review the Attendance for those Pupils/Students identified via<br/>the following screen:<br/>Path: Reports &gt; Attendance &gt; Attendance Certificate</sessions></sessions<br></attendance<br></sessions> |
| Error    | 2505     | Pupil with double reporting of termly absences and attendance                                                                                                    | If <sessions> are greater than zero <sessions authorised="">, <sessions<br>Unauthorised&gt;, <sessions educational="">, <sessions exceptional=""> or<br/><sessions coronavirus=""> should not exist.<br/>You can review the Attendance for those Pupils/Students identified via<br/>the following screen:<br/>Path: Reports &gt; Attendance &gt; Attendance Certificate</sessions></sessions></sessions></sessions<br></sessions></sessions>     |
| Error    | 2510     | Autumn only:<br><sessionspossible> must be present and<br/>greater than or equal to zero for<br/>PupilsNoLongerOnRoll where<br/><entrydate> is on or before 2023-05-28,<br/><leavingdate> is between 2023-04-10<br/>and 2023-10-04 (inclusive) and age is<br/>between 4 and 15 (inclusive) as at 2022-<br/>08-31 and <boarder> equals 'N'<br/>Spring only:<br/><sessionspossible> must be present and<br/>greater than or equal to zero for<br/>PupilsNoLongerOnRoll where<br/><entrydate> is on or before 2023-12-31,<br/><leavingdate> is between 2023-08-01<br/>and 2024-01-17 (inclusive) and age is<br/>between 4 and 15 (inclusive) as at 2023-<br/>08-31 and <boarder> equals 'N'<br/>Summer only:<br/><sessionspossible> must be present and<br/>greater than or equal to zero for<br/>PupilsNoLongerOnRoll where<br/><entrydate> is on or before 2024-03-31,<br/><leavingdate> is on or before 2024-03-31,<br/><leavingdate> is between 2024-01-01<br/>and 2024-05-15 (inclusive) and age is<br/>between 4 and 15 (inclusive) and age is<br/>between 4 and 15 (inclusive) and age is<br/>between 4 and 15 (inclusive) as at 2023-<br/>08-31 and <boarder> equals 'N'</boarder></leavingdate></leavingdate></entrydate></sessionspossible></boarder></leavingdate></entrydate></sessionspossible></boarder></leavingdate></entrydate></sessionspossible> | You can review the Attendance for those Pupils/Students identified via<br>the following screen:<br>Path: Reports > Attendance > Attendance Certificate                                                                                                    |
| Query    | 2520Q    | Please check sessions possible should not be greater than 150.                                                                                                    | Spring and Summer:<br>Where <sessions possible=""> present, should be less than 151.<br/>You can review the Attendance for those Pupils/Students identified via<br/>the following screen:<br/>Path: Reports &gt; Attendance &gt; Attendance Certificate</sessions>                                                                                                    |
| Error    | 2530     | Total sessions missed must be less than<br>or equal to sessions possible                                                                                                    | The total of <sessions authorised=""> plus <sessions unauthorised=""> must<br/>be less than or equal to <sessions possible="">.<br/>You can review the Attendance for those Pupils/Students identified via<br/>the following screen:<br/>Path: Reports &gt; Attendance &gt; Attendance Certificate</sessions></sessions></sessions>                                                                                                    |

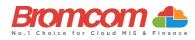

| Category | Sequence | Detail (provided by DfE)                                                                                                    | Comments/Resolutions                                                                                                    |
|----------|----------|----------------------------------------------------------------------------------------------------|----------------------------------------------------------------------------------------------------|
| Error    | 2531     | Sessions possible must be equal to the total of all attendance and absence sessions                                                                          | I Where <sessions> are present, total of ('/', '\', 'L', 'B', 'J', 'P', 'V', 'W',<br/>'C', 'E', 'G', 'H', 'I', 'M', 'N', 'O', 'R', 'S', 'T' and 'U' must be equal to<br/><sessions possible="">.</sessions></sessions>                                                                          |
|          |          |                                                                                                    | You can review the Attendance for those Pupils/Students identified via the following screen:<br>Path: Reports > Attendance > Attendance Certificate                                                                                                    |
| Error    | 2532     | For each termly attendance record,<br>where more than one<br><attendancereason> exists, they must<br/>be unique</attendancereason>                           | Where a reason for attendance or absence is provided it must be<br>unique.<br>You can review the Attendance for those Pupils/Students identified via<br>the following screen:<br>Path: Reports > Attendance > Attendance Certificate                                                            |
| jError   | 2533     | Where <sessionseducational> is greater<br/>than zero they must be less than or<br/>equal to <sessionspossible></sessionspossible></sessionseducational>      | Educational sessions reported must be less than or equal to sessions possible<br>You can review the Attendance for those Pupils/Students identified via the following screen:<br>Path: Reports > Attendance > Attendance Certificate                                                            |
| Query    | 2540Q    | Please check: There would normally be<br>at least one pupil who would have at<br>least one authorised absence during the<br>previous term                    | Review Attendance as the indication here is that no Pupil/Student has an<br>authorised absence for the Attendance Period picked up by the Census.<br>The following report may assist you:<br>Path: Reports > Attendance > Attendance Certificate                                                |
| Query    | 2550Q    | Please check: There would normally be<br>at least one pupil who would have at<br>least one unauthorised absence during<br>the previous term                  | Review Attendance as the indication here is that no Pupil/Student has an authorised absence for the Attendance Period picked up by the Census. The following report may assist you:<br>Path: Reports > Attendance > Attendance Certificate                                                      |
| Query    | 2560Q    | Please check: Percentage of authorised<br>absence is greater than 30% - are you<br>sure?                                                                     | Review Attendance as the indication here is that the % of Authorised<br>Absence is > 30% for the Attendance Period picked up by the Census.<br>The following report may assist you:<br>Path: Reports > Attendance > Attendance Certificate                                                      |
| Query    | 2570Q    | Please check: Percentage of<br>unauthorised absence is greater than<br>30% - are you sure?                                                                   | Review Attendance as the indication here is that the % of Unauthorised<br>Absence is > 30% for the Attendance Period picked up by the Census.<br>The following report may assist you:<br>Path: Reports > Attendance > Attendance Certificate                                                    |
| Error    | 2571     | Attendance data for the second half of<br>the summer term is not required for this<br>pupil as they are either aged less than 4,<br>over 15 or are a boarder | Autumn Return Only<br>Review attendance and amend where necessary.<br>Path: Reports > Attendance > Attendance Certificate                                                                                                    |
| Error    | 2572     | Attendance code is invalid for absence<br>reported for the second half of the<br>summer term                                                                 | Autumn Return Only<br>Where <attendance reason=""> is provided it must be a valid value.<br/>You can review the Attendance for those Pupils/Students identified via</attendance>                                                                                                    |
|          |          |                                                                                                    | the following screen:<br>Path: Reports > Attendance > Attendance Certificate                                                                                                    |
| Error    | 2573     | Where a reason for absence is provided<br>the number of sessions missed should<br>be greater than zero                                                       | Autumn Return Only<br>Where <attendance reason=""> is provided, a corresponding value for<br/><sessions> must be provided and must be greater than zero.</sessions></attendance>                                                                                                    |
|          |          |                                                                                                    | You can review the Attendance for those Pupils/Students identified via the following screen:<br>Path: Reports > Attendance > Attendance Certificate                                                                                                    |
| Error    | 2574     | Pupil reporting Number of Sessions<br>Missed with no corresponding reason<br>(Attendance Code) for the second half<br>of the Summer term.                    | Autumn Return Only<br>Where <sessions> is provided, a corresponding valid <attendance<br>Reason&gt; must be provided.</attendance<br></sessions>                                                                                                    |
|          |          |                                                                                                    | You can review the Attendance for those Pupils/Students identified via the following screen:<br>Path: Reports > Attendance > Attendance Certificate                                                                                                    |
| Error    | 2575     | For pupils on roll the attendance<br>sessions possible must be greater than<br>or equal to zero for the second half of<br>the summer term                    | Autumn Return Only<br><sessionspossible> must be present and greater than or equal to zero<br/>for PupilsOnRoll where <entrydate> is on or before 2023-07-31 and age<br/>is between 4 and 15 (inclusive) as at 2022-08-31 and <boarder> equals<br/>'N'</boarder></entrydate></sessionspossible> |
|          |          |                                                                                                    | You can review the Attendance for those Pupils/Students identified via the following screen:<br>Path: Reports > Attendance > Attendance Certificate                                                                                                    |

©Bromcom Computers Plo

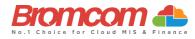

| Category | Sequence | Detail (provided by DfE)                                                                                                    | Comments/Resolutions                                                                                                    |
|----------|----------|----------------------------------------------------------------------------------------------------|----------------------------------------------------------------------------------------------------|
| Query    | 2576Q    | Please check: Zero attendance sessions<br>possible recorded for pupil on roll in the<br>second half of the summer term. Pupil<br>should only be recorded with zero<br>sessions possible if they spent all the<br>period which attendance data is being<br>collected at either another registration<br>or were not expected to be in school.<br>This query will be accepted by DfE on<br>condition that a suitable explanatory<br>notepad entry is provided in COLLECT. | Autumn Return Only         Where <sessions possible=""> is equal to zero then either <attendance< td="">         Reason&gt; 'X,' 'Y' or 'D' should be greater than zero OR <sessions< td="">         Exceptional&gt; or <sessions coronavirus=""> should be greater than zero.         You can review the Attendance for those Pupils/Students identified via the following screen:         Path: Reports &gt; Attendance &gt; Attendance Certificate</sessions></sessions<></attendance<></sessions>                                                       |
| Error    | 2577     | Pupil with double reporting of termly<br>absences in the second half of the<br>summer term.                                                                                                    | Autumn Return Only         If <sessions authorised=""> or <sessions unauthorised=""> greater than zero,         <sessions> should not exist.         It may also be advisable to review the Attendance for those         Pupils/Students identified via the following screen:         Path: Reports &gt; Attendance &gt; Attendance Certificate</sessions></sessions></sessions>                                                                                                    |
| Error    | 2578     | Attendance data for the second half of<br>the summer term is not required for this<br>pupil as leaving date shows they left<br>Prior to this                                                                                                    | Autumn Return Only <sessions possible=""> are not required for the summer 2nd half term for         Pupils No Longer On Roll where <leaving date=""> is on or before 2023-05-28         It may also be advisable to review the Attendance for those         Pupils/Students identified via the following screen:         Path: Reports &gt; Attendance &gt; Attendance Certificate</leaving></sessions>                                                                                                    |
| Error    | 2579     | For pupils no longer on roll the<br>attendance sessions possible must be<br>greater than or equal to zero for the<br>second half of the summer term                                                                                                    | Autumn Return Only <sessionspossible> must be present and greater than or equal to zero for PupilsNoLongerOnRoll where <entrydate> is before 2023-08-01, <leavingdate> is between 2023-05-29 and 2023-10-04 (inclusive) and age is between 4 and 15 (inclusive) as at 2022-08-31 and <boarder> equals 'N'         It may also be advisable to review the Attendance for those Pupils/Students identified via the following screen:         Path: Reports &gt; Attendance &gt; Attendance Certificate</boarder></leavingdate></entrydate></sessionspossible> |
| Error    | 2582     | Total sessions missed must be less than<br>or equal to sessions possible for the<br>second half of the Summer term.                                                                                                    | Autumn Return Only         The total of <sessions authorised=""> plus <sessions unauthorised=""> must         be less than or equal to <sessions possible="">.         It may also be advisable to review the Attendance for those         Pupils/Students identified via the following screen:         Path: Reports &gt; Attendance &gt; Attendance Certificate</sessions></sessions></sessions>                                                                                                    |
| Query    | 2583Q    | Please check: There would normally be<br>at least one pupil who would have at<br>least one authorised absence for the<br>second half of the Summer Term                                                                                                    | Autumn Return Only<br>Review Attendance as the indication here is that no Pupil/Student has an<br>authorised absence for the Attendance Period picked up by the Census.<br>The following report may assist you:<br>Path: Reports > Attendance > Attendance Certificate                                                                                                    |
| Query    | 2584Q    | Please check: There would normally be<br>at least one pupil who would have at<br>least one unauthorised absence for the<br>second half of the Summer Term                                                                                                    | Autumn Return Only         Review Attendance as the indication here is that no Pupil/Student has an authorised absence for the Attendance Period picked up by the Census.         The following report may assist you:         Path: Reports > Attendance > Attendance Certificate                                                                                                    |
| Error    | 2586     | Sessions possible must be equal to the<br>total of all attendance and absence<br>sessions for the second half of the<br>summer term                                                                                                    | Please check you have no Missing Attendance Marks, and that your<br>Attendance Mark Export Marks reflect the Mark Meaning. Please check<br>either via the manage attendance page or the students record.                                                                                                    |
| Error    | 2587     | Where a reason for attendance or absence is provided it must be unique                                                                                                    | Autumn Return Only<br>Please ensure that each attendance reason (attendance or absence) for<br>the second half of the summer is unique                                                                                                    |

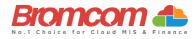

| Category | Sequence | Detail (provided by DfE)                                                                                                    | Comments/Resolutions                                                                                                    |
|----------|----------|----------------------------------------------------------------------------------------------------|----------------------------------------------------------------------------------------------------|
| Query    | 2588Q    | Pupil attendance for second half of<br>summer term indicates they are<br>suspended or permanently excluded but<br>no suspension or permanent exclusion<br>is recorded.                                                                         | Autumn Return Only<br>Please ensure that If a student has any E codes there should be at least<br>one exclusion or suspension record with a start date between 29/05/2023<br>- 31/07/2023                                                                                                    |
| Error    | 2589     | Pupil has educational sessions reported<br>but has zero possible sessions.                                                                                                    | Autumn Return Only<br>Double check the student's attendance for the second half of the summer<br>term as the student might not have any possible sessions.                                                                                                    |
| Error    | 2690     | Unit Contact Time is missing                                                                                                    | Spring Return Pupil Referral Units Only<br>Ensure that all pupils have appropriate curriculum memberships and<br>scheduling.                                                                                                    |
| Query    | 2691Q    | Please check: Unit Contact Time is<br>greater than normal full time education<br>hours (which is 25 hours per week)                                                                                                    | Spring Return Pupil Referral Units Only<br>Ensure that all pupils have appropriate curriculum memberships and<br>scheduling.                                                                                                    |
| Query    | 2692Q    | Pupils would be expected to have some<br>unit contact time with the<br>establishment in the previous week.<br>Please provide a reason                                                                                                    | Spring Return Pupil Referral Units Only<br>Ensure that all pupils have appropriate curriculum memberships and<br>scheduling.                                                                                                    |
| Query    | 2695Q    | Please check: 90% or more of infant pupils have free school meal eligibility                                                                                                    | Double check the detail of your Free School Meal students to ensure<br>they are correctly recorded.<br>The following page is where you should go to check the information:<br>Path: Students > View Student Details                                                                                                    |
| Error    | 2700     | Qualification number is missing<br>(learning aim)                                                                                                    | Autumn Return Only<br>For those Classes identified, provide their QN Code via the Class<br>Definition Panel on the following screen:<br>Path: Groups > Teaching Class > View Group Details > Learning Aims                                                                                                    |
| Error    | 2701     | A learning aim withdrawal reason is only<br>required where the learner has<br>withdrawn, and the learning aim status<br>is recorded as '3'                                                                                                    | Autumn Return Only<br>For those learners identified, double check the learning aim end date<br>following screen:<br>Path: Curriculum > Routines > Bulk learning Aim update                                                                                                    |
| Error    | 2705     | Programme aims are only required for schools with 6th forms                                                                                                    | Autumn Return Only<br>If <highest nc="" year=""> is less than 12 then Learning Programme Aims must<br/>not be present.</highest>                                                                                                    |
| Query    | 2706Q    | Please check: Post 16 data would not<br>normally be expected for a pupil on roll<br>below year 12                                                                                                    | Autumn Return Only<br>This query would only show if you had a Pupil/Student below Year 12<br>attending a 6 <sup>th</sup> Form Class which has Learning Aims Data attached.<br>Review their Learning Aims via the following screen:<br>Path: Curriculum > Routines > Bulk Learning Aim Update                                                                                                    |
| Query    | 2707Q    | Please check: Post 16 data would not<br>normally be expected for a pupil who<br>was below year 12 when they left<br>school                                                                                                    | Autumn Return Only<br>This query would only show if you had a Pupil/Student who left before<br>Year 12 but was attending a 6 <sup>th</sup> Form Class which had Learning Aims Data<br>attached. Review their Learning Aims via the following screen:<br>Path: Curriculum > Routines > Bulk Learning Aim Update                                                                                                    |
| Query    | 2708Q    | Please check: Learning aims for the<br>previous academic year would normally<br>be expected for a pupil in year 13 or<br>above who was also on roll last year<br>(unless they had subsidiary registration<br>at the time of the learning aims) | Autumn Return Only<br>This query would only show if you had Year 13 Pupils/Students On-Roll<br>who were also On-Roll last academic year but didn't attend any 6 <sup>th</sup> Form<br>Classes which had Learning Aims Data attached. Review their Learning<br>Aims via the following screen:<br>Path: Curriculum > Routines > Bulk Learning Aim Update<br>It is also advisable to review their Enrolment Status for the previous<br>academic year via the Key Data Panel on the following screen:<br>Path: Students > Student Details   |
| Query    | 2709Q    | Please check: Learning aims would<br>normally be expected for a pupil who<br>were on roll in Year 12 and above and<br>left since the last autumn census                                                                                        | Autumn Return Only         This query would only show if you had Year 12 Pupils/Students who left         whilst in Year 12 but didn't attend any 6 <sup>th</sup> Form Classes with Learning         Aims Data attached. Review their Learning Aims via the following screen:         Path: Curriculum > Routines > Bulk Learning Aim Update         It is also advisable to review their Enrolment Status for the previous academic year via the Key Data Panel on the following screen:         Path: Students > View Student Details |

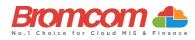

| Category | Sequence | Detail (provided by DfE)                                                                                                    | Comments/Resolutions                                                                                                    |
|----------|----------|----------------------------------------------------------------------------------------------------|----------------------------------------------------------------------------------------------------|
| Error    | 2710     | Qualification number has invalid characters or incorrectly formatted                                                                                                    | Autumn Return Only<br>The QAN Data is automatically part of the Bromcom system and the<br>QAN Code is not editable.                                                                                                    |
|          |          |                                                                                                    | <qn> must be correctly formatted. 1. The value must be 8 characters 2.<br/>All characters may be any character in the following [0-9, A-Z, a-z or #].</qn>                                                                                                    |
| Error    | 2712     | Full-time employment indicator is<br>missing or invalid                                                                                                    | Autumn Return Only<br>For those Pupils/Students identified, check their Learning Aims and the<br>Discount Code for each via the following screen:                                                                                                    |
| Query    | 2715Q    | Please check: Post 16 data should not<br>be provided for pupils with subsidiary<br>registration in the current term.<br>However, if the post 16 data submitted<br>relate to the previous academic year<br>when the pupil had single or main<br>registration then they should be<br>included in the return | Path: Curriculum > Routines > Bulk Learning Aim Update         Autumn Return Only         For those Pupils/Students identified, review their Learning Aims via the following screen:         Path: Curriculum > Routines > Bulk Learning Aim Update                                                 |
| Error    | 2717     | Please check: Post 16 data should not<br>be provided from schools which do not<br>have a phase of 'AT', 'SS' or 'PR'                                                                                                    | Autumn Return Only<br>For those Pupils/Students identified, review their Learning Aims via the<br>following screen:                                                                                                    |
| Error    | 2722     | Subject classification code is missing                                                                                                    | Path: Curriculum > Routines > Bulk Learning Aim Update         Autumn Return Only       For those Pupils/Students identified, check their Learning Aims and the         Discount Code for each via the following screen:       Path: Curriculum > Routines > Bulk Learning Aim Update               |
| Error    | 2730     | Learning Start Date is missing or invalid.                                                                                                    | Autumn Return Only         For those Pupils/Students identified, review their Learning Aims via the following screen and make sure that each has a Start Date:         Path:       Curriculum > Routines > Bulk Learning Aim Update                                                                 |
| Error    | 2735     | Learning Start Date is after census date<br>– we would only expect this for T Level<br>programmes                                                                                                    | Autumn Return Only<br>For those Pupils/Students identified, review their Learning Aims via the<br>following screen and make sure that the Start Date is correct i.e., before<br>the Census Date:<br>Path: Curriculum > Routines > Bulk Learning Aim Update                                          |
| Query    | 2740Q    | Please check: Learning Start Date seems too early.                                                                                                    | Autumn Return Only<br>For those Pupils/Students identified, review their Learning Aims via the<br>following screen and make sure that the Start Date is correct:<br>Path: Curriculum > Routines > Bulk Learning Aim Update                                                                          |
| Error    | 2750     | Learning Planned End Date is missing or invalid.                                                                                                    | Autumn Return Only<br>For those Pupils/Students identified, review their Learning Aims via the<br>following screen and make sure that each has a Planned End Date:<br>Path: Curriculum > Routines > Bulk Learning Aim Update                                                                        |
| Error    | 2755     | Work placement hours must be a valid value                                                                                                    | Autumn Return Only<br>For those Pupils/Students identified, review their Learning Aims via the<br>following screen and make sure that each has a <b>Planned End</b> Date:                                                                                                    |
| Error    | 2757     | Work placement start date cannot be<br>before the work experience or industry<br>placement learning start date                                                                                                    | Path: Curriculum > Routines > Bulk Learning Aim Update         Autumn Return Only         For those Pupils/Students identified, review their Learning Aims via the following screen and make sure that each has a Planned End Date:         Path: Curriculum > Routines > Bulk Learning Aim Lindate |
| Error    | 2758     | Work placement end date cannot be<br>after the work experience or industry<br>placement learning actual end date                                                                                                    | Path: Curriculum > Routines > Bulk Learning Aim Update         Autumn Return Only         For those Pupils/Students identified, review their Learning Aims via the following screen and make sure that each has a Planned End Date:         Dath: Curic Laws Doubling Data                          |
| Error    | 2759     | <traineeship> must not be present<br/>where <learningstartdate> is after<br/>2023-07-31</learningstartdate></traineeship>                                                                                                    | Path: Curriculum > Routines > Bulk Learning Aim Update           Autumn Return Only           For those Pupils/Students identified, review their Learning Aims via the following screen .                                                                                                    |
|          |          |                                                                                                    | Path: Curriculum > Routines > Bulk Learning Aim Update                                                                                                    |

©Bromcom Computers Plo

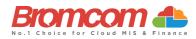

| Category | Sequence | Detail (provided by DfE)                                                                                                    | Comments/Resolutions                                                                                                    |
|----------|----------|----------------------------------------------------------------------------------------------------|----------------------------------------------------------------------------------------------------|
| Error    | 2760     | Learning Aim – the Planned End Date<br>must be on or after the Start Date.                                                                                                    | Autumn Return Only<br>Validation provided within the system means that the Planned End Date<br>cannot be set to <= Start Date therefore this error will not occur.<br>Path: Curriculum > Routines > Bulk Learning Aim Update                                                                                                    |
| Error    | 2761     | Learning Aim - the Actual End Date must be on or after the Start Date.                                                                                                    | Autumn Return Only<br>Validation provided within the system means that the End Date cannot<br>be set to <= Start Date therefore this error will not occur.<br>Path: Curriculum > Routines > Bulk Learning Aim Update                                                                                                    |
| Error    | 2765     | Learning Planned End Date is more than 5 years after census date.                                                                                                    | Autumn Return Only<br>For those Pupils/Students identified, check their Learning Aims and the<br>Planned End Date for each via the following screen:<br>Path: Curriculum > Routines > Bulk Learning Aim Update                                                                                                    |
| Error    | 2766     | Learning Planned End Date must be on<br>or before the 31 July of the academic<br>year the learner is due to finish.                                                                                                    | Autumn Return Only<br>For those Pupils/Students identified, check their Learning Aims and the<br>Planned End Date for each via the following screen:<br>Path: Curriculum > Routines > Bulk Learning Aim Update                                                                                                    |
| Query    | 2767Q    | Please check the Learning Planned End<br>Date as only short courses would be<br>expected to have a planned end date in<br>September.                                                                                             | Autumn Return Only<br>For those Pupils/Students identified, check their Learning Aims and the<br>Planned End Date for each via the following screen:<br>Path: Curriculum > Routines > Bulk Learning Aim Update                                                                                                    |
| Error    | 2770     | Learning Aim End Date is not a valid date.                                                                                                    | Autumn Return Only<br>Validation provided within the system means that the End Date will be a<br>valid Date and therefore this error will not occur.                                                                                                    |
| Query    | 2775Q    | Please check: The sum of planned<br>learning hours and the planned<br>employability, enrichment and pastoral<br>hours is lower than 40. Total planned<br>hours should reflect the annual planned<br>hours for the academic year. | Autumn Return Only<br>For those Pupils/Students identified, check their Learning Aims and the<br>Planned End Date for each via the following screen:<br>Path: Curriculum > Routines > Bulk Learning Aim Update                                                                                                    |
| Error    | 2780     | Learning aim actual end date has<br>incorrectly been provided for a learning<br>aim which is continuing that is, for<br>which learning aim status equals '1'                                                                     | Autumn Return Only<br>Validation provided within the system means that the End Date can only<br>be provided where Status = Completed, Withdrawn or Transferred.<br>Path: Curriculum > Routines > Bulk Learning Aim Update                                                                                                    |
| Error    | 2785     | Learning aim withdrawal reason is missing or invalid value                                                                                                    | Autumn Return Only<br>All Withdrawn statuses should have a valid reason associated with them.<br>Add this via the following screen:                                                                                                    |
| Error    | 2790     | Learning Aim Actual End Date must be<br>provided where the Learning Aim Status<br>is 2 (Completed), 3 (Withdrawn) or 4<br>(Transferred)                                                                                          | Path: Curriculum > Routines > Bulk Learning Aim Update         Autumn Return Only         Validation provided within the system means that the End Date must be provided when setting Status = Completed, Withdrawn or Transferred, therefore this error will not occur.         Path: Curriculum > Routines > Bulk Learning Aim Update                         |
| Error    | 2795     | For Pupils No Longer on Roll the<br>Learning Aim Status must be 2<br>(Completed), 3 (Withdrawn) or 4<br>(Transferred)                                                                                                    | Autumn Return Only<br>For those Pupils/Students identified, check their Learning Aims to make<br>sure that each has a Status = Completed, Withdrawn or Transferred.<br>This information can be checked via the following screen:<br>Path: Curriculum > Routines > Bulk Learning Aim Update                                                                      |
| Error    | 2805     | Please check: Learning Actual End Date<br>must be the same as, or earlier than,<br>the Census Date.                                                                                                    | Autumn Return Only<br>For those Pupils/Students identified, review their Learning Aims via the<br>following screen and make sure that the End Date is <= Census Date:<br>Path: Curriculum > Routines > Bulk Learning Aim Update                                                                                                    |
| Query    | 2810Q    | Please check: Learning aim actual end<br>date should not be later than the pupil's<br>leaving date for pupils no longer on roll                                                                                                  | Autumn Return Only<br>For those Pupils/Students identified, review their Learning Aims via the<br>following screen and make sure that the End Date is <= Leaving Date:<br>Path: Curriculum > Routines > Bulk Learning Aim Update<br>The Leaving Date can be checked via the Key Data Panel on the<br>following screen:<br>Path: Students > View Student Details |

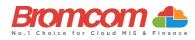

| Category | Sequence | Detail (provided by DfE)                                                                                                    | Comments/Resolutions                                                                                                    |
|----------|----------|----------------------------------------------------------------------------------------------------|----------------------------------------------------------------------------------------------------|
| Error    | 2815     | Programme type is missing or invalid for<br>a learning aim                                                                                             | Autumn Return Only<br>For those Pupils/Students identified, review their Learning Aims via the<br>following screen and make sure that the End Date is <= Leaving Date:<br>Path: Curriculum > Routines > Bulk Learning Aim Update<br>The Leaving Date can be checked via the Key Data Panel on the<br>following screen: |
|          |          |                                                                                                    | Path: Students > View Student Details                                                                                                    |
| Error    | 2820     | Learning Aim Status is missing or invalid                                                                                                    | Autumn Return Only<br>Validation provided within the system means that each Learning Aim<br>Maintenance must have a <b>Status</b> provided, therefore this error will not<br>occur.<br><progtype> must be present, a valid value and equal to the <progtype></progtype></progtype>                                     |
|          |          |                                                                                                    | of the parent <programme aim="">.</programme>                                                                                                    |
|          |          |                                                                                                    | Path: Curriculum > Routines > Bulk Learning Aim Update                                                                                                    |
| Error    | 2870     | Programme aims for the current<br>academic year must be submitted for a<br>pupil in year 12 or above with single or<br>main registration at the school | Autumn Return Only<br>For those Pupils/Students identified, make sure that at least one<br>Learning Aim exists for the current academic year. This information can<br>be checked via the following screen:<br>Path: Curriculum > Routines > Bulk Learning Aim Update                                                   |
| Error    | 2874     | Work placements start date is not a valid date                                                                                                    | Autumn Return Only<br>For those Pupils/Students identified, make sure that at least one<br>Learning Aim exists for the current academic year. This information can<br>be checked via the following screen:                                                                                                    |
| Error    | 2875     | Work placement end date is not a valid date                                                                                                    | Path: Curriculum > Routines > Bulk Learning Aim Update         Autumn Return Only         For those Pupils/Students identified, make sure that at least one         Learning Aim exists for the current academic year. This information can         be checked via the following screen:                               |
| _        | 2076     |                                                                                                    | Path: Curriculum > Routines > Bulk Learning Aim Update                                                                                                    |
| Error    | 2876     | Work placement mode must be a valid value                                                                                                    | Autumn Return Only<br>For those Pupils/Students identified, make sure that at least one<br>Learning Aim exists for the current academic year. This information can<br>be checked via the following screen:                                                                                                    |
|          |          |                                                                                                    | Path: Curriculum > Routines > Bulk Learning Aim Update                                                                                                    |
| Error    | 2877     | Work placement Employer ID must be a valid value                                                                                                    | Autumn Return Only<br>For those Pupils/Students identified, make sure that at least one<br>Learning Aim exists for the current academic year. This information can<br>be checked via the following screen:                                                                                                    |
|          |          |                                                                                                    | Path: Curriculum > Routines > Bulk Learning Aim Update                                                                                                    |
| Error    | 2878     | Workplace entity items are missing for<br>student undertaking work experience or<br>industry placement                                                 | Autumn Return Only<br>For those Pupils/Students identified, make sure that at least one<br>Learning Aim exists for the current academic year. This information can<br>be checked via the following screen:                                                                                                    |
| Error    | 2879     | Workplace entity items are only<br>required for those students undertaking<br>work experience or industry placements                                   | Path: Curriculum > Routines > Bulk Learning Aim Update           Autumn Return Only           For those Pupils/Students identified, make sure that at least one           Learning Aim exists for the current academic year. This information can           be checked via the following screen:                       |
| Error    | 2880     | Exclusions with a start date Prior to 01<br>August 2020 must only have one reason                                                                      | Path: Curriculum > Routines > Bulk Learning Aim Update           Autumn Return Only           For those Pupils/Students identified, make sure that at least one           Learning Aim exists for the current academic year. This information can           be checked via the following screen:                       |
|          |          |                                                                                                    | Path: Curriculum > Routines > Bulk Learning Aim Update                                                                                                    |
| Error    | 2885     | Qualification number is missing or invalid (programme aim)                                                                                             | Autumn Return Only<br>For those Pupils/Students identified, make sure that at least one<br>Learning Aim exists for the current academic year. This information can<br>be checked via the following screen:                                                                                                    |
|          |          |                                                                                                    | Path: Curriculum > Routines > Bulk Learning Aim Update                                                                                                    |

©Bromcom Computers Plo

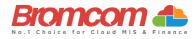

| Category | Sequence | <b>Detail</b> (provided by DfE)                                                                                                    | Comments/Resolutions                                                                                                    |
|----------|----------|----------------------------------------------------------------------------------------------------|----------------------------------------------------------------------------------------------------|
| Error    | 2886     | A programme aim withdrawal reason is<br>only required where the learner has<br>withdrawn, and the programme aim<br>status is recorded as '3'                       | Autumn Return Only<br>For those Pupils/Students identified, make sure that at least one<br>Learning Aim exists for the current academic year. This information can<br>be checked via the following screen:                                                                                                    |
| Error    | 2887     | Programme aim start date is missing or invalid                                                                                                    | Path:       Curriculum > Routines > Bulk Learning Aim Update         Autumn Return Only       For those Pupils/Students identified, make sure that at least one         Learning Aim exists for the current academic year. This information can be checked via the following screen:         Dath:       Curring Aim > Routines > Rulk Learning Aim Update |
| Error    | 2888     | Programme aim planned end date is missing or invalid                                                                                                    | Path: Curriculum > Routines > Bulk Learning Aim Update         Autumn Return Only         For those Pupils/Students identified, make sure that at least one         Learning Aim exists for the current academic year. This information can         be checked via the following screen:         Dath: Curriculum > Routines > Bulk Learning Aim Update    |
| Error    | 2889     | Programme aim planned end date must be on or after the start date                                                                                                  | Path: Curriculum > Routines > Bulk Learning Aim Update         Autumn Return Only       For those Pupils/Students identified, make sure that at least one         Learning Aim exists for the current academic year. This information can       be checked via the following screen:         Path:       Curriculum > Routines > Bulk Learning Aim Update  |
| Error    | 2890     | Programme aim actual end date must be on or after the start date                                                                                                   | Autumn Return Only<br>For those Pupils/Students identified, make sure that at least one<br>Learning Aim exists for the current academic year. This information can<br>be checked via the following screen:                                                                                                    |
| Error    | 2891     | Programme aim planned end date is<br>more than 5 years after census date                                                                                           | Path: Curriculum > Routines > Bulk Learning Aim Update         Autumn Return Only         For those Pupils/Students identified, make sure that at least one         Learning Aim exists for the current academic year. This information can         be checked via the following screen:                                                                   |
| Error    | 2892     | Programme aim planned end date must<br>be on or before the 31st of July of the<br>academic year the learner is due to<br>finish                                    | Path: Curriculum > Routines > Bulk Learning Aim Update         Autumn Return Only       For those Pupils/Students identified, make sure that at least one         Learning Aim exists for the current academic year. This information can       be checked via the following screen:         Path:       Curriculum > Routines > Bulk Learning Aim Update  |
| Error    | 2893     | Programme aim actual end date is not a valid date                                                                                                    | Autumn Return Only<br>For those Pupils/Students identified, make sure that at least one<br>Learning Aim exists for the current academic year. This information can<br>be checked via the following screen:                                                                                                    |
| Error    | 2894     | Programme aim actual end date has<br>incorrectly been provided for a<br>programme aim which is continuing that<br>is, for which Programme aim status<br>equals '1' | Path: Curriculum > Routines > Bulk Learning Aim Update         Autumn Return Only         For those Pupils/Students identified, make sure that at least one         Learning Aim exists for the current academic year. This information can         be checked via the following screen:         Path: Curriculum > Routines > Bulk Learning Aim Update    |
| Error    | 2895     | Programme aim withdrawal reason is missing or invalid value                                                                                                    | Autumn Return Only<br>For those Pupils/Students identified, make sure that at least one<br>Learning Aim exists for the current academic year. This information can<br>be checked via the following screen:                                                                                                    |
| Error    | 2896     | Programme aim actual end date must<br>be provided where the aim status is '2'<br>(completed), '3' (withdrawn) or '4'<br>(transferred)                              | Path: Curriculum > Routines > Bulk Learning Aim Update         Autumn Return Only         For those Pupils/Students identified, make sure that at least one         Learning Aim exists for the current academic year. This information can         be checked via the following screen:         Path: Curriculum > Routines > Bulk Learning Aim Update    |
| Error    | 2897     | Please check: Programme aim's actual<br>end date must be the same as, or earlier<br>than the census date                                                           | Autumn Return Only<br>For those Pupils/Students identified, make sure that at least one<br>Learning Aim exists for the current academic year. This information can<br>be checked via the following screen:                                                                                                    |

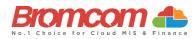

| Category | Sequence | <b>Detail</b> (provided by DfE)                                                                                                    | Comments/Resolutions                                                                                                    |
|----------|----------|----------------------------------------------------------------------------------------------------|----------------------------------------------------------------------------------------------------|
| Error    | 2898     | Programme aim status is missing or invalid                                                                                              | Autumn Return Only<br>For those Pupils/Students identified, make sure that at least one<br>Learning Aim exists for the current academic year. This information can<br>be checked via the following screen:                                                                                   |
| Error    | 2899     | Programme aim traineeship is missing<br>or invalid                                                                                      | Path: Curriculum > Routines > Bulk Learning Aim Update           Autumn Return Only           Traineeship should be indicated against the learning aim by checking the box provided on the learning Aim update panel.                                                                        |
| Error    | 2900     | <onsite> must be present and a valid value</onsite>                                                                                     | Path: Curriculum > Routines > Bulk Learning Aim Update           Details of whether Childcare is provided on site is missing           Path: Config>Administration>Characteristics                                                                                                    |
| Error    | 2902     | Programme aim's programme type is missing or invalid                                                                                    | Autumn Return Only<br>For those Pupils/Students identified, make sure that at least one<br>Learning Aim exists for the current academic year. This information can<br>be checked via the following screen:                                                                                   |
| Error    | 2903     | A programme aim must contain at least<br>one learning aim                                                                               | Path:         Curriculum > Routines > Bulk Learning Aim Update           Autumn Return Only         For those Pupils/Students identified, make sure that at least one           Learning Aim exists for the current academic year. This information can be checked via the following screen: |
| Error    | 2904     | Programme aims cannot overlap - one<br>must finish before another starts                                                                | Path: Curriculum > Routines > Bulk Learning Aim Update         Autumn Return Only         For those Pupils/Students identified, make sure that at least one         Learning Aim exists for the current academic year. This information can         be checked via the following screen:     |
| Query    | 2905Q    | Please check at least one learning aim<br>start date should be equal to the<br>programme aim start date                                 | Path:         Curriculum > Routines > Bulk Learning Aim Update           Autumn Return Only         For those Pupils/Students identified, make sure that at least one           Learning Aim exists for the current academic year. This information can be checked via the following screen: |
| Query    | 2906Q    | Please check: Programme aim start date seems too early                                                                                  | Path:         Curriculum > Routines > Bulk Learning Aim Update           Autumn Return Only         For those Pupils/Students identified, make sure that at least one           Learning Aim exists for the current academic year. This information can be checked via the following screen: |
| Error    | 2907     | The latest planned end date of all<br>learning aims must equal the<br>programme aim planned end date                                    | Path: Curriculum > Routines > Bulk Learning Aim Update         Any Learning Aim planned end date cannot be later than the Programme         Aim planned end date.         Path: Curriculum > Routines > Bulk Learning Aim Update                                                             |
| Error    | 2908     | Traineeship cannot be true for a T Level<br>or T Level transition programme                                                             | Autumn Return Only<br>For those Pupils/Students identified, make sure that at least one<br>Learning Aim exists for the current academic year. This information can<br>be checked via the following screen:                                                                                   |
| Error    | 2909     | The latest actual end date of all learning<br>aims must equal the programme aim<br>actual end date                                      | Path:         Curriculum > Routines > Bulk Learning Aim Update           Any Learning Aim planned end date cannot be later than the Programme           Aim planned end date.                                                                                                    |
| Error    | 2910     | <childcaresignposting> must be present<br/>and equal 'YF,' 'YL' ,'N' or 'U'</childcaresignposting>                                      | Path: Curriculum > Routines > Bulk Learning Aim Update         Spring Return Only         Signposting or promotion of off-site childcare is missing or invalid                                                                                                    |
| Error    | 2911     | Where more than one<br><programmeaim> exists, only one can<br/>have a <programmeaimstatus> equal to</programmeaimstatus></programmeaim> | Path:Config>Administration>Characteristics>Extended Services Autumn Return Only Student cannot have more than one programme with a status of continuing Dath: Curriculum > Reutines > Rulls Learning Aim Undets                                                                              |
| Error    | 2912     | '1'<br><traineeship> must not be present<br/>where <programmestartdate> is after</programmestartdate></traineeship>                     | Path: Curriculum > Routines > Bulk Learning Aim Update<br>Autumn Return Only<br>Traineeship must not be present for programme aims which started after<br>31 July 2023                                                                                                    |

©Bromcom Computers Plo

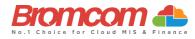

| Category | Sequence | Detail (provided by DfE)                                                                                                    | Comments/Resolutions                                                                                                    |
|----------|----------|----------------------------------------------------------------------------------------------------|----------------------------------------------------------------------------------------------------|
| Error    | 2915     | Where <onsite> equals 'Y' and<br/><typeofchildcare> equals 'B', 'H' or 'U'<br/><openingtime> must be present and a<br/>valid value</openingtime></typeofchildcare></onsite>                              | Spring Return Only Opening time must be provided in the format HH:MM for on site childcare Path: Config>Administration>Characteristics> Extended Services                                                                                       |
| Error    | 2916     | Where <onsite> equals 'Y' and<br/><typeofchildcare> does not equal 'B',<br/>'H' or 'U' <openingtime> must not be<br/>present</openingtime></typeofchildcare></onsite>                                    | Spring Return Only Opening time is not required for after school childcare Path: Config>Administration>Characteristics>Extended Services                                                                                                    |
| Error    | 2920     | Where <onsite> equals 'Y' and<br/><typeofchildcare> equals 'A', 'H' or 'U'<br/><closingtime> must be present and a<br/>valid value</closingtime></typeofchildcare></onsite>                              | Spring Return Only<br>Closing time must be provided in the format HH:MM for on site childcare<br>Path: Config>Administration>Characteristics>Extended Services                                                                                  |
| Error    | 2921     | Where <onsite> equals 'Y' and<br/><typeofchildcare> does not equal 'A',<br/>'H' or 'U' <closingtime> must not be<br/>present</closingtime></typeofchildcare></onsite>                                    | Spring Return Only<br>Closing time is not required for before school childcare<br>Path: Config>Administration>Characteristics>Extended Services                                                                                                 |
| Error    | 2925     | Where <onsite> equals 'Y' and<br/><typeofchildcare> equals 'A', 'B', 'H' or<br/>'U' <noofchildcareplaces> must be<br/>present and a valid value</noofchildcareplaces></typeofchildcare></onsite>         | Spring Return Only<br>Number of childcare place for onsite childcare missing<br>Path: Config>Administration>Characteristics>Extended Services                                                                                                   |
| Error    | 2930     | Where <onsite> equals 'Y' and<br/><typeofchildcare> equals 'A', 'B', 'H' or<br/>'U' <childcareprovider> must be present<br/>and a valid value</childcareprovider></typeofchildcare></onsite>             | Spring Return Only<br>The Service Provider of childcare for onsite childcare missing<br>Path: Config>Administration>Characteristics>Extended Services                                                                                           |
| Error    | 2935     | Where <onsite> equals 'Y' and<br/><typeofchildcare> equals 'A', 'B' or 'H'<br/><otherschools> must be present and a<br/>valid value</otherschools></typeofchildcare></onsite>                            | Spring Return Only<br>Ability to accept pupils from other schools is missing<br>Path: Config>Administration>Characteristics>Extended Services                                                                                                   |
| Error    | 2936     | Where <onsite> equals 'Y' and<br/><typeofchildcare> does not equal 'A',<br/>'B' or 'H' <otherschools> must not be<br/>present</otherschools></typeofchildcare></onsite>                                  | Spring Return Only<br>Ability to accept pupils from other schools is not required for under 5<br>childcare<br>Path: Config>Administration>Characteristics>Extended Services                                                                     |
| Error    | 2940     | Where <onsite> equals 'Y' and<br/><typeofchildcare> equals 'U'<br/><childcarewksopen> must be present<br/>and a valid value between 1 and 38<br/>inclusive</childcarewksopen></typeofchildcare></onsite> | Spring Return Only Number of weeks which regular childcare provision is open is missing or out of the range 1 to 38 Path: Config>Administration>Characteristics>Extended Services                                                               |
| Error    | 2941     | Where <onsite> equals 'Y' and<br/><typeofchildcare> does not equal 'U' or<br/>'H' <childcarewksopen> must not be<br/>present</childcarewksopen></typeofchildcare></onsite>                               | Spring Return Only<br>Number of weeks which regular childcare provision is open is not required<br>for before and after school childcare<br>Path: Config>Administration>Characteristics>Extended Services                                       |
| Eror     | 2945     | Where <onsite> equals 'N', only<br/><typeofchildcare> and<br/><childcaresignposting> should be<br/>present</childcaresignposting></typeofchildcare></onsite>                                             | Spring Return Only Only details on the Type of Childcare and Childcare Signposting are required. Other childcare details are not required where childcare is not provided on site Path: Config>Administration>Characteristics>Extended Services |
| Error    | 2950     | There must be one <childcare> node<br/>present for each <typeofchildcare>: 'A,'<br/>'B,' 'U' and 'H'</typeofchildcare></childcare>                                                                       | Spring Return Only<br>Childcare Type '?' has not been provided (the error message should<br>indicate which <typeofchildcare> is missing)<br/>Path: Config&gt;Administration&gt;Characteristics&gt;Extended Services</typeofchildcare>           |
| Error    | 2955     | The Type of Childcare has been<br>Reported more than once.                                                                                                    | Please ensure that, in your Extended Services, you only use unique "Type<br>of Childcare"<br>Path: Config > Administration > Characteristics > Extended Services                                                                                |
| Query    | 2960Q    | Opening time is expected to be within<br>the range 06:00 to 09:00                                                                                                    | Spring Return Only<br>The provision of childcare services can be checked on the following page.<br>Path: Config > Administration > Characteristics > Extended Services                                                                          |
| Query    | 2965Q    | Closing time is expected to be within the range 16:00 to 20:00                                                                                                    | Spring Return Only<br>The provision of childcare services can be checked on the following page                                                                                                    |

©Bromcom Computers Plo

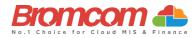

| Category | Sequence | Detail (provided by DfE)                                                                                                    | Comments/Resolutions                                                                                                    |
|----------|----------|----------------------------------------------------------------------------------------------------|----------------------------------------------------------------------------------------------------|
| Error    | 2970     | Where <onsite> equals 'Y' and<br/><typeofchildcare> equals 'U' the<br/>number of hours between<br/><openingtime> and <closingtime><br/>should be greater than or equal to 9</closingtime></openingtime></typeofchildcare></onsite>                                                      | If the school has under 5 childcare, the number of hour for this provision<br>must be equal to or greater than 9<br>Path: Config > Administration > Characteristics > Extended Services                                                                              |
| Error    | 2975     | Where <onsite> equals 'Y' and<br/><typeofchildcare> equals 'H'<br/><childcarewksopen> must be present<br/>and a valid value between 1 and 15<br/>inclusive</childcarewksopen></typeofchildcare></onsite>                                                                                | Number of weeks which regular childcare provision is open is missing or<br>out of the range 1 to 15<br>Path: Config > Administration > Characteristics > Extended Services                                                                                           |
| Error    | 2980     | Where <schooltime> is present it must<br/>be provided in increments of .25 i.e .00,<br/>.25, .50 and .75</schooltime>                                                                                                    | Spring Return Only<br>School time is invalid<br>Path: Config > Administration > Characteristics                                                                                                    |
| Error    | 2981     | <schooltime> must not be provided<br/>where <phase> is equal to 'NS'</phase></schooltime>                                                                                                    | Spring Return Only<br>School time is not required from nursery schools<br>Path: Config > Administration > Characteristics                                                                                                    |
| Query    | 2982     | Where present, <schooltime> should be within the range 10.00 to 99.00</schooltime>                                                                                                    | Spring Return Only<br>Please check: school time is outside of the expected range<br>Path: Config > Administration > Characteristics                                                                                                    |
| Query    | 2983Q    | <schooltime> should be present</schooltime>                                                                                                    | Spring Return Only<br>Please check: School time missing<br>Path: Config > Administration > Characteristics                                                                                                    |
| Error    | 3000     | Maths GCSE attainment grade is missing<br>or invalid                                                                                                    | Autumn Return Only<br>For those Pupils/Students identified, make sure that at least one<br>Learning Aim exists for the current academic year. This information can<br>be checked via the following screen:<br>Path: Curriculum > Routines > Bulk Learning Aim Update |
| Error    | 3005     | The stage at which the learner achieved<br>a Maths GCSE at grade 'A*'-'C' / '9' - '4' or<br>not is missing or invalid                                                                                                    | Autumn Return Only<br>For those Pupils/Students identified, make sure that the students Prior<br>attainment details are entered correctly on the following screen:<br>Path: Census > Routines > Student Prior Attainment                                             |
| Error    | 3010     | English GCSE attainment grade is missing or invalid                                                                                                    | Autumn Return Only<br>For those Pupils/Students identified, make sure that the students Prior<br>attainment details are entered correctly on the following screen:<br>Path: Census > Routines > Student Prior Attainment                                             |
| Error    | 3015     | The stage at which the learner achieved<br>an English GCSE at grade 'A*'-'C' / '9' -<br>'4' or not is missing or invalid                                                                                                    | Autumn Return Only<br>For those Pupils/Students identified, make sure that the students Prior<br>attainment details are entered correctly on the following screen:<br>Path: Census > Routines > Student Prior Attainment                                             |
| Query    | 3020Q    | Please check: Maths GCSE grade<br>achieved is 'D'-'G' / '3'-'1', 'U' or 'NR'<br>and the student is recorded as not<br>having a funding exemption. If the<br>student is not undertaking the<br>mandatory re-take of this subject, they<br>may not be counted in funding<br>calculations. | Autumn Return Only<br>For those Pupils/Students identified, make sure that the students Prior<br>attainment details are entered correctly on the following screen:<br>Path: Census > Routines > Student Prior Attainment                                             |
| Query    | 3025Q    | Please check: Student has achieved A*-C<br>or 9-4 maths GCSE and therefore would<br>not be expected to have a funding<br>exemption of 'L' or 'F'                                                                                                    | Autumn Return Only<br>For those Pupils/Students identified, make sure that the students Prior<br>attainment details are entered correctly on the following screen:<br>Path: Census > Routines > Student Prior Attainment                                             |
| Query    | 3027Q    | Please check: If student has maths GCSE<br>funding exemption of 'O' or 'U,' the<br>highest Prior attainment should be NR                                                                                                    | Autumn Return Only<br>For those Pupils/Students identified, make sure that the students Prior<br>attainment details are entered correctly on the following screen:<br>Path: Census > Routines > Student Prior Attainment                                             |
| Query    | 3030Q    | Please check: English GCSE grade<br>achieved is 'D'-'G' / '3'-'1', 'U' or 'NR' and<br>the student is recorded as not having a<br>funding exemption. If the student is not<br>undertaking the mandatory re-take of<br>this subject, they may not be counted in<br>funding calculations   | Autumn Return Only<br>For those Pupils/Students identified, make sure that the students Prior<br>attainment details are entered correctly on the following screen:<br>Path: Census > Routines > Student Prior Attainment                                             |

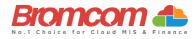

| Category | Sequence | Detail (provided by DfE)                                                                                                    | Comments/Resolutions                                                                                                    |
|----------|----------|----------------------------------------------------------------------------------------------------|----------------------------------------------------------------------------------------------------|
| Error    | 3031     | For pupils born between 2021-04-01<br>and 2022-03-31 (inclusive)<br><expandedhours> must be provided<br/>and in the range 0 to 15 and to two<br/>decimal places</expandedhours>                                                                       | Summer Return Only<br>Child's expanded hours have not been provided or out of the range 0 to<br>15 to two decimal places.<br>Path: Census > School Census                                                                                                    |
| Error    | 3032     | <expandedhours> must be less than or<br/>equal to <hoursatsetting></hoursatsetting></expandedhours>                                                                                                    | Summer Return Only<br>Expanded hours cannot be more than the hours at setting<br>Path: Census > School Census                                                                                                    |
| Error    | 3033     | <expandedhours> must only be present<br/>for 2 year olds where DOB between<br/>2021-04-01 and 2022-03-31<br/><b>AND</b><br/><eligibilitycode> is present</eligibilitycode></expandedhours>                                                            | Summer Return Only<br>Expanded childcare hours have been entered where pupil is not in the<br>eligible age range or does not have a valid eligibility code<br>Double check the information on the Funding & Allowances panel of the<br>student record.<br>Path: Students > Student Details > Profile > Funding and Allowances |
| Error    | 3034     | <eligibilitycode> must only be present<br/>for 2 year olds where DOB is between<br/>2021-04-01 and 2022-03-31 (inclusive)]<br/>AND<br/>[<expandedhours> are present and<br/>greater than zero</expandedhours></eligibilitycode>                       | Summer Return Only         An eligibility code has been entered where pupil is not in the eligible age range.         Double check the information on the Funding & Allowances panel of the student record.         Path: Students > Student Details > Profile > Funding and Allowances                                       |
| Query    | 3035Q    | Please check: Student has achieved A*-C<br>or 9-4 English GCSE and therefore would<br>not be expected to have a funding<br>exemption of 'L' or 'F'                                                                                                    | Autumn Return Only<br>For those Pupils/Students identified, make sure that the students' Prior<br>attainment and/or Funding Exemption status details are entered<br>correctly on the following screen:<br>Path: Census > Routines > Student Prior Attainment                                                                  |
| Error    | 3036     | <eligibilitycode> must be present and a<br/>valid value for all 2 year olds where DOB<br/>is between 2021-04-01 and 2022-03-<br/>31(inclusive)]<br/>AND<br/>[<expandedhours> are present and<br/>greater than zero]</expandedhours></eligibilitycode> | Summer Return Only         Eligibility code missing for pupil aged 2 with expanded hours greater         than 0 present         Double check the information on the Funding & Allowances panel of the student record.         Path: Students > Student Details > Profile > Funding and Allowances                             |
| Query    | 3037Q    | Please check: If student has English<br>GCSE funding exemption of 'O' or 'U,'<br>the highest Prior attainment should be<br>NR                                                                                                    | Autumn Return Only<br>For those Pupils/Students identified, make sure that the students' Prior<br>attainment and/or Funding Exemption status details are entered<br>correctly on the following screen:<br>Path: Census > Routines > Student Prior Attainment                                                                  |
| Error    | 3038     | <expandedhours> must NOT be present<br/>when <governance> equals 'NM' (non-<br/>maintained special school) OR 'CT' (CTC)</governance></expandedhours>                                                                                                 | Summer Return Only<br>Expanded hours are not required from CTCs or non-maintained special<br>schools                                                                                                    |
| Error    | 3039     | <expandedhours> must NOT be greater<br/>than zero when <fundedhours> are<br/>present and greater than zero</fundedhours></expandedhours>                                                                                                    | Summer Return Only<br>Expanded hours must not be present if funded hours are greater than<br>zero                                                                                                    |
| Error    | 3040     | Maths GCSE funding exemption is missing or invalid                                                                                                    | Autumn Return Only<br>For those Pupils/Students identified, make sure that the Student Prior<br>attainment data is complete on the following page:<br>Path: Census > Routines > Student Prior Attainment                                                                                                    |
| Error    | 3045     | English GCSE funding exemption is missing or invalid                                                                                                    | Autumn Return Only<br>For those Pupils/Students identified, make sure that the Student Prior<br>attainment data is complete on the following page:<br>Path: Census > Routines > Student Prior Attainment                                                                                                    |
| Error    | 3046     | Maths GCSE highest Prior attainment<br>grade for the previous year is missing or<br>invalid                                                                                                    | Autumn Return Only<br>For those Pupils/Students identified, make sure that the Student Prior<br>attainment data is complete on the following page:<br>Path: Census > Routines > Student Prior Attainment                                                                                                    |
| Error    | 3047     | English GCSE highest Prior attainment<br>grade for the previous year is missing or<br>invalid                                                                                                    | Autumn Return Only<br>For those Pupils/Students identified, make sure that the Student Prior<br>attainment data is complete on the following page:<br>Path: Census > Routines > Student Prior Attainment                                                                                                    |

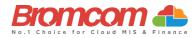

| Category | Sequence | Detail (provided by DfE)                                                                                                    | Comments/Resolutions                                                                                                    |
|----------|----------|----------------------------------------------------------------------------------------------------|----------------------------------------------------------------------------------------------------|
| Query    | 3080Q    | Please check: Take up of school lunches<br>for pupils in reception (plus pupils aged<br>4 in year 'X') is 50% or fewer. A reason<br>must be provided why 50% or fewer of<br>reception pupils took a school lunch on<br>census day | Please double check the student school meal taken is correctly entered<br>on the census screen:<br>Path: Census > School Census                                                                                                    |
| Query    | 3085Q    | Please check: Take up of school lunches<br>for pupils in year 1 (plus pupils aged 5 in<br>year 'X') is 50% or fewer. A reason must<br>be provided why 50% or fewer pupils in<br>year 1 took a school lunch on census<br>day       | Please double check the student school meal taken is correctly entered<br>on the census screen:<br>Path: Census > School Census                                                                                                    |
| Query    | 3090Q    | Please check: Take up of school lunches<br>for pupils in year 2 (plus pupils aged 6 in<br>year 'X') is 50% or fewer. A reason must<br>be provided why 50% or fewer pupils in<br>year 2 took a school lunch on census<br>day       | Please double check the student school meal taken is correctly entered<br>on the census screen:<br>Path: Census > School Census                                                                                                    |
| Error    | 3100     | Extended childcare hours have been<br>entered where pupil is not in the eligible<br>age range or year groups 'E1', 'E2', 'N1'<br>or 'N2', or does not have a valid 30-hour<br>code                                                | Double check the information on the Funding & Allowances panel of the<br>student record.<br>Path: Students > Student Details > Profile > Funding and Allowances > +<br>> Additional Information > Check the '30 Hour Code' field.                                                                             |
| Error    | 3105     | The 30-hour code must be 11 digits long and contain numerical characters only                                                                                                    | Double check the information on the Funding & Allowances panel of the student record.<br>Path: Students > Student Details > Profile > Funding and Allowances                                                                                                    |
| Error    | 3110     | A 30-hour code has been entered where<br>pupil is not in the eligible age range or<br>in year groups 'E1', 'E2', 'N1' or 'N2', or<br>extended hours is missing                                                                    | Double check the information on the Funding & Allowances panel of the student record. Path: Students > Student Details > Profile > Funding and Allowances                                                                                                    |
| Error    | 3120     | The disability access fund indicator<br>should only be recorded for all pupils<br>aged 3 and those aged 4 who are in<br>nursery provision                                                                                         | Double check the information on the Funding & Allowances panel of the student record.<br>Path: Students > Student Details > Profile > Funding and Allowances                                                                                                    |
| Error    | 3125     | If <apsettingtype> equals 'OTH' and<br/><apattendancepattern> = 'FT'<br/><applacementreason> should not equal<br/>'EHC'</applacementreason></apattendancepattern></apsettingtype>                                                 | Pupil with an EHC plan should not receive full time education in an<br>unregistered setting. Please see the Independent School Registration<br>Guidance for more information about what constitutes full time<br>education.<br>Path: Students > View Student Details > Alternative Provision Details<br>Panel |
| Error    | 3130     | 30-hours eligibility code missing for<br>pupil aged 3 or 4 with extended hours<br>present                                                                                                    | Double check the information on the Funding & Allowances panel of the student record.<br>Path: Students > Student Details > Profile > Funding and Allowances                                                                                                    |
| Error    | 3131     | Where pupil <enrolstatus> equals 'C,' 'F<br/>or 'O,' <approvisiondetail> node must<br/>be present</approvisiondetail></enrolstatus>                                                                                               | AP Placement information should be returned for pupils who are single-<br>registered (those with an enrolment status of 'C,' 'F' or 'O.'<br>Path: Students > View Student Details > Alternative Provision Details<br>Panel                                                                                    |
| Query    | 3132Q    | Where <apsettingtype> is present,<br/><companynumber> should be present</companynumber></apsettingtype>                                                                                                    | Where AP Setting Type is provided, <company number=""> should also be<br/>provided<br/>Path: Students &gt; View Student Details &gt; Alternative Provision Details<br/>Panel</company>                                                                                                    |
| Error    | 3140     | Child's extended hours not provided or out of the range of 0 to 15 hours                                                                                                    | Double check the information on the Funding & Allowances panel of the student record.<br>Path: Students > Student Details > Profile > Funding and Allowances                                                                                                    |
| Error    | 3160     | More than one pupil is recorded with the same 30-hour eligibility code                                                                                                    | Double check the information on the Funding & Allowances panel of the student record.<br>Path: Students > Student Details > Profile > Funding and Allowances                                                                                                    |
| Error    | 3200     | The basis for funding should only be recorded for pupils aged 2 with funded hours greater than zero                                                                                                    | Spring Return Only<br>Double check the information on the Funding & Allowances panel of the<br>student record.<br>Path: Students > Student Details > Profile > Funding and Allowances                                                                                                    |

©Bromcom Computers Plo

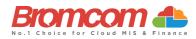

| Category | Sequence | Detail (provided by DfE)                                                                                                    | Comments/Resolutions                                                                                                    |
|----------|----------|----------------------------------------------------------------------------------------------------|----------------------------------------------------------------------------------------------------|
| Error    | 3210     | Each reason for funding code must be<br>unique and used only once                                                                                                    | Spring Return Only<br>Double check the information on the Funding & Allowances panel of the<br>student record.<br>Path: Students > Student Details > Profile > Funding and Allowances                                                                                                    |
| Error    | 3211     | Where <fundingbasis> equals 'HSD'<br/>then <senprovision> must equal 'E'</senprovision></fundingbasis>                                                                                                    | High-level SEN or disability (HSD) is given as the basis for funding, but<br>the pupil does not have an EHC plan<br>Path: Students > Student Details > Profile > Funding and Allowances                                                                                                    |
| Error    | 4000     | Learner Funding and Monitoring<br>information is missing or invalid                                                                                                    | See DfE information regarding Year Groups for Tuition and Funding. Path: Students > Student Details > Profile > Funding and Allowances                                                                                                    |
| Error    | 4001     | Pupil is not eligible for School Led<br>Tutoring                                                                                                    | See DfE information regarding Year Groups for Tuition and Funding. Path: Students > Student Details > Profile > Funding and Allowances                                                                                                    |
| Error    | 4002     | Pupil is not eligible for School Led<br>Tutoring                                                                                                    | See DfE information regarding Year Groups for Tuition and Funding. Path: Students > Student Details > Profile > Funding and Allowances                                                                                                    |
| Error    | 4003     | Learner is not eligible for 16-19 Tuition<br>Fund                                                                                                    | See DfE information regarding Year Groups for Tuition and Funding.<br>Path: Students > Student Details > Profile > Funding and Allowances                                                                                                    |
| Error    | 4004     | Learner is not eligible for 16-19 Tuition<br>Fund                                                                                                    | See DfE information regarding Year Groups for Tuition and Funding. Path: Students > Student Details > Profile > Funding and Allowances                                                                                                    |
| Error    | 4005     | Learner is not eligible for repeat year funding                                                                                                    | See DfE information regarding Year Groups for Tuition and Funding. Path: Students > Student Details > Profile > Funding and Allowances                                                                                                    |
| Query    | 4006Q    | Please check: Learner Funding and<br>Monitoring information should not be<br>returned for 16-19 pupils with<br>subsidiary registration in the current<br>term. Unless the data relates to a<br>previous term when the pupil had single<br>or main registration | See DfE information regarding Year Groups for Tuition and Funding.<br>Path: Students > Student Details > Profile > Funding and Allowances                                                                                                    |
| Query    | 4007Q    | Please check: no pupils on roll are in receipt of School Led Tutoring                                                                                                    | Where count of on roll pupils in <ncyearactual> 1-11 or aged 5-15 as at 2023-08-31 (DOB is between 2007-09-01 and 2018-08-31 inclusive) in <ncyearactual> 'X' is greater than zero, then at least one <learnerfam> node with <learnfamcode> equal to 01 should be present</learnfamcode></learnerfam></ncyearactual></ncyearactual> |
| Query    | 4008Q    | Please check: no students on roll are in receipt of 16-19 Learner Funding and Monitoring                                                                                                    | Where count of on roll pupils in <nc actual="" year=""> 12 or above is greater than zero, then at least one <learnerfam> node should be present.</learnerfam></nc>                                                                                                    |
| Error    | 4009     | Learner Funding and Monitoring must<br>not be returned for pupils who left in<br>the previous academic year.                                                                                                    | See DfE information regarding Year Groups for Tuition and Funding. Path: Students > Student Details > Profile > Funding and Allowances                                                                                                    |
| Error    | 4010     | Post 16 learner funding and monitoring<br>information should not be provided<br>from schools which do not have a phase<br>of 'AT', 'SS' or 'PR'                                                                                                    | See DfE information regarding Year Groups for Tuition and Funding as your School Phase may not be required to provide this information. Path: Students > Student Details > Profile > Funding and Allowances                                                                                                    |
| Error    | 4011     | Due to the pupil's age, they are not<br>eligible for repeat year funding                                                                                                    | Due to the Student's age, they are not eligible for repeat year funding.<br>This can be amended via the following path:                                                                                                    |
|          |          |                                                                                                    | Path: Students > Student Details > Profile > Funding and Allowances                                                                                                    |

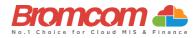

| Category | Sequence | Detail (provided by DfE)                                                                                                  | Comments/Resolutions                                                                                                    |
|----------|----------|----------------------------------------------------------------------------------------------------|----------------------------------------------------------------------------------------------------|
| Error    | 4012     | Where <learnfamcode> is equal to<br/>'01', <learnfamhours> must be greater<br/>than 0</learnfamhours></learnfamcode>      | Number of hours of tuition must be provided and be greater than zero for pupils recorded as in receipt of National Tutoring Programme (NTP)                                                                                                    |
|          |          |                                                                                                    | Path: Students > Student Details > Profile > Funding and Allowances                                                                                                    |
| Error    | 4013     | Where <learnfamcode> is equal to '21'<br/>or '22' <learnfamhours> must not be<br/>provided</learnfamhours></learnfamcode> | Number of hours of tuition are only required for National Tutoring Programme (NTP)                                                                                                    |
|          |          |                                                                                                    | Path: Students > Student Details > Profile > Funding and Allowances                                                                                                    |
| Error    | 4014     | Where <learnerfammodule> node is<br/>present, each <learnfamcode>must be<br/>unique</learnfamcode></learnerfammodule>     | Each learner funding and monitoring code must be unique and used only once                                                                                                    |
|          |          | unque                                                                                                    | Path: Students > Student Details > Profile > Funding and Allowance                                                                                                    |
| Query    | 4015Q    | At least one <schoolarrangedapdetail><br/>node should be present</schoolarrangedapdetail>                                 | Please check: no School Arranged Alternative Provision (AP) placements have been provided                                                                                                    |
|          |          |                                                                                                    | <b>Path:</b> Students > View Student Details > Alternative Provision Details<br>Panel                                                                                                    |
| Query    | 4016Q    | At least one <approvisiondetail> node<br/>should be present</approvisiondetail>                                           | Please check: no Alternative Provision (AP) placements have been provided.                                                                                                    |
|          |          |                                                                                                    | Path: Students > View Student Details > Alternative Provision Details<br>Panel                                                                                                    |
| Query    | 4017Q    | Where <learnfamhours> are present<br/>they must be in the range 1-9</learnfamhours>                                       | Please check: Number of hours of tuition seem too high. Have previous<br>term's hours of tuition been included? Only the number of hours of<br>tuition provided from the beginning of the autumn term to census day<br>should be returned. Please either amend your data or provide a reason. |
|          |          |                                                                                                    | Path: Students > Student Details > Profile > Funding and Allowances                                                                                                    |
| Error    | 4040     | <youngcarer> must be present and a</youngcarer>                                                                           | Spring Return Only                                                                                                    |
|          |          | valid value                                                                                                    | Young carer indicator is missing or invalid                                                                                                    |
|          |          |                                                                                                    | Path: Students > Student Details > Profile > Additional Details                                                                                                    |
| Error    | 5005     | <specialschool> node must not be</specialschool>                                                                          | Spring Return Only                                                                                                    |
|          |          | present if <phase> is not equal to 'SP'</phase>                                                                           | Data items in the Special School module are only required from schools with a phase of 'SP'                                                                                                    |
| Error    | 5013     | <primaryadmissionsappeals> node</primaryadmissionsappeals>                                                                | Spring Return Only                                                                                                    |
|          |          | must only be present if <governance><br/>equal to 'VA', 'FO' or 'CA'</governance>                                         | Data items in the Primary admission appeals module are only required from schools with governance type of 'VA', 'FO' or 'CA'                                                                                                    |
| Error    | 5014     | <primaryadmissionsappeals> node</primaryadmissionsappeals>                                                                | Spring Return Only                                                                                                    |
|          |          | must only be present if <phase> is NOT<br/>equal to 'NS', 'SP' or 'PR'</phase>                                            | Data items in the Primary admission appeals module are not required from schools with a phase of 'NS', 'SP' or 'PR'                                                                                                    |
| Error    | 5018     | <infantadmissionsappeals> node must</infantadmissionsappeals>                                                             | Spring Return Only                                                                                                    |
|          |          | only be present if <governance> equals<br/>'VA', 'FO' or 'CA'</governance>                                                | Data items in the infant admission appeals module are only required from schools with governance type of 'VA', 'FO' or 'CA'                                                                                                    |
| Error    | 5019     | <infantadmissionsappeals> node must</infantadmissionsappeals>                                                             | Spring Return Only                                                                                                    |
|          |          | only be present if <phase> equals 'PS' or<br/>'AT'</phase>                                                                | Data items in the Infant admission appeals module are only required from schools with a phase of 'PS' or 'AT'                                                                                                    |

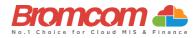

| Category | Sequence                                                                                                    | Detail (provided by DfE)                                                                                                    | Comments/Resolutions                                                                                                    |
|----------|----------------------------------------------------------------------------------------------------|----------------------------------------------------------------------------------------------------|----------------------------------------------------------------------------------------------------|
| Error    | 5023                                                                                                    | <reconciliation> node must only be</reconciliation>                                                                                                    | Spring Return Only                                                                                                    |
|          |                                                                                                    | present if <phase> equals 'PS', 'MP',<br/>'MS', 'SS' or 'AT'</phase>                                                                                                    | Data items in the pupil reconciliation module are only required from schools with a phase of 'PS', 'MP', 'MS', 'SS' or 'AT                                                        |
| Error    | 5026                                                                                                    | <workexperience> must only be</workexperience>                                                                                                    | Spring Return Only                                                                                                    |
|          |                                                                                                    | present if <phase> equals 'MS', 'SS' or<br/>'AT'</phase>                                                                                                    | Pupils can only be on work experience if the census return is from a school with a phase of 'MS', 'SS' or 'AT'                                                                    |
| Error    | 5027                                                                                                    | <fecollege> must only be present if</fecollege>                                                                                                    | Spring Return Only                                                                                                    |
|          |                                                                                                    | <phase> equals 'MS', 'SS' or 'AT'</phase>                                                                                                    | Pupils can only be attending an FE college if the census return is from a school with a phase of 'MS', 'SS' or 'AT'                                                               |
| Error    | 5032                                                                                                    | <classes> node must only be present if</classes>                                                                                                    | Spring Return Only                                                                                                    |
|          |                                                                                                    | <phase> equals 'PS', 'MP', 'MS', 'SS' or<br/>'AT'</phase>                                                                                                    | Data items in the class information module are only required from schools with a phase of 'PS', 'MP', 'MS', 'SS' or 'AT'                                                          |
| Error    | 5036                                                                                                    | <classtype> must only be present if:</classtype>                                                                                                    | Spring Return Only                                                                                                    |
|          |                                                                                                    | <phase> equals 'PS' or 'AT', and<br/><yeargroup> equals 'E1', 'E2', 'N1', 'N2',<br/>'R', 1-7, or 'M'</yeargroup></phase>                                                              | Class type can only be returned from schools with a phase of 'PS' or 'AT',<br>and may be present only for year groups 'E1', 'E2', 'N1', 'N2', 'R', 1-7, or<br>'M'                 |
| Error    | 5037                                                                                                    | <keystage> must only be present if:</keystage>                                                                                                    | Spring Return Only                                                                                                    |
|          | <phase> equals 'PS' or 'AT', and<br/><yeargroup> equals 'E1', 'E2', 'N1', 'N<br/>'R', 1-7, or 'M'</yeargroup></phase> | <yeargroup> equals 'E1', 'E2', 'N1', 'N2',</yeargroup>                                                                                                    | Class key stage can only be returned from schools with a phase of 'PS' or 'AT', and may be present only for year groups 'E1', 'E2', 'N1', 'N2', 'R', 1-7, or 'M'                  |
| Error    | 5038                                                                                                    | <classactivity> must only be present if:<br/><phase> equals 'PS' or 'AT', and<br/><yeargroup> equals 'E1', 'E2', 'N1', 'N2',<br/>'R', 1-7, or 'M'</yeargroup></phase></classactivity> | Spring Return Only<br>Class activity can only be returned from schools with a phase of 'PS' or<br>'AT', and may be present only for year groups 'E1', 'E2', 'N1', 'N2', 'R', 1-7, |
|          |                                                                                                    |                                                                                                    | or 'M'                                                                                                    |
| Error    | 5039                                                                                                    | <homepupils> must only be present if<br/><phase> equals 'PS', 'MP', 'MS', 'SS' or<br/>'AT'</phase></homepupils>                                                                       | Spring Return Only<br>The number of home pupils is only required from schools with a phase of<br>'PS', 'MP', 'MS', 'SS' or 'AT'                                                   |
| Error    | 5040                                                                                                    | <guestpupils> must only be present if</guestpupils>                                                                                                    | Spring Return Only                                                                                                    |
|          |                                                                                                    | <phase> equals 'PS', 'MP', 'MS', 'SS' or<br/>'AT'</phase>                                                                                                    | The number of guest pupils is only required from schools with a phase of 'PS', 'MP', 'MS', 'SS' or 'AT'                                                                           |
| Error    | 5046                                                                                                    | Youth support services indicator is not<br>required from schools with a phase of<br>'NS' or 'PS'                                                                                      | Select/Check via the following screen:<br>Path: Config > Administration > Characteristics                                                                                         |
| Error    | 5048                                                                                                    | Pupil's type of class can only be                                                                                                    | Select/Check via the following screen:                                                                                                    |
|          |                                                                                                    | returned from schools with a phase of<br>'PS' or 'AT' and may be present only for<br>pupils in NC Year 'E1', 'E2', 'N1', 'N2', 'R',<br>or 1-7                                         | Path: Config > Administration > Characteristics                                                                                                    |
| Error    | 5049                                                                                                    | SEN Unit Indicator is not required from schools with a phase of SP or PR                                                                                                    | Select/Check via the following screen:<br>Path: Config > Administration > Characteristics                                                                                         |
| Error    | 5050                                                                                                    | Resourced Provision Indicator is not<br>required from schools with a phase of<br>SP or PR                                                                                             | Select/Check via the following screen:<br>Path: Config > Administration > Characteristics                                                                                         |
| Error    | 5051                                                                                                    | Suspensions or permanent exclusions<br>must not be present for Nursery schools                                                                                                    | For students affected check the exclusion data using the following path<br><b>Path:</b> Students > View Details> Behaviour > > Exclusion                                          |
| Error    | 5057                                                                                                    | Attendance information is not required from schools with a phase of NS                                                                                                    | For students affected check attendance data using the following path<br><b>Path:</b> <i>Reports &gt; Attendance &gt; Attendance Certificate</i>                                   |

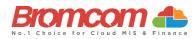

| Category | Sequence | <b>Detail</b> (provided by DfE)                                                                                                    | Comments/Resolutions                                                                                                    |
|----------|----------|----------------------------------------------------------------------------------------------------|----------------------------------------------------------------------------------------------------|
| Error    | 5065     | Schools with a phase of 'NS' should not<br>submit any records for pupils no longer<br>on roll                                                        | For students affected check the Leaving date is entered data using the following path<br>Path: Students > Student Details                                                                                  |
| Error    | 5080     | Summer half term 2 attendance not required if nursery school                                                                                         | Autumn Return only<br>For students affected check attendance data using the following path<br>Path: Reports > Attendance > Attendance Certificate                                                          |
| Error    | 5094     | Hours at setting is not required from<br>CTCs or non-maintained special schools                                                                      | Via the Hours at Setting panel on the Census Data Entry Page                                                                                                    |
| Error    | 5095     | Funded hours are not required from<br>CTCs or non-maintained special schools                                                                         | Via the Hours at Setting panel on the Census Data Entry Page                                                                                                    |
| Error    | 5096     | 30-hour eligibility code is not required<br>from CTCs or non-maintained special<br>schools                                                           | Check there is no code via<br>Path: Student > View Student Details                                                                                                    |
| Error    | 5097     | <eyppr> must NOT be present when<br/><governance> equals 'NM' (non-<br/>maintained special school) OR 'CT' (CTC)</governance></eyppr>                | Spring Return Only<br>Early Years Pupil Premium (EYPP) is not required from CTCs or non-<br>maintained special schools                                                                                     |
| Error    | 5125     | <secondaryadmissionsappeals> node<br/>must only be present if <governance><br/>equal to 'VA', 'FO' or 'CA'</governance></secondaryadmissionsappeals> | Spring Return Only<br>Data items in the Secondary admission appeals module are only required<br>from schools with governance type of 'VA', 'FO' or 'CA'<br>Path: Census > School Census                    |
| Error    | 5126     | <secondaryadmissionsappeals> node<br/>must only be present if <phase> does<br/>not equal 'NS', 'SP' or 'PR'</phase></secondaryadmissionsappeals>     | Spring Return Only<br>Data items in the Secondary admission appeals module are not required<br>from schools with a phase of 'NS', 'SP' or 'PR'<br>Path: Census > School Census                             |
| Error    | 5130     | Postcode is not required for off role<br>pupils without programme aims                                                                               | Autumn Return only<br>For those Pupils/Students identified, please check via the following<br>screen:<br>Path: Students > View Details                                                                     |
| Error    | 5155     | UPRN is not in the correct format (13 numeric characters)                                                                                            | For those Pupils/Students identified, please check the address on the following screen:<br>Path: Students > View Details                                                                                   |
| Error    | 5160     | <class> node must be present</class>                                                                                                    | Spring Return Only<br>Class information is missing                                                                                                    |
| Error    | 5165     | Traineeship is missing or invalid                                                                                                    | Autumn Return Only<br>Traineeship should be indicated against the learning aim by checking the<br>box provided on the learning Aim update panel.<br>Path: Curriculum > Routines > Bulk Learning Aim Update |
| Error    | 5166     | Traineeship cannot be true for a T Level<br>or T Level transition programme                                                                          | Autumn Return Only<br>Traineeship should be indicated against the learning aim by checking the<br>box provided on the learning Aim update panel.<br>Path: Curriculum > Routines > Bulk Learning Aim Update |
| Error    | 5170     | Child's funded hours must not be<br>provided for pupil aged 4 in reception or<br>above                                                               | Via the Hours at Setting panel on the Census Data Entry Page                                                                                                    |
| Error    | 5190     | Child's hours at setting must not be<br>provided for pupils aged 4 in reception<br>or above                                                          | Via the Hours at Setting panel on the Census Data Entry Page                                                                                                    |
| Error    | 5200     | Child's hours at setting are missing or<br>outside of the valid range (0 to 70) for<br>pupils aged 4 in nursery provision                            | Via the Hours at Setting panel on the Census Data Entry Page                                                                                                    |
| Error    | 5210     | Extended hours are not required from CTCs or non-maintained special schools                                                                          | Via the Hours at Setting panel on the Census Data Entry Page                                                                                                    |
| Error    | 5215     | Disability access fund information is not<br>required from CTCs or non-maintained<br>special schools                                                 | Via the Hours at Setting panel on the Census Data Entry Page                                                                                                    |
| Error    | 5220     | The disability access fund indicator is<br>only available for pupils with funded or<br>extended hours                                                | Via the Hours at Setting panel on the Census Data Entry Page                                                                                                    |

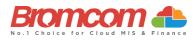

| Category | Sequence | Detail (provided by DfE)                                                                                                    | Comments/Resolutions                                                                                                    |
|----------|----------|----------------------------------------------------------------------------------------------------|----------------------------------------------------------------------------------------------------|
| Error    | 5230     | The disability access fund indicator is<br>missing or not a valid value for pupils<br>aged 3 or 4 in nursery provision                                                                                                    | Via the Hours at Setting panel on the Census Data Entry Page                                                                                                    |
| Error    | 5235     | 2-year-old basis for funding is missing or<br>an invalid value for a two-year-old with<br>funded hours                                                                                                    | Via the Hours at Setting panel on the Census Data Entry Page                                                                                                    |
| Error    | 5236     | For pupils born between 2021-01-01<br>and 2021-12-31 (inclusive):<br>where <fundedhours> are greater than<br/>zero and <senprovision> is equal to E<br/>there must be at least one<br/><fundingbasis> present equal to 'HSD'</fundingbasis></senprovision></fundedhours> | Pupil has a special educational need of EHC plan, but high-level SEN or<br>disability (HSD) is not recorded as one of their basis for funding                                                                                                    |
| Query    | 5240Q    | Please check: The number of hours at<br>setting indicates that the pupil may be<br>attending the school full time. However,<br>they have been recorded as part-time                                                                                                    | Via the Hours at Setting panel on the Census Data Entry Page                                                                                                    |
| Error    | 9999     | This error is caused by mandatory<br>information not being recorded. Please<br>ensure that the following fields of<br>information are recorded for the<br>Student.<br>Language<br>Ethnicity<br>Year Group                                                                | Ensure this is entered by going to the Students Record and checking the<br><b>Profile</b> and <b>Enrolment</b> sections.<br><b>Path:</b> <i>Student &gt; View Student Details</i><br>This can also be caused by Leaver Students still being in a Year Group<br>after their Leaving Date, so where a Student has left, please ensure their<br>Year Group membership ends on the same day via Groups>Group Type:<br>Year Group>Edit the end date of the student under students'<br>membership panel > Save |

## This is the end of the Spring 2024 Census Error Resolutions Guide

If you require any assistance with running the **Census** or have questions about the **Errors** or **Queries**, please contact the **Bromcom Helpdesk** on **020 8290 7177**.